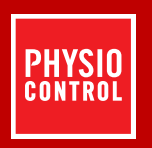

# LIFEPAK<sup>®</sup> 1000 DEFIBRILLATOR

# GEBRAUCHSANWEISUNG

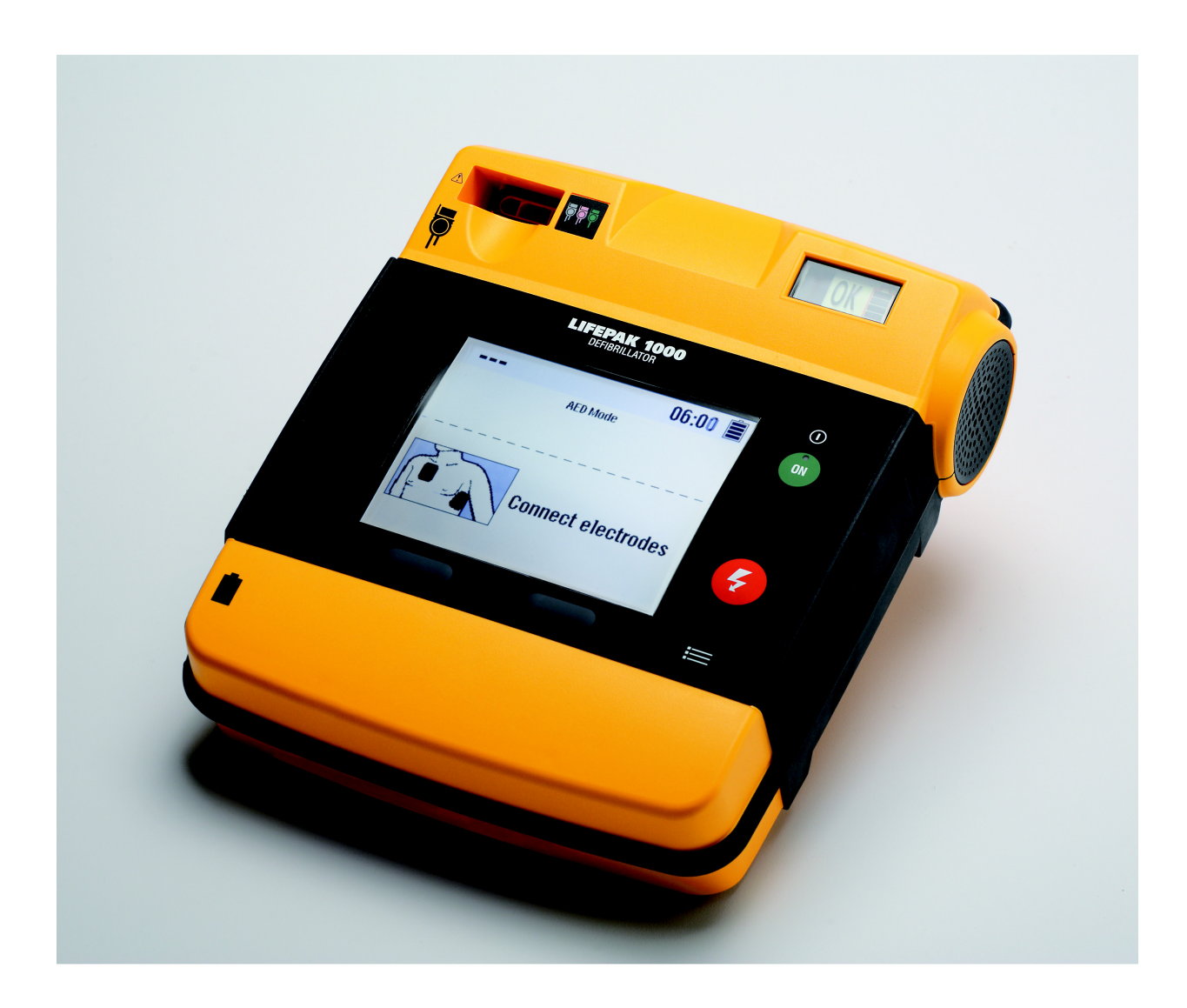

# LIFEPAK<sup>®</sup> 1000 DEFIBRILLATOR

**GEBRAUCHSANWEISUNG** 

# **Wichtig**

Dieses Gerät darf nur von entsprechend befugten Personen verwendet werden.

# Geräteregistrierung

Registrieren Sie Ihr Gerät unter www.physio-control.com. Damit stellen Sie sicher, dass Sie über Produktaktualisierungen informiert werden.

# Verantwortlichkeit für Informationen

Es ist die Verantwortung des Kunden sicherzustellen, dass die entsprechenden Personen innerhalb seiner Organisation Zugang zu diesen Informationen haben, einschließlich der allgemeinen Vorsichtsund Warnhinweise in diesem Handbuch.

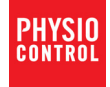

LIFEPAK und LIFENET sind eingetragene Warenzeichen von Physio-Control, Inc. ADAPTIV, CODE-STAT, cprMAX, QUIK-COMBO, REDI-PAK und<br>Shock Advisory System sind Warenzeichen von Physio-Control, Inc. Microsoft und Windows sind e

©2006-2012 Physio-Control, Inc. Alle Rechte vorbehalten.

Erscheinungsdatum: 03/2012

# **INHALT**

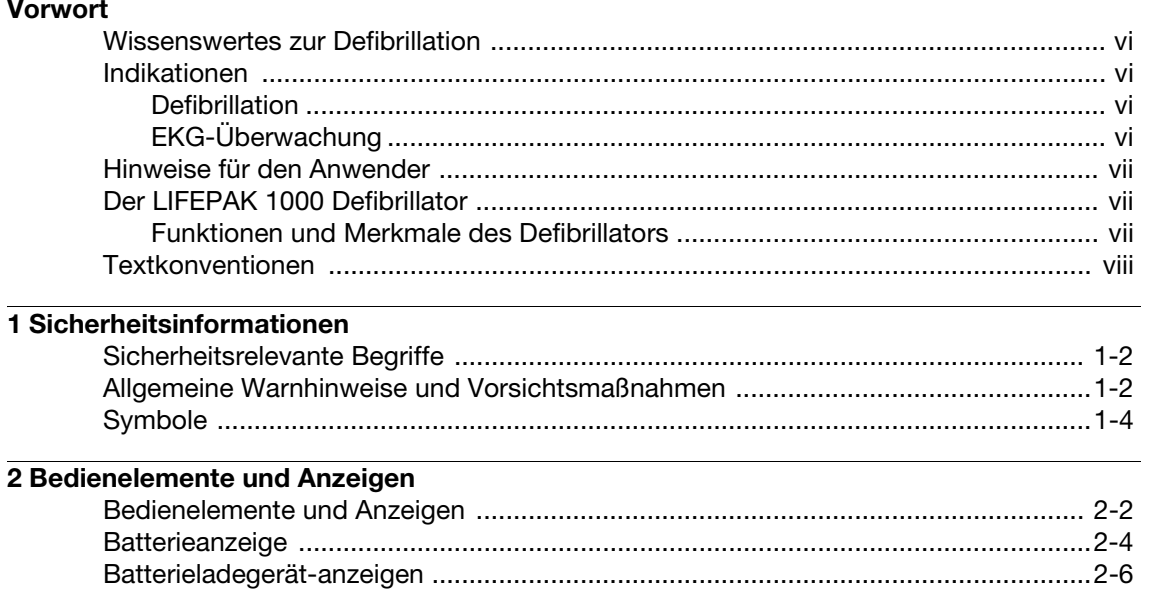

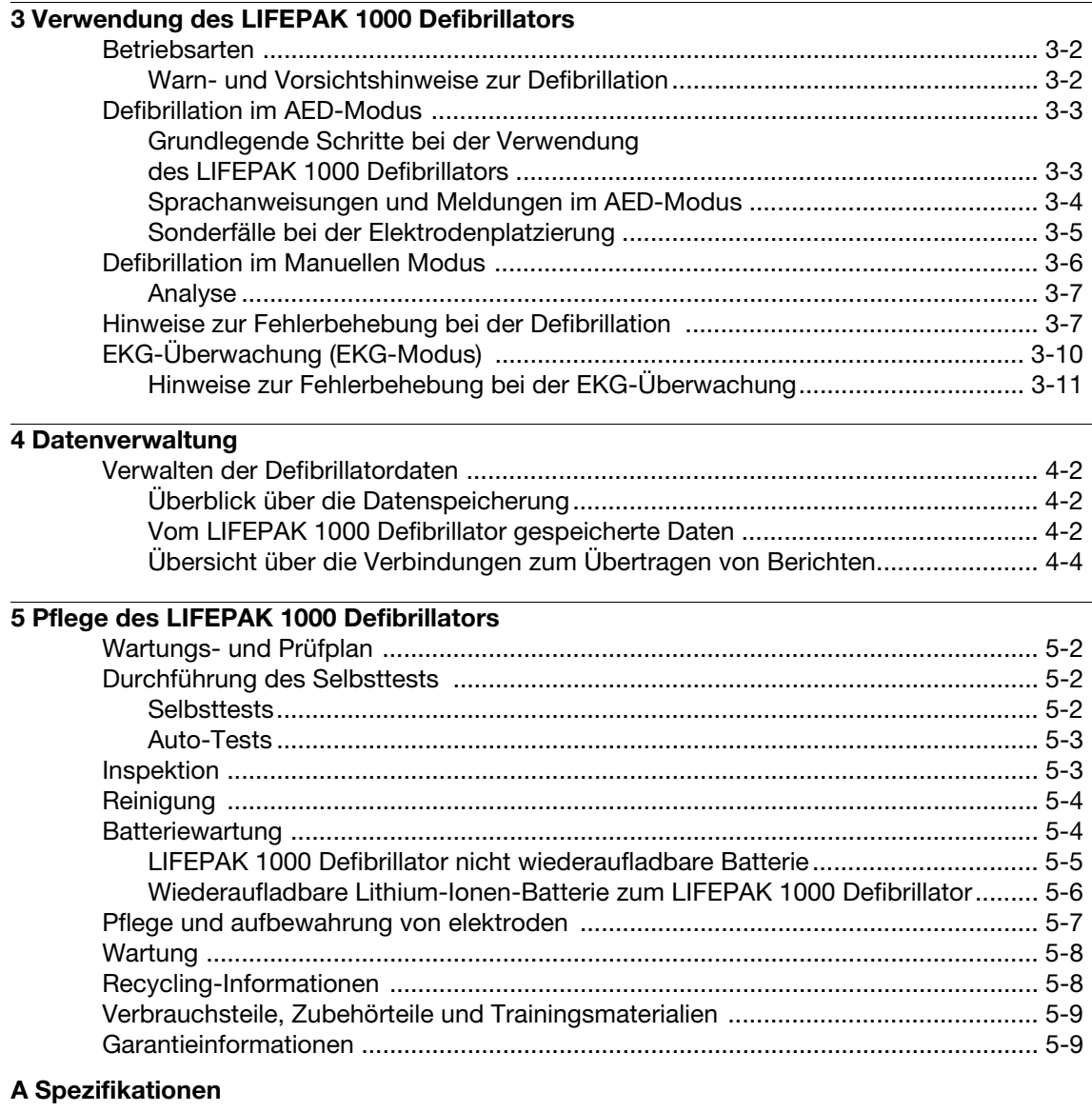

[B Defibrillationsberatungssystem \(Shock](#page-58-0) Advisory System)

- [C cprMAX™-Technologie](#page-62-0)
- [D Ändern der Setup-Optionen](#page-68-0)
- [E Anwender-Kontrollliste](#page-78-0)

**[Index](#page-82-0)** 

# <span id="page-6-0"></span>**VORWORT**

Dieser Abschnitt enthält Informationen zur Defibrillation sowie einen Überblick über die Funktionen des LIFEPAK® 1000 Defibrillators.

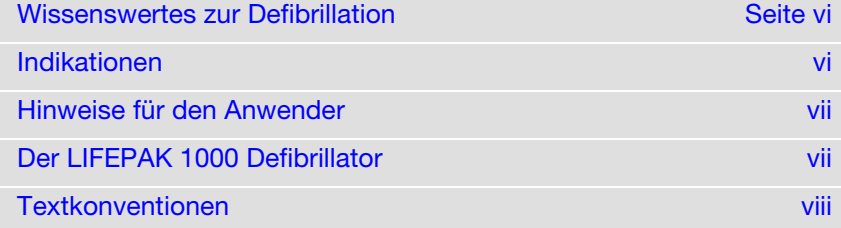

# <span id="page-7-0"></span>WISSENSWERTES ZUR DEFIBRILLATION

Die Defibrillation ist ein bewährtes Mittel zum Beenden bestimmter, möglicherweise fataler Arrhythmien. Ein Gleichstrom-Defibrillator verabreicht dem Herzmuskel einen kurzzeitigen hochenergetischen Stromimpuls. Beim LIFEPAK® 1000 Defibrillator von Physio-Control handelt es sich um einen automatisierten externen Defibrillator (AED), der diese Energie über am Brustkorb des Patienten angebrachte Einwegelektroden verabreicht.

Die Defibrillation ist nur ein Aspekt der medizinischen Versorgungsmaßnahmen, die zur Reanimation eines Patienten mit defibrillierbarem EKG-Rhythmus erforderlich sind. Je nach Fall können auch andere Maßnahmen notwendig sein, zum Beispiel:

- Herz-Lungen-Wiederbelebung (HLW)
- Zusätzliche Sauerstoffzufuhr
- Verabreichung von Medikamenten

Bekanntlich hängt der Erfolg der Reanimation unter anderem von der Zeitspanne ab, die zwischen dem Einsetzen eines Herzrhythmus, mit dem das Blut nicht befördert wird (Kammerflimmern, pulslose Kammertachykardie) und der Defibrillation vergeht. Die American Heart Association (AHA) hat die folgenden Aspekte als kritische Punkte in der Rettungskette bei plötzlichem Herzstillstand festgelegt.

- Schneller Zugang
- Frühzeitige HLW durch Erst- oder Laienhelfer
- Frühzeitige Defibrillation
- Rasche Weiterbehandlung

Die Wahrscheinlichkeit einer erfolgreichen Defibrillation hängt außerdem vom physiologischen Zustand des Patienten ab. Kann der Patient nicht wiederbelebt werden, ist dies also kein zuverlässiger Hinweis auf das Leistungsvermögen des Defibrillators. Oft kommt es bei dem Patienten während der Energieübertragung zu Muskelreaktionen (zum Beispiel Emporschnellen oder Zuckungen). Bleibt eine derartige Reaktion aus, ist dies kein zuverlässiger Hinweis auf die tatsächlich abgegebene Energie oder Defibrillatorleistung.

# <span id="page-7-1"></span>INDIKATIONEN

# <span id="page-7-2"></span>**Defibrillation**

Die Defibrillation ist ein anerkanntes Mittel zum Beenden bestimmter, möglicherweise fataler Arrhythmien, zum Beispiel von Kammerflimmern und symptomatischer Kammertachykardie.

Der Defibrillator darf nur bei Patienten mit Herz-Lungen-Stillstand im AED-Modus verwendet werden. Der Patient darf nicht ansprechbar sein und es dürfen weder eine normale Atmung noch irgendwelche Anzeichen für eine Kreislauftätigkeit erkennbar sein.

Der Defibrillator darf nur bei Erwachsenen und Kindern, die älter als 8 Jahre sind und mehr als 25 kg wiegen, mit Standard-Defibrillationselektroden verwendet werden. Werden Defibrillationselektroden mit reduzierter Energieabgabe für Säuglinge/Kinder verwendet, darf der Defibrillator auch bei Kindern eingesetzt werden, die jünger als 8 Jahre sind und weniger als 25 kg wiegen.

# <span id="page-7-3"></span>EKG-Überwachung

Die EKG-Überwachung dient zum Erkennen des EKG-Rhythmus und zum Überwachen der Herzfrequenz bei Patienten jeden Alters, die bewusstlos oder bei Bewusstsein sind.

# <span id="page-8-0"></span>HINWEISE FÜR DEN ANWENDER

Der LIFEPAK 1000 Defibrillator verlangt vom Anwender aktives Handeln beim Defibrillieren des Patienten.

Der Defibrillator ist nur für die Verwendung durch Personen vorgesehen, die von einem Arzt oder ärztlichen Leiter autorisiert wurden und mindestens über die folgenden Fertigkeiten und Kenntnisse verfügen.

- HLW-Training
- Defibrillator-Training entsprechend dem von der American Heart Association empfohlenen Training.
- Schulung im Umgang mit dem LIFEPAK 1000 Defibrillator

Der LIFEPAK 1000 Defibrillator ist für die Verwendung im Krankenhaus und außerhalb der Krankenhausumgebung vorgesehen.

Der Manuelle Modus ist für die Verwendung durch Personen vorgesehen, die in der EKG-Interpretation geschult sind und den Defibrillator zur Schockabgabe unabhängig vom AED-Modus nutzen möchten. Der Anwender kann das Aufladen und die Schockabgabe dabei selbst steuern.

Der EKG-Modus bietet eine nicht-diagnostische EKG-Anzeige und ist für die Verwendung durch Personen vorgesehen, die in der EKG-Interpretation geschult sind, um ihnen die Möglichkeit zu bieten, Rhythmus und Herzfrequenz mit normalen EKG-Elektroden zu überwachen. Im EKG-Modus ist die Schockabgabe-Funktion des Defibrillators deaktiviert, jedoch analysiert der LIFEPAK 1000 Defibrillator das EKG des Patienten weiterhin auf einen möglicherweise defibrillierbaren Rhythmus.

# <span id="page-8-1"></span>DER LIFEPAK 1000 DEFIBRILLATOR

Der LIFEPAK 1000 Defibrillator ist ein halbautomatisches Gerät, das in einer von drei Betriebsarten eingesetzt werden kann: im AED-Modus, im Manuellen Modus oder im EKG-Modus. Der Defibrillator nutzt das patentierte Physio-Control Shock Advisory System™ (SAS), um den Herzrhythmus (das EKG) des Patienten zu analysieren, und gibt bestimmte Aufforderungen aus, wenn er einen defibrillierbaren Rhythmus erkennt oder einen solchen Rhythmus nicht erkennt. Um dem Patienten eine Therapie (Defibrillation) zu verabreichen, wird vom Ersthelfer aktives Handeln verlangt.

# <span id="page-8-2"></span>Funktionen und Merkmale des Defibrillators

In den folgenden Abschnitten werden die Funktionen und Merkmale des LIFEPAK 1000 Defibrillators beschrieben.

## Herzrhythmusanalyse

Das patentierte Shock Advisory System (Schockberatungssystem) von Physio-Control analysiert den Herzrhythmus des Patienten.

## EKG-Anzeige (optional)

Diese Funktion ermöglicht die Anzeige des EKGs bei Verwendung eines 3-poligen Kabels (Ableitung II), bei Betrieb des Defibrillators im AED-Modus. Diese Funktion wird auch benötigt, um den Defibrillator im Manuellen Modus benutzen zu können.

## Kurvenform des Defibrillationsimpulses

Bei dem auf der Grundlage der ADAPTIV™ Biphasic-Technologie abgegebenen Schock handelt es sich um einen biphasischen, abgeschnittenen Exponentialimpuls (BTE-Wellenform). Biphasische LIFEPAK Defibrillatoren messen die Transthorax-Impedanz des Patienten und passen Strom, Dauer und Spannung des Defibrillationsimpulses automatisch an die Bedürfnisse des einzelnen Patienten an. Die Impedanz des Patienten wird immer gemessen, wenn die Defibrillationselektroden Kontakt mit dem Patienten haben.

## cprMAX™-Technologie

Die cprMAX-Technologie dient zur Optimierung des HLW-Anteils in Reanimationsprotokollen während der Behandlung mit dem LIFEPAK 1000 Defibrillator.

Bei Betrieb mit werkseitigen Standardeinstellungen entsprechen die AED-Protokolle den Richtlinien 2005 der American Heart Association für Herz-Lungen-Wiederbelebung und kardiovaskuläre Notversorgung (Guidelines 2005 for Cardiopulmonary Resuscitation and Emergency Cardiovascular Care) sowie den Reanimationsrichtlinien des Europäischen Rats für Wiederbelebung.

## Datenverwaltung

Der LIFEPAK 1000 Defibrillator zeichnet die Patientendaten einschließlich EKG-Rhythmus und Anzahl der abgegebenen Schocks in digitaler Form auf. Die aufgezeichneten Daten können über eine serielle Infrarotverbindung vom Defibrillator an einen PC übertragen werden. Auf dem PC muss mindestens eines unserer LIFENET® Produkte installiert sein, damit die aufgezeichneten Patientendaten erfasst und angezeigt werden können.

## Batterieoptionen

Eine nicht-wiederaufladbare Lithium-Mangandioxid-Batterie (Li/MnO<sub>2</sub>) oder eine wiederaufladbare Lithium-Ion-Batterie (Li-ion) versorgt den Defibrillator mit Energie. Beide Batterien sind mit Anzeigen zur ungefähren Angabe des Ladezustands ausgestattet. Die nicht-wiederaufladbare Batterie ist am besten für gelegentliche Verwendung geeignet. Die wiederaufladbare Batterie ist am besten für intensive Verwendung (z. B. durch Feuerwehr- oder Rettungsfachpersonal) geeignet. Sie muss regelmäßig mithilfe eines externen Batterieladegeräts wieder aufgeladen werden. Um die Batterie zu schonen, schaltet sich der Defibrillator automatisch nach 5 Minuten aus, wenn der Defibrillator versehentlich eingeschaltet wird oder eingeschaltet gelassen bleibt und wenn in diesem Zeitraum weder eine Verbindung mit einem Patienten hergestellt noch irgendeine Taste gedrückt wird.

## Täglicher Selbsttest

Der Defibrillator führt täglich (alle 24 Stunden und bei jedem Einschalten) einen Selbsttest durch. Diese Funktion überprüft die wichtigsten Schaltkreise im Defibrillator, damit der Ersthelfer darauf vertrauen kann, dass der Defibrillator einsatzbereit ist.

## Bereitschaftsanzeige

Der LIFEPAK 1000 Defibrillator verfügt über eine Bereitschaftsanzeige. Wenn der tägliche Selbsttest erfolgreich abgeschlossen wurde, erscheint auf der Anzeige das Symbol OK. Außerdem ist ein Batteriesymbol zu sehen, das den ungefähren Ladezustand anzeigt. Wenn beim Selbsttest festgestellt wird, dass das Gerät gewartet werden muss, verschwindet das Symbol OK und es erscheint ein Service-Symbol.

# <span id="page-9-0"></span>**TEXTKONVENTIONEN**

In diesem Handbuch werden spezielle Zeichenformatierungen zur Kennzeichnung von Beschriftungen, Bildschirmmeldungen und Sprachanweisungen verwendet.

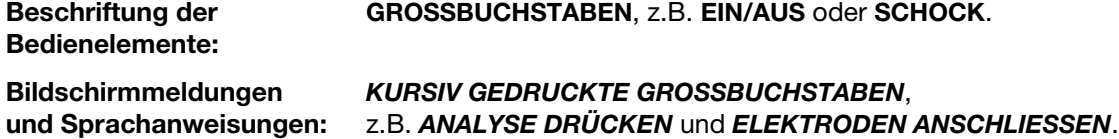

# <span id="page-10-0"></span>**SICHERHEITSINFORMATIONEN**

Dieses Kapitel enthält wichtige Informationen zum sicheren Betrieb des LIFEPAK 1000 Defibrillators. Bitte machen Sie sich mit allen diesen Ausdrücken, Warnhinweisen und Symbolen vertraut.

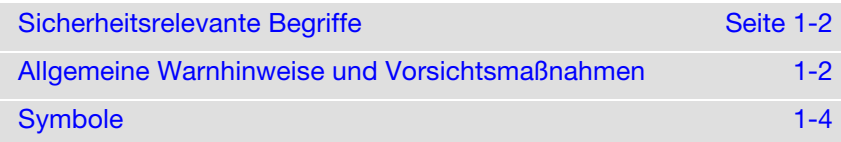

# <span id="page-11-0"></span>SICHERHEITSRELEVANTE BEGRIFFE

In diesem Handbuch und bei der Verwendung des LIFEPAK 1000 Defibrillators werden die folgenden Begriffe verwendet.

- Gefahrenhinweis: Unmittelbare Gefahrenquelle, die zu schweren Verletzungen oder zum Tod des Ersthelfers und/oder des Patienten führt.
- Warnung: Gefahrenquelle oder unsichere Vorgehensweise, die zu schweren Verletzungen oder zum Tod des Ersthelfers und/oder des Patienten führen kann.
- Vorsicht: Gefahrenquelle oder unsichere Vorgehensweise, die zu weniger schwerwiegenden Verletzungen, zu einer Beschädigung des Produkts oder fremden Eigentums führen kann.

# <span id="page-11-1"></span>ALLGEMEINE WARNHINWEISE UND VORSICHTSMAßNAHMEN

Der folgende Abschnitt enthält allgemeine Warn- und Vorsichtshinweise. Weitere spezielle Warnund Vorsichtshinweise sind nach Bedarf in den einzelnen Kapiteln dieses Handbuchs zu finden.

## **WARNUNG!**

### Stromschlaggefahr.

Der Defibrillator gibt bis zu 360 Joule elektrischer Energie ab. Bei unsachgemäßer, den Anweisungen in dieser Gebrauchsanweisung nicht entsprechender Anwendung kann diese elektrische Energie zu schweren Verletzungen oder zum Tod führen. Der Benutzer muss vor Bedienung des Geräts mit dieser Gebrauchsanweisung sowie mit den Funktionen aller Bedienelemente, Anzeigen, Anschlüsse und Zubehörteile bestens vertraut sein.

### Stromschlaggefahr.

Den Defibrillator nicht zerlegen. Er enthält keine für Wartungsarbeiten durch den Anwender geeigneten Teile und kann gefährlich hohe Spannungen aufweisen. Kundendienst rufen.

#### Stromschlag- oder Brandgefahr.

Den Defibrillator weder vollständig noch teilweise in Wasser oder andere Flüssigkeiten eintauchen. Keinerlei Flüssigkeiten auf dem Defibrillator oder den Zubehörteilen verschütten. Nicht mit Ketonen oder anderen entflammbaren Mitteln reinigen. Sofern nicht anders angegeben, den Defibrillator und seine Zubehörteile nicht autoklavieren oder sterilisieren.

#### Mögliche Brand- oder Explosionsgefahr.

Den Defibrillator nicht in Gegenwart entflammbarer Gase oder Anästhetika verwenden. Beim Einsatz des Defibrillators in der Nähe von Sauerstoffquellen (z.B. Beatmungsbeutel oder Schläuche von Beatmungsgeräten) besonders vorsichtig vorgehen. Die Gaszufuhr abstellen, oder die Gasquelle vor der Defibrillation vom Patienten entfernen.

### Mögliche Beeinträchtigung der Gerätefunktion durch elektrische Störungen.

In unmittelbarer Nähe betriebene Geräte können starke elektromagnetische Störsignale oder Hochfrequenzsignale aussenden, die sich auf die Funktionsfähigkeit dieses Defibrillators negativ auswirken können. Diese Störsignale können Fehlfunktionen des Defibrillators und Verzerrungen im EKG verursachen oder die Erkennung eines defibrillierbaren Rhythmus verhindern. Der Defibrillator sollte nicht in der Nähe von Kauterisationsgeräten, Diathermiegeräten, Mobiltelefonen oder anderen tragbaren und mobilen HF-Kommunikationsgeräten verwendet werden. Funksprechgeräte des Rettungsdienstes sollten nicht schnell hintereinander einund ausgeschaltet werden. Die empfohlenen Abstände zu solchen Geräten finden Sie in den Richtlinien zur elektromagnetischen Verträglichkeit für den LIFEPAK 1000 Defibrillator. Setzen Sie sich bei Bedarf mit dem autorisierten technischen Kundendienst in Verbindung.

## WARNUNG! (FORTSETZUNG)

#### Mögliche elektrische Störeinflüsse.

Die Verwendung von Kabeln, Elektroden oder anderen, für den Gebrauch mit diesem Defibrillator nicht speziell vorgesehenen Zubehörteilen kann zu erhöhten elektromagnetischen Störungen oder einem verringerten Widerstand hinsichtlich elektromagnetischer Störeinflusse führen, welche die Funktion dieses Defibrillators oder der sich in der Nähe befindlichen Geräte beeinflussen können. Es dürfen nur die in dieser Gebrauchsanweisung angegebenen Teile und Zubehörelemente verwendet werden.

## Mögliche elektrische Störeinflüsse.

Dieser Defibrillator kann besonders beim Aufladen und bei der Energieübertragung elektromagnetische Störungen (EMI) verursachen. In unmittelbarer Nähe befindliche Geräte können durch diese Störsignale in ihrer Funktion beeinträchtigt werden. Wenn möglich, sollten vor Verwendung des Defibrillators in einem Notfall die Auswirkungen einer Defibrillatorentladung auf andere Geräte überprüft werden.

#### Mögliche Gerätefunktionsstörung.

Sorgen Sie dafür, dass immer eine vollständig aufgeladene, ordnungsgemäß gewartete Ersatzbatterie bereitliegt. Tauschen Sie die Batterie aus, wenn das Gerät einen niedrigen Ladezustand anzeigt.

### Mögliche Gerätefunktionsstörung.

Durch die Verwendung von Kabeln, Elektroden oder Batterien anderer Hersteller kann es zu Funktionsstörungen am Defibrillator kommen. Das Sicherheitsprüfsiegel der Zulassungsbehörde wird dadurch ungültig und Sie können dadurch Ihren Garantieanspruch verlieren. Es dürfen nur die in dieser Gebrauchsanweisung angegebenen Zubehörelemente verwendet werden.

#### Sicherheitsgefahr und mögliche Geräteschäden.

Monitore, Defibrillatoren und deren Zubehörteile (einschließlich Elektroden und Kabel) enthalten ferromagnetische Materialien. Wie alle ferromagnetischen Gegenstände darf auch dieser Defibrillator nicht in Gegenwart der von Kernspintomographen (MRI-Geräten) erzeugten, starken magnetischen Felder verwendet werden. Das von einem Kernspintomographen erzeugte, starke magnetische Feld zieht den Defibrillator mit einer solchen Stärke an, dass zwischen dem Defibrillator und dem Kernspintomographen befindliche Personen schwer verletzt oder getötet werden können. Diese magnetischen Anziehungskräfte können auch zu Schäden am Gerät führen. Weiterhin kann es zu Hautverbrennungen aufgrund der Erhitzung elektrisch leitfähiger Materialien wie Patientenelektroden und Pulsoximetersensoren kommen. Nähere Informationen sind vom Hersteller des Kernspintomographen zu erfragen.

## VORSICHT!

#### Mögliche Geräteschäden.

Dieser Defibrillator kann durch mechanische Falschbehandlung oder Missbrauch, etwa durch Eintauchen in Wasser oder durch Stürze, beschädigt werden. Nach einer solchen Falschbehandlung darf der Defibrillator nicht mehr verwendet werden. Wenden Sie sich in diesem Fall an einen autorisierten Service-Techniker.

# <span id="page-13-0"></span>**SYMBOLE**

In diesem Handbuch und an den verschiedenen Modellen des LIFEPAK 1000 Defibrillators sowie an seinen Zubehörteilen können die nachfolgend beschriebenen Symbole zu finden sein.

Defibrillationsgeschützt. Patientenverbindung vom Typ BF

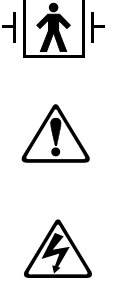

Warnhinweis. Hochspannung

Achtung. Begleitdokumentation beachten

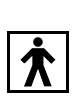

Patientenverbindung vom Typ BF

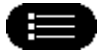

Taste MENÜ

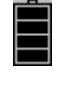

Symbol für Batteriestatus

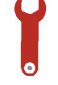

Service-Symbol

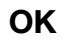

Dieses Symbol gibt an, dass der Selbsttest erfolgreich abgeschlossen wurde.

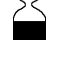

Verwenden oder einlegen bis: JJJJ-MM-TT oder JJJJ-MM

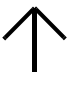

Diese Seite oben

**Zerbrechlich** Mit Vorsicht behandeln

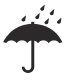

Gegen Wasser schützen.

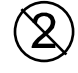

Nur zum einmaligen Gebrauch

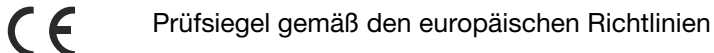

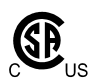

Zertifizierung der Canadian Standards Association für die USA und Kanada

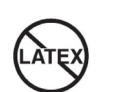

Die Bestandteile des LIFEPAK 1000 Defibrillators, die bei normaler Anwendung direkt oder ungewollt mit dem Patienten oder Pflegepersonal in Kontakt kommen können, sind nicht aus Materialien gefertigt, bei denen Latex absichtlich hinzugefügt wurde oder bei denen Latex als Verunreinigung zu erwarten ist.

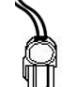

Kabelkonnektor

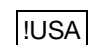

Nur in den USA relevant

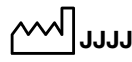

Herstellungsdatum

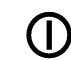

Strom Ein/Aus

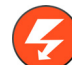

SCHOCK-Taste

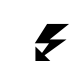

SCHOCK-Symbol

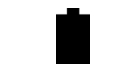

Symbol, das die Position des Batteriefachs angibt.

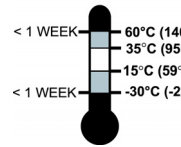

Empfohlene Lagertemperatur: 15 °C bis 35 °C (59°F bis 95°F). Die Lagerung bei extremen Temperaturen von -30 °C und 60 °C (-22°F und 140°F) ist auf sieben Tage begrenzt. Wenn das Gerät länger als eine Woche bei diesen Temperaturen gelagert wird, verkürzt sich die Haltbarkeit der Elektrode.

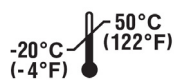

Empfohlene Versandtemperatur: –20 °C bis 50 °C (–4 °F bis 122 °F).

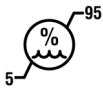

Relative Feuchte von 5 % bis 95 %

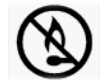

Nicht in der Nähe von offenem Feuer platzieren, über 100 °C erhitzen oder anzünden.

# Sicherheitsinformationen

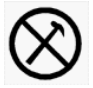

Die Batterie nicht zerdrücken, anstechen oder auseinandernehmen.

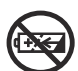

Nicht wiederaufladbare Batterie

Lithium-Mangandioxid-Batterie

**Li MnO / <sup>2</sup>**

Wiederaufladbare Batterie

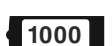

d+∕<

Batterie für LIFEPAK 1000 Defibrillator

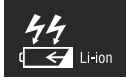

Batterieladegerät für Lithium-Ionen-Batterien

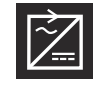

Wechselstrom-/Gleichstromadapter

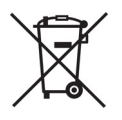

Dieses Produkt darf nicht über den unsortierten kommunalen Abfall entsorgt werden. Entsorgen Sie dieses Produkt in Übereinstimmung mit den für Sie geltenden lokalen Bestimmungen. Weitere Anweisungen zu der Entsorgung dieses Produkts finden Sie unter www.physio-control.com/recycling.

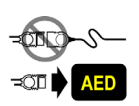

Defibrillationselektroden mit reduzierter Energieabgabe für Säuglinge/Kinder sind nicht mit QUIK-COMBO® Defibrillations- und Therapiekabeln kompatibel. Wenn Säugling/Kind-Elektroden verwendet werden müssen, verbinden Sie die Säugling/Kind-Elektroden direkt mit dem AED.

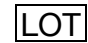

Chargennummer (Chargencode)

PN oder MIN Artikelnummer des Herstellers

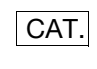

Katalognummer

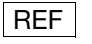

Bestellnummer

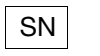

Seriennummer

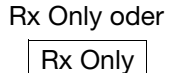

Rx Only oder<br>
Nur auf Verordnung eines Arztes

IP55 Gehäuse-Schutzklasse gemäß IEC 60529

# <span id="page-16-0"></span>BEDIENELEMENTE UND ANZEIGEN

In diesem Abschnitt werden alle wichtigen Bedienelemente und Anzeigen des LIFEPAK 1000 Defibrillators beschrieben.

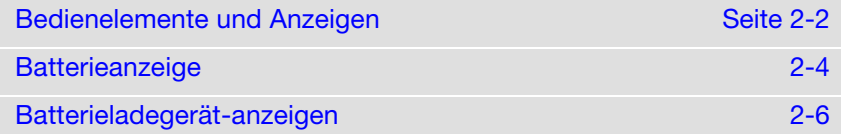

## Bedienelemente und Anzeigen

# <span id="page-17-0"></span>BEDIENELEMENTE UND ANZEIGEN

In diesem Abschnitt werden die Bedienelemente und Anzeigen des LIFEPAK 1000 Defibrillators beschrieben.

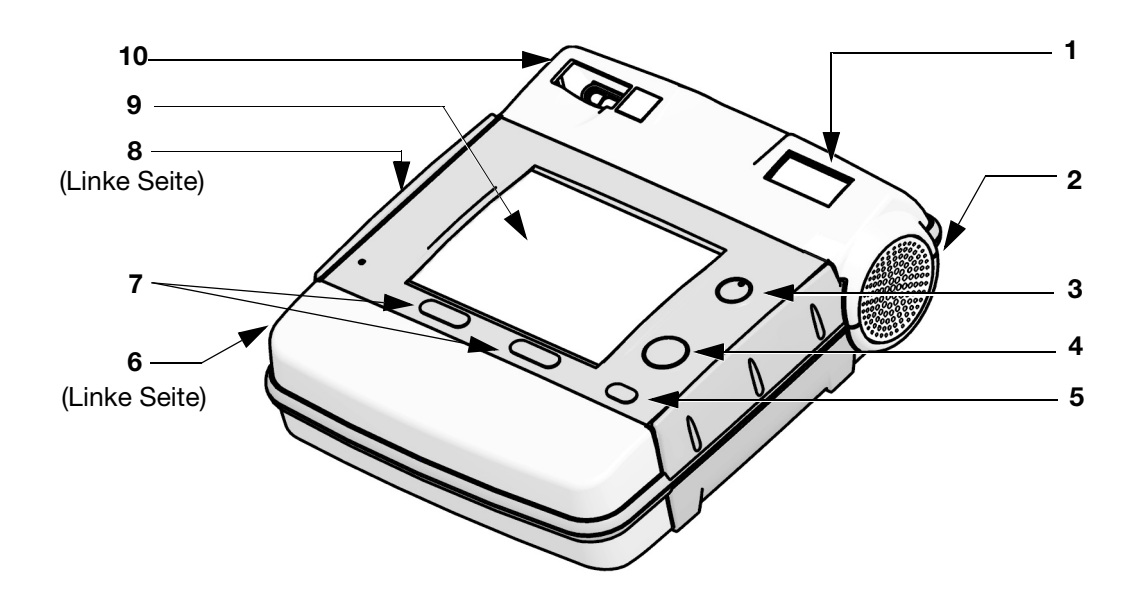

Abbildung 2-1 Bedienelemente und Anzeigen

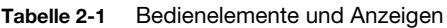

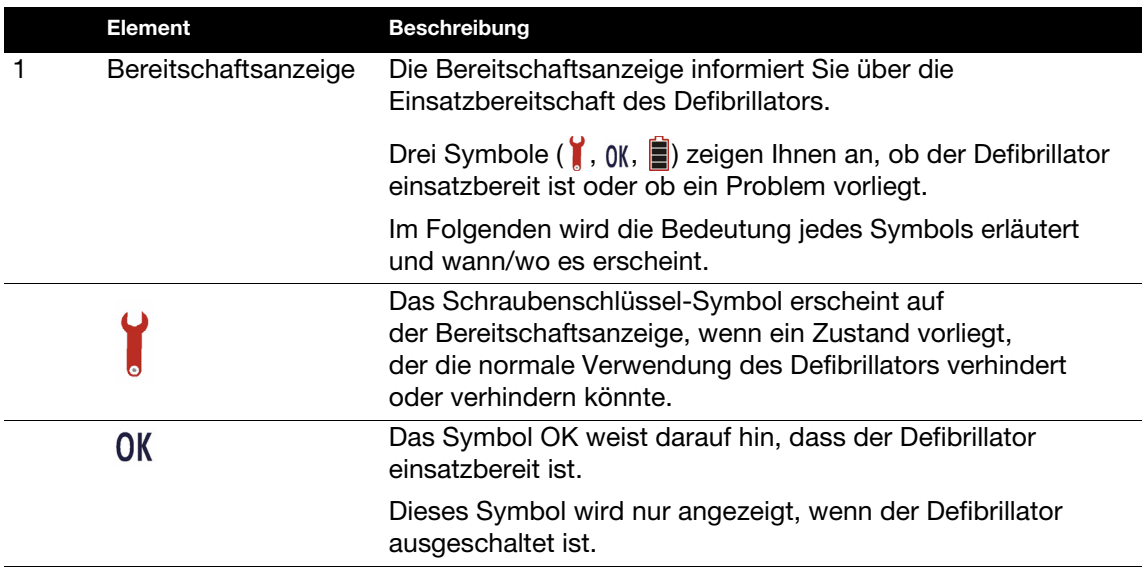

|                | <b>Element</b>      | <b>Beschreibung</b>                                                                                                    |  |
|----------------|---------------------|----------------------------------------------------------------------------------------------------|--|
|                |                     | Das Batteriesymbol erscheint auf der Bereitschaftsanzeige,<br>wenn der Defibrillator ausgeschaltet ist. Wenn ein Balken<br>in dem Symbol zu sehen ist, ist die Batteriespannung gering.<br>Ist das Symbol leer, so ist die Batteriespannung sehr gering<br>und das Symbol OK wird nicht angezeigt, wenn der Defibrillator<br>ausgeschaltet ist. |  |
| $\overline{c}$ | Lautsprecher        | Gibt Sprachanweisungen und Töne aus.                                                                                                    |  |
| $\overline{3}$ | ON<br>Taste EIN/AUS | Die grüne Taste EIN/AUS schaltet die Stromversorgung<br>ein und aus. Diese Taste ist immer beleuchtet, wenn der<br>Defibrillator eingeschaltet ist.                                                                                                    |  |
| 4              | <b>SCHOCK-Taste</b> | Durch Drücken der SCHOCK-Taste (wenn sie blinkt) wird<br>ein Schock an den Patienten abgegeben.                                                                                                    |  |
| 5              | <b>MENÜ-Taste</b>   | Dient zum Auswählen der Betriebsarten (manuell oder AED)<br>und zum Eingeben von Informationen im Setup-Modus.                                                                                                    |  |
| 6              | <b>Batteriefach</b> | Zum Einlegen einer Batterie.                                                                                                    |  |
| $\overline{7}$ | Softkeys            | Zwei Softkeys bieten Ihnen in Verbindung mit dem Bildschirm<br>die Möglichkeit, bei der Benutzung des Defibrillators Auswahlen<br>zu treffen.                                                                                                    |  |
|                |                     | Die jeweilige Funktion der Softkeys hängt von der gerade<br>durchgeführten Aufgabe ab und wird über der entsprechenden<br>Taste auf dem Bildschirm angezeigt.                                                                                                    |  |
| 8              | IrDA-Port           | Infrared Data Association. Dieser Port dient als Schnittstelle<br>für die drahtlose Datenübertragung zwischen Defibrillator<br>und PC.                                                                                                    |  |
| 9              | Bildschirm          | Zeigt bei allen Betriebsarten für die Bedienung relevante<br>Informationen an. In Abbildung 2-2 ist zu sehen, welche<br>Informationen auf dem Bildschirm angezeigt werden.                                                                                                    |  |
| 10             | Kabelanschluss      | Ermöglicht das anschließen von Therapieelektroden (schwarz),<br>EKG-Kabel (grün), Säugling/Kind-Elektroden (rosa) und<br>QUIK-COMBO Therapieelektroden (grau).                                                                                                    |  |

Tabelle 2-1 Bedienelemente und Anzeigen (Fortsetzung)

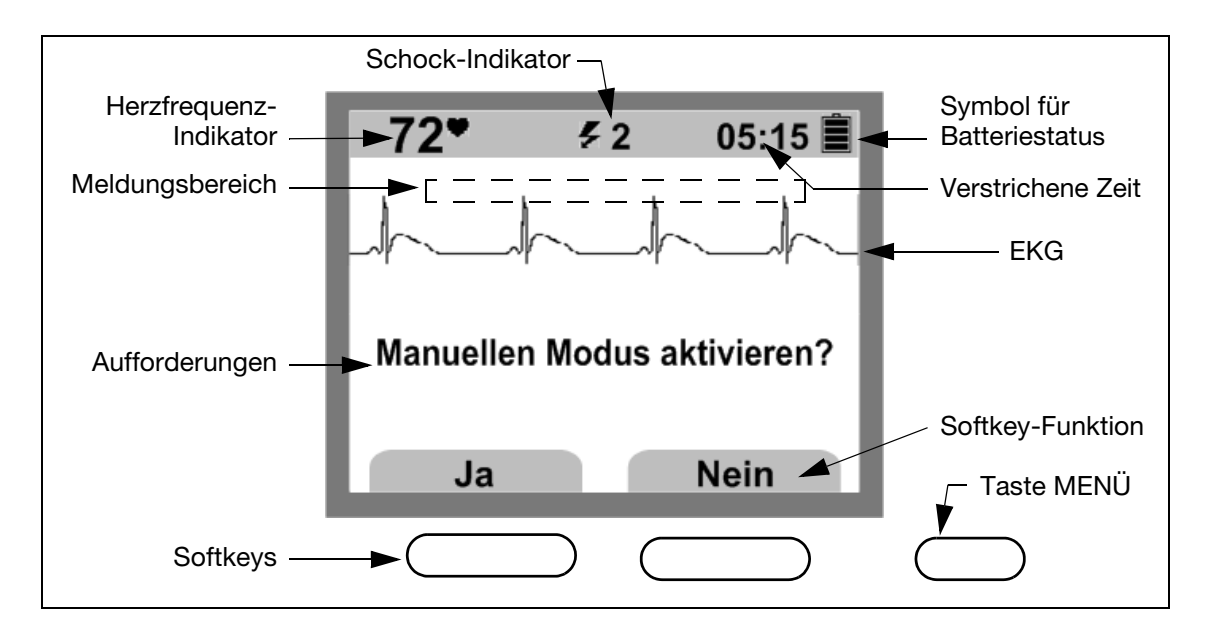

<span id="page-19-1"></span>Abbildung 2-2 Defibrillator-Bildschirm

Herzfrequenz-Indikator. Der Herzfrequenz-Indikator gibt Herzfrequenzen zwischen 20 und 300 Schlägen pro Minute an. Der Indikator wird im Manuellen Modus oder bei Verwendung des 3-poligen EKG-Kabels angezeigt.

Symbol für Batteriestatus. Wenn der Defibrillator eingeschaltet wird, zeigt dieses Symbol auf dem Bildschirm den relativen Ladezustand der Batterie an. Ein Balken bedeutet, dass die Batteriespannung gering ist. Ist die Batteriespannung sehr gering, ist das Symbol leer und die Meldung **BATTERIE WECHSELN** wird angezeigt.

EKG. Bei dem auf dem Bildschirm dargestellten EKG handelt es sich um ein nicht-diagnostisches EKG, das mit Hilfe der Therapieelektroden oder des EKG-Kabels Ableitung II erlangt wurde. Das Vorhandensein eines EKGs besagt nicht, dass der Patient einen Puls hat.

Softkey-Beschriftung. Diese Beschriftung gibt die jeweilige Funktion des betreffenden Softkeys an. Beispiele hierfür sind ANALYSE und ENTLADEN.

# <span id="page-19-0"></span>**BATTERIEANZEIGE**

Der LIFEPAK 1000 Defibrillator kann mit zwei Arten von Batterien betrieben werden:

- Einer nicht wiederaufladbaren Lithium-Mangandioxid-Batterie
- Einer wiederaufladbaren Lithium-Ionen-Batterie

## Ladestandsanzeigen der Batterien

Beide Batterietypen haben eine Anzeige für den ungefähren Ladestand der Batterie, wenn diese nicht in einen Defibrillator eingesetzt ist. Drücken Sie die graue Taste unter dem Batterie-Symbol, um den Ladestand vor Einsetzen der Batterie in den Defibrillator zu überprüfen.

Hinweis: Führen Sie stets eine voll aufgeladene Ersatzbatterie mit.

Bei beiden Batterietypen zeigen die vier hier dargestellten Anzeigen den ungefähren Batteriestatus an.

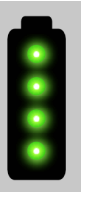

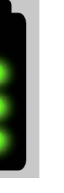

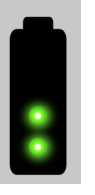

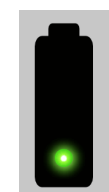

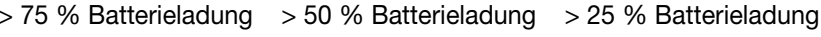

25 % Batterieladung oder weniger

```
Abbildung 2-3 Ladestandsanzeigen der Batterien
```
Hinweis: Die Ladestandsanzeige einer neuen Batterie funktioniert erst, nachdem diese zum ersten Mal aufgeladen wurde.

## Batterie-Warnanzeigen

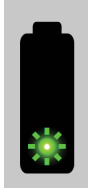

Bei beiden Batterietypen zeigt eine einzelne blinkende LED an, dass der Ladezustand sehr niedrig ist. Die Batterie sollte entfernt und aufgeladen (wiederaufladbare Batterie) oder entsorgt (nicht wiederaufladbare Batterie) werden.

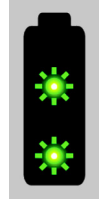

Bei wiederaufladbaren Batterien zeigen zwei oder mehr blinkende LEDs an, dass die Batterie fehlerhaft ist und an die für Sie zuständige Physio-Control-Vertretung zurückgegeben werden sollte.

Abbildung 2-4 Batterie-Warnanzeigen

Die nicht wiederaufladbare Batterie wird mit vollständig aufgeladener Batterie zum Kunden versandt. Alle vier Kontrollleuchten sollten leuchten, wenn die Ladestandsanzeige aktiviert ist. Vor Verwendung einer neuen, nicht wiederaufladbaren Batterie muss der Ladezustand überprüft werden. Bei optimaler Wartung kann eine neue, nicht wiederaufladbare Batterie etwa 17 Stunden "Einschaltdauer" oder 440 Entladungen mit 200 Joule bereitstellen.

Die wiederaufladbare Batterie wird mit zu ca. 40 % aufgeladener Batterie zum Kunden versandt, und muss vor Verwendung vollständig aufgeladen werden. Laden Sie die Batterie innerhalb von 6 Monaten nach Erhalt vollständig auf und wiederholen Sie diesen Vorgang danach mindestens alle 6 Monate. Bei optimaler Wartung kann eine neue, vollständig aufgeladene Batterie etwa 10 Stunden "Einschaltdauer" oder 261 Entladungen mit 200 Joule bereitstellen. Da alle wiederaufladbaren Batterien im Laufe der Zeit Batteriekapazität verlieren, und da die Batteriekapazität gemeinsam mit dem Ladezustand der Batterie die zur Verfügung stehende Defibrillationsenergie bestimmt, muss man davon ausgehen, dass sich die maximale "Einschaltdauer" einer vollständig aufgeladenen Batterie im Laufe der Zeit reduziert.

# <span id="page-21-0"></span>BATTERIELADEGERÄT-ANZEIGEN

Das LIFEPAK 1000 Defibrillator Batterieladegerät ist für die Verwendung mit wiederaufladbaren LIFEPAK 1000 Defibrillator Lithium-Ionen-Batterien (Li-Ion) vorgesehen. Mit diesem Ladesystem sind keine anderen Batterien kompatibel. Vollständige Informationen zum Batterieladegerät finden Sie in der mit dem Gerät mitgelieferten Bedienungsanleitung zum LIFEPAK 1000 Defibrillator Batterieladegerät.

Wenn das Batterieladegerät an das Stromnetz angeschlossen wird, leuchten beide Kontrolllämpchen auf dem Ladegerät kurz auf und schalten sich danach wieder ab. Vor dem Einlegen einer Batterie muss diese auf sichtbare Schäden oder Fremdsubstanzen untersucht werden. [Abbildung 2-5](#page-21-1) stellen die Kontrollleuchten des Batterieladegeräts bei Einlegen einer wiederaufladbaren Batterie dar.

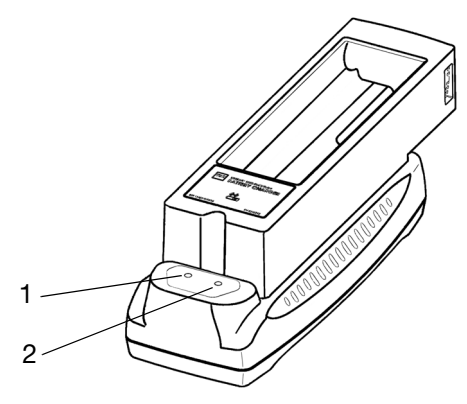

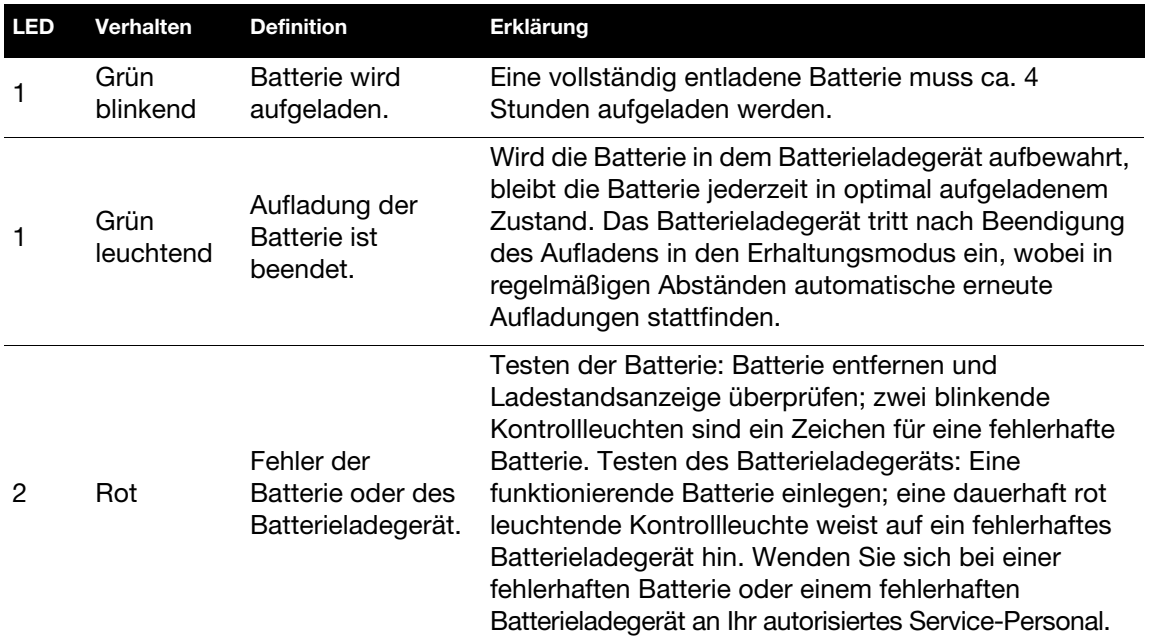

<span id="page-21-1"></span>Abbildung 2-5 Batterieladegerät-Anzeigen

Einzelheiten zu Batterien und Informationen zu ihrer Entsorgung finden Sie unter ["Batteriewartung" auf den Seiten 5-4](#page-41-2) und ["Recycling-Informationen" auf den Seiten 5-8.](#page-45-2)

# <span id="page-22-0"></span>VERWENDUNG DES LIFEPAK 1000 DEFIBRILLATORS

Dieser Abschnitt enthält Informationen und Anweisungen zur Verwendung des LIFEPAK 1000 Defibrillators.

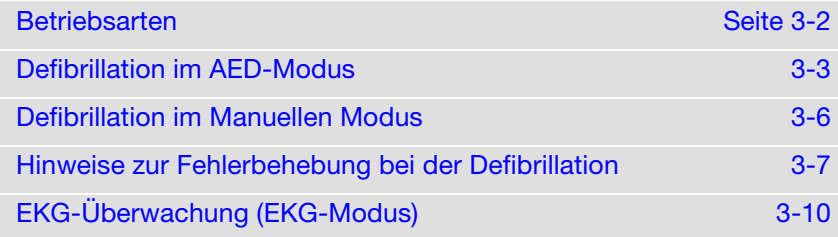

# <span id="page-23-0"></span>**BETRIEBSARTEN**

Der LIFEPAK 1000 Defibrillator eignet sich zur:

- Automatisierten externen Defibrillation (AED-Modus)
- Manuellen Defibrillationstherapie (Manueller Modus) (EKG-Anzeige erforderlich)
- EKG-Überwachung (EKG-Modus) (EKG-Anzeige erforderlich)

# <span id="page-23-1"></span>Warn- und Vorsichtshinweise zur Defibrillation

## WARNUNG!

## Stromschlaggefahr.

Der Defibrillator gibt bis zu 360 Joule elektrischer Energie ab. Berühren Sie beim Entladen des Defibrillators nicht die Einwegelektroden.

## Stromschlaggefahr.

Wenn eine Person den Patienten, das Bett oder irgendein leitendes Material in Kontakt mit dem Patienten während der Defibrillation berührt, kann es sein, dass die abgegebene Energie teilweise durch diese Person entladen wird. Sorgen Sie dafür, dass niemand den Patienten, das Bett oder ein anderes leitendes Material berührt, bevor Sie den Defibrillator entladen.

## Verbrennungsgefahr.

Während der Defibrillation können zwischen der Haut und den Therapieelektroden eingeschlossene Luftpolster zu Hautverbrennungen beim Patienten führen. Die Therapieelektroden sind daher so anzubringen, dass die gesamte Elektrode an der Haut haftet. Ändern Sie die Position der Elektroden nicht, wenn Sie sie einmal befestigt haben. Muss die Position der Elektroden geändert werden, nehmen Sie die Elektroden ab und ersetzen Sie sie durch neue Elektroden.

## Verbrennungsgefahr und unwirksame Energieabgabe.

Therapieelektroden, die ausgetrocknet oder beschädigt sind, können während der Defibrillation zu Funkenüberschlägen und Hautverbrennungen beim Patienten führen. Verwenden Sie keine Therapieelektroden, die der Folienverpackung seit mehr als 24 Stunden entnommen sind. Verwenden Sie keine Elektroden, deren Verwendbarkeitsdatum überschritten ist. Kontrollieren Sie, dass die Haftfläche der Elektrode intakt und unversehrt ist. Tauschen Sie die Therapieelektroden nach 50 Schocks aus.

## Mögliche Störung von implantierten elektrischen Geräten.

Die Defibrillation kann bei implantierten Geräten zu einer Fehlfunktion führen. Bringen Sie die Therapieelektroden möglichst weit von den implantierten Geräten entfernt an. Überprüfen Sie nach der Defibrillation wenn möglich die Funktion des implantierten Geräts.

## Mögliche Fehlinterpretation der Daten.

Führen Sie keine Analyse in einem sich fortbewegenden Fahrzeug durch. Das EKG-Signal kann durch Bewegungsartefakte beeinflusst werden, so dass es zu einer nicht angemessenen Schockabgabe oder zu der Meldung "Kein Schock empfohlen" kommen kann. Die Bewegungserkennung kann die Analyse verzögern. Halten Sie das Fahrzeug an und treten Sie während der Analyse vom Patienten zurück.

## Mögliche Fehlinterpretation der Daten.

Bewegen Sie den AED während der Analyse nicht. Durch Bewegen des AEDs während der Analyse kann das EKG-Signal beeinflusst werden, so dass es zu einer nicht angemessenen Schockabgabe oder zu der Meldung "Kein Schock empfohlen" kommen kann. Berühren Sie während der Analyse weder den Patienten noch den AED.

## **VORSICHT!**

## Mögliche Geräteschäden.

Vor Verwendung des Defibrillators alle nicht defibrillatorgeschützten Geräte vom Patienten abnehmen.

# <span id="page-24-0"></span>DEFIBRILLATION IM AED-MODUS

Der LIFEPAK 1000 Defibrillator arbeitet mit dem patentierten Shock Advisory System (Schockberatungssystem) von Physio-Control, um den Herzrhythmus des Patienten zu analysieren. Darüber hinaus verfügt der LIFEPAK 1000 Defibrillator über eine optionale Funktion, die die EKG-Kurve und den Herzfrequenz-Indikator im AED-Modus darstellt. Die Funktion des Defibrillators im AED-Modus ist unabhängig davon, ob der Defibrillator die EKG-Kurve anzeigt oder nicht. Ist die EKG-ANZEIGE auf EIN gestellt, erscheint das EKG mit allen AED-Meldungen und Aufforderungen. Ist die EKG-ANZEIGE auf AUS gestellt, werden auf dem gesamten Bildschirm Meldungen und Aufforderungen angezeigt.

# <span id="page-24-1"></span>Grundlegende Schritte bei der Verwendung des LIFEPAK 1000 Defibrillators

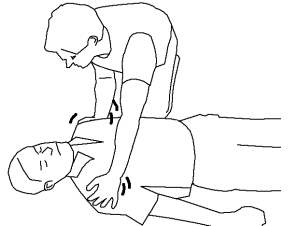

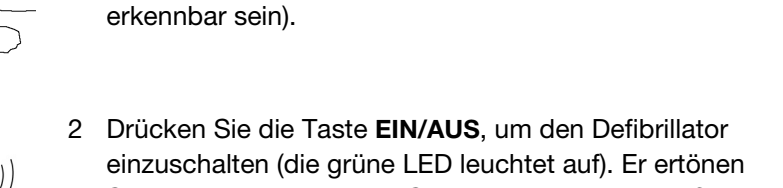

1 Vergewissern Sie sich, dass bei dem Patienten ein Herz-Lungen-Stillstand vorliegt (der Patient darf nicht

Sprachanweisungen, die Sie bei den Rettungsmaßnahmen anleiten.

ansprechbar sein und es dürfen weder eine normale Atmung noch irgendwelche Anzeichen für eine Kreislauftätigkeit

<span id="page-24-2"></span>3 Bereiten Sie den Patienten auf die Platzierung der Therapieelektrode vor.

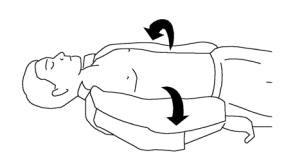

- Legen Sie den Patienten wenn möglich auf eine harte Fläche, die sich nicht in der Nähe von stehenden Gewässern oder leitenden Materialien befindet.
- Entblößen Sie den Brustkorb des Patienten.
- Wenn der Patient eine starke Brustbehaarung aufweist, entfernen Sie die Haare von den vorgesehenen Elektrodenpositionen. Wenn eine Rasur erforderlich ist, achten Sie darauf, die Haut nicht zu verletzen.
- Säubern Sie die Haut und trocknen Sie sie zügig mit einem Tuch oder Gaze.
- Bringen Sie weder Alkohol noch eine Benzointinktur oder Antiperspirant auf die Haut auf.

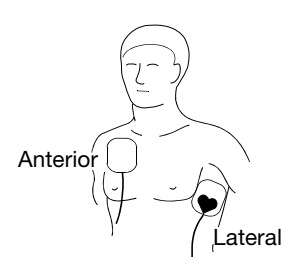

- 4 Das Therapieelektrodenpaket öffnen und die Elektroden entnehmen. Die Schutzfolie der Elektroden vom Kabelanschlussende her langsam abziehen. Entfernen Sie die Schutzfolie korrekt, um ein Verrutschen zu verhindern.
- 5 Bringen Sie die Therapieelektroden am Brustkorb des Patienten an. Beginnen Sie wie abgebildet an einer Seite und drücken Sie die Elektroden fest auf die Haut des Patienten.

## WARNUNG!

## Übermäßige Energieabgabe.

Verwenden Sie für Kinder unter 8 Jahren oder mit einem Gewicht von weniger als 25 kg die Defibrillationselektroden mit reduzierter Energieabgabe für Säuglinge/Kinder. Verwenden Sie keine pädiatrischen QUIK-COMBO Elektroden, da diese Elektroden die Energieabgabe dieses Defibrillators nicht abschwächen.

- 6 Verbinden Sie die Elektroden mit dem Defibrillator (wenn sie nicht bereits verbunden sind).
- 7 Befolgen Sie die Bildschirmmeldungen und Sprachanweisungen des Defibrillators.

## <span id="page-25-0"></span>Sprachanweisungen und Meldungen im AED-Modus

Die nachstehenden Beschreibungen von Sprachanweisungen und Meldungen basieren auf den Standardeinstellungen für den AED-Modus. Wenn die Setup-Optionen geändert wurden, kann sich der Defibrillator anders verhalten.

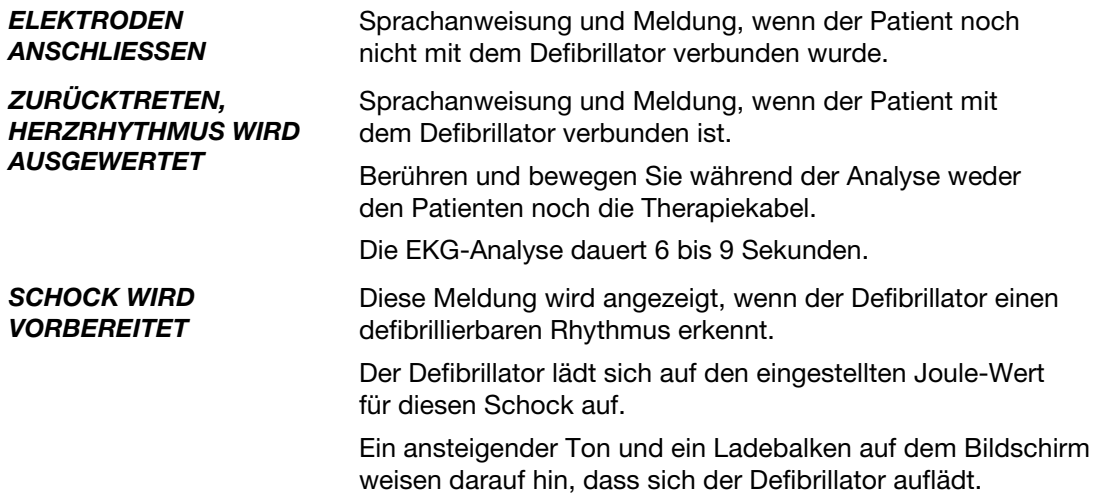

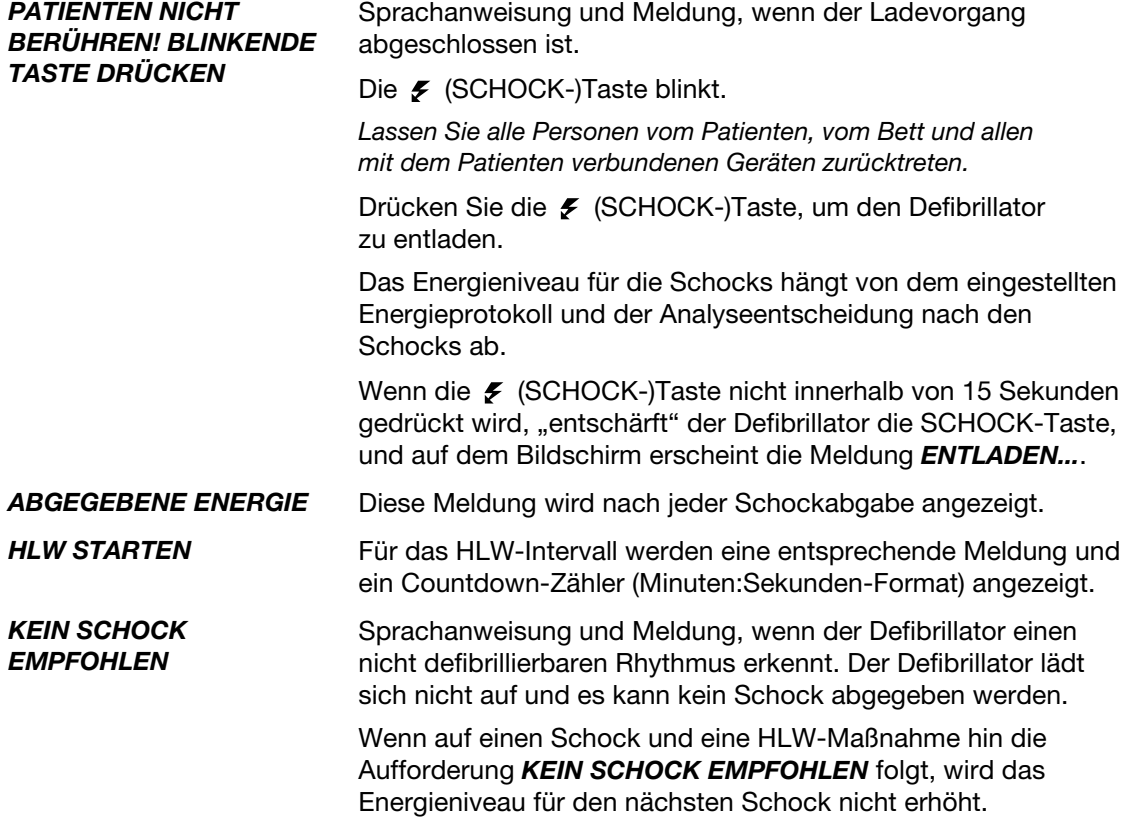

## <span id="page-26-0"></span>Sonderfälle bei der Elektrodenplatzierung

Beim Platzieren der Elektroden am Patienten können die folgenden Sonderfälle auftreten:

#### Übergewichtige Patienten oder Patientinnen mit großen Brüsten

Bringen Sie die Elektroden wenn möglich auf einer ebenen Fläche des Brustkorbs an. Wenn Hautfalten oder Brustgewebe eine gute Haftung verhindern, ziehen Sie die Hautfalten auseinander, um eine ebene Fläche zu schaffen.

## Schlanke Patienten

Folgen Sie der Kontur und den Abständen der Rippen, wenn Sie die Elektroden auf den Torso drücken. Dadurch werden Lufteinschlüsse bzw. Lücken unter den Elektroden begrenzt und es ist ein besserer Hautkontakt möglich.

## Patienten mit implantiertem Herzschrittmacher

Platzieren Sie die Defibrillationselektroden wenn möglich vom Schrittmacher entfernt. Behandeln Sie diesen Patienten wie jeden anderen Patienten, der eine Notversorgung benötigt.

## Patienten mit implantiertem Defibrillator

Bringen Sie die Elektroden anterior-lateral an. Behandeln Sie diesen Patienten wie jeden anderen Patienten, der eine Notversorgung benötigt.

## Alternative Elektrodenposition anterior-posterior

Die Elektroden können wie folgt auch anterior-posterior platziert werden:

- 1 Platzieren Sie entweder die ♥ oder die + Therapieelektrode über dem linken Präkordialbereich wie in [Abbildung 3-1](#page-27-1) dargestellt. Der obere Rand der Elektrode sollte sich unterhalb der Brustwarze befinden. Vermeiden Sie wenn möglich eine Platzierung auf der Brustwarze, dem Zwerchfell oder der knöchernen Wölbung des Brustbeins.
- 2 Platzieren Sie die andere Elektrode hinter dem Herzen im Gebiet unter dem Schulterblatt wie in [Abbildung 3-1](#page-27-1) dargestellt. Achten Sie für den Komfort des Patienten darauf, dass der Kabelanschluss nicht unter dem Rückgrat liegt. Platzieren Sie die Elektrode nicht auf den knöchernen Wölbungen des Rückgrats oder des Schulterblatts.

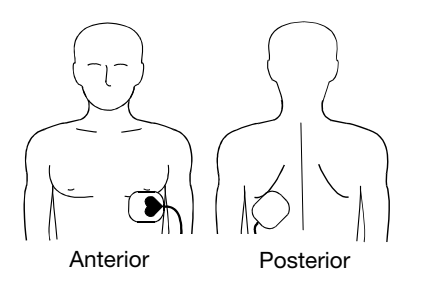

Abbildung 3-1 Platzierung anterior-posterior

# <span id="page-27-1"></span><span id="page-27-0"></span>DEFIBRILLATION IM MANUELLEN MODUS

Der LIFEPAK 1000 Defibrillator bietet einen Manuellen Modus zur Umgehung der AED-Funktionen des Defibrillators. Der Manuelle Modus ermöglicht eine vom Anwender initiierte Analyse, Aufladung, Schockabgabe und Entladung. Dieser Modus ist für ein gestuftes Rettungssystem von Nutzen, wenn eine in manueller Defibrillation geschulte Person mit der Genehmigung zum Benutzen des Defibrillator im Manuellen Modus die Durchführung von Wiederbelebungsmaßnahmen von einer in grundlegenden Rettungsmaßnahmen und im Umgang mit AEDs geschulten Person übernimmt.

## Umschalten auf den Manuellen Modus:

- 1 Drücken Sie die MENÜ-Taste.
- 2 Wählen Sie JA, um den Defibrillator auf Manuellen Modus umzuschalten. Auf dem Bildschirm erscheinen die EKG-Kurve und die Herzfrequenz-Anzeige.
- 3 Bei einem defibrillierbaren EKG-Rhythmus drücken Sie LADEN, um das Aufladen des Defibrillators zu starten. Auf dem Bildschirm wird angezeigt, dass der Defibrillator aufgeladen wird, und es ertönt ein Ladeton.
- 4 Lassen Sie alle Personen vom Patienten, vom Bett und allen mit dem Patienten verbundenen Geräten zurücktreten.
- 5 Wenn der Ladevorgang abgeschlossen ist, drücken Sie die blinkende € (SCHOCK-)Taste, um die Energie an den Patienten abzugeben.
- 6 Nach einer Schockabgabe wird automatisch ausgehend von dem im Setup konfigurierten Energieniveau die Energie für jeden folgenden Schock gewählt.

Hinweis: Eine unerwünschte Ladung können Sie jederzeit beseitigen, indem Sie ENTLADEN drücken.

# <span id="page-28-0"></span>Analyse

Der LIFEPAK 1000 Defibrillator kann so eingestellt werden, dass er im Manuellen Modus den Softkey ANALYSE anzeigt.

## Zum Starten einer Analyse:

- 1 Vergewissern Sie sich, dass der Patient nicht ansprechbar ist und keine Zeichen von Atem und Kreislauf aufweist.
- 2 Drücken Sie ANALYSE.
- 3 Wenn die Rhythmusanalyse zu der Entscheidung "Kein Schock empfohlen" führt, bleibt der Defibrillator ohne weitere Aufforderungen im Manuellen Modus.
- 4 Führt die Rhythmusanalyse zu der Entscheidung "Schock empfohlen", beginnt der Defibrillator automatisch mit dem Aufladen und es ertönt ein Ladeton. Wenn Sie feststellen, dass ein Schock nicht indiziert ist, drücken Sie ENTLADEN.
- 5 Nach Abschluss des Ladevorgangs lassen Sie alle Personen vom Patienten, vom Bett und allen mit dem Patienten verbundenen Geräten zurücktreten.
- 6 Drücken Sie die blinkende (SCHOCK-)Taste, um die Energie an den Patienten abzugeben.
- 7 Nach der Schockabgabe bleibt der Defibrillator im Manuellen Modus.

# <span id="page-28-1"></span>HINWEISE ZUR FEHLERBEHEBUNG BEI DER DEFIBRILLATION

In diesem Abschnitt sind Problemsituationen beschrieben, die beim Einsatz des Defibrillators eintreten können.

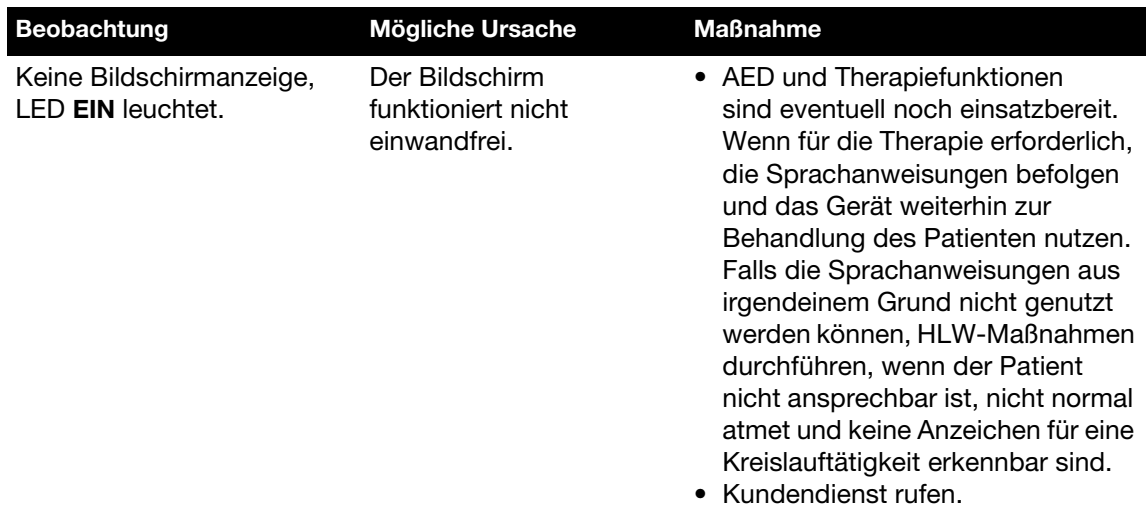

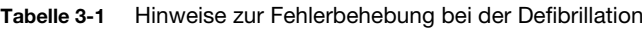

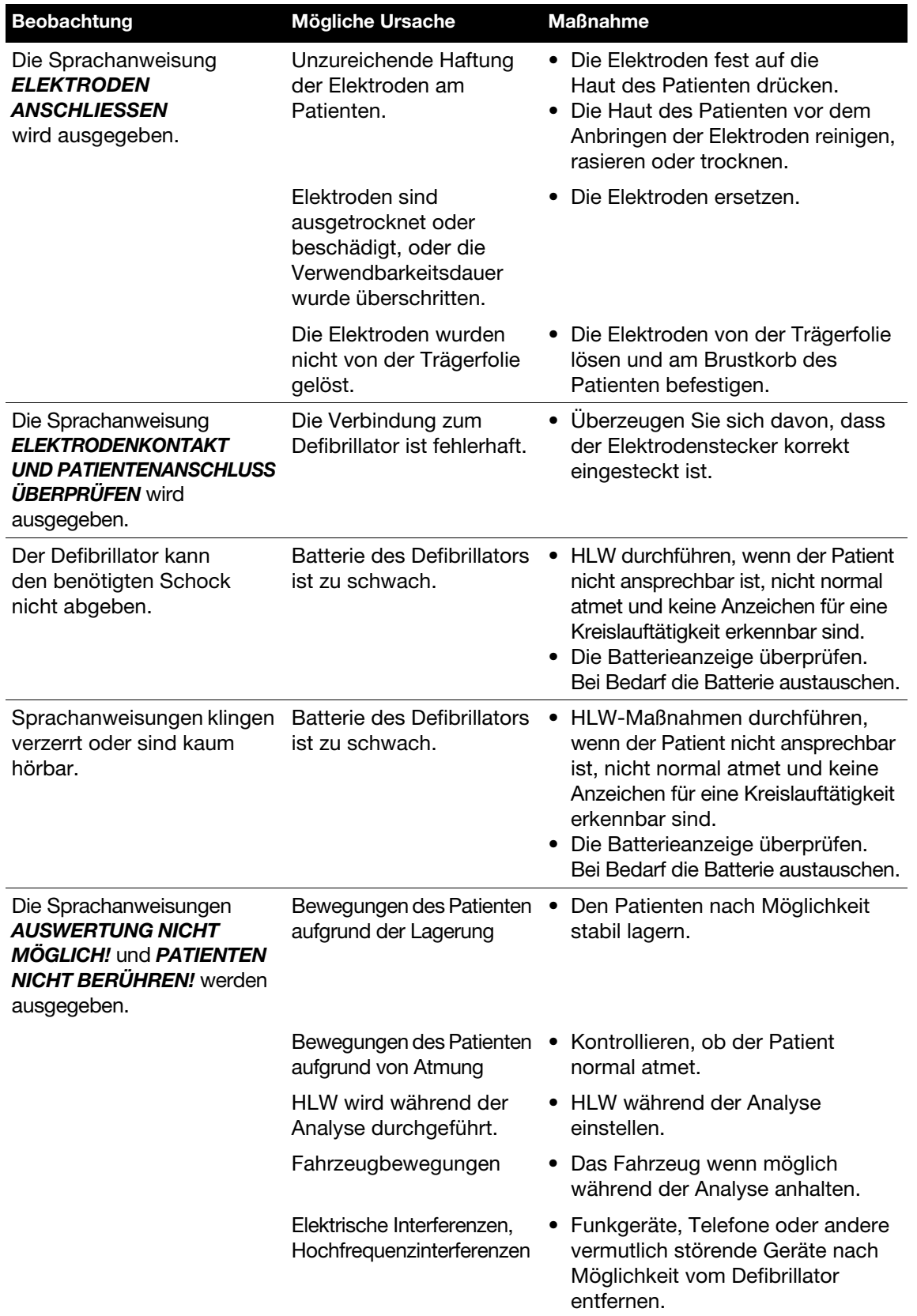

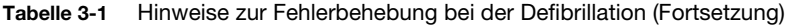

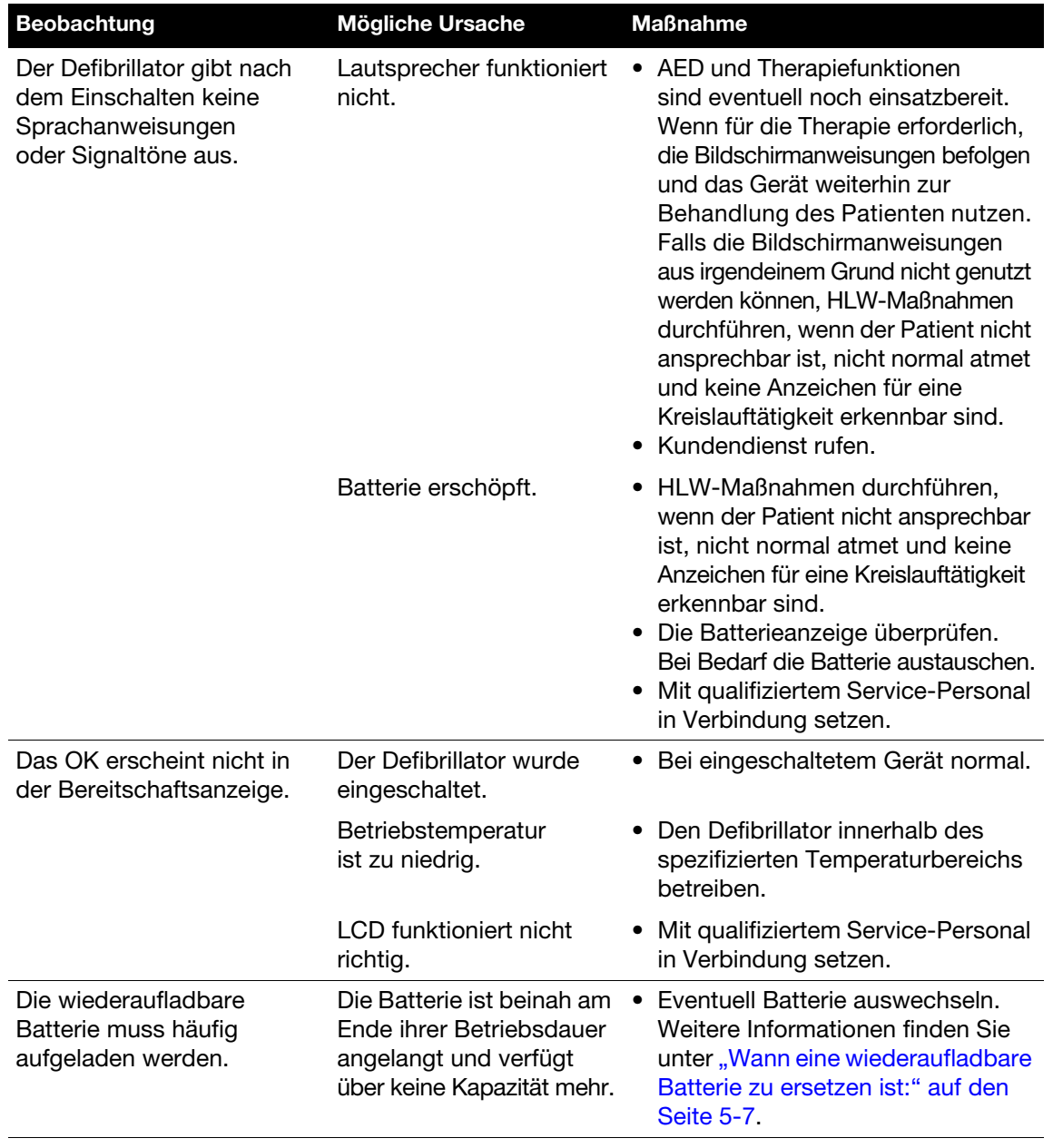

Tabelle 3-1 Hinweise zur Fehlerbehebung bei der Defibrillation (Fortsetzung)

# <span id="page-31-0"></span>EKG-ÜBERWACHUNG (EKG-MODUS)

## WARNUNG!

## Mögliche Fehlinterpretation der EKG-Daten.

Das Frequenzverhalten des EKG-Bildschirms ist nur für die Darstellung des grundlegenden EKG-Rhythmus vorgesehen. Es bietet nicht die für die Darstellung von Schrittmacherimpulsen, für genaue Messungen, zum Beispiel der QRS-Dauer, und für die Interpretation der ST-Strecke erforderliche Auflösung. Für derartige Zwecke sind EKG-Monitore mit geeignetem Frequenzverhalten zu verwenden.

## Therapieverzögerung möglich.

Versuchen Sie nicht, ein 3-poliges EKG-Kabel an ein QUIK-COMBO Therapiekabel oder einen anderen AED anzuschließen. Das EKG-Kabel funktioniert nur mit dem LIFEPAK 1000 Defibrillator.

Wenn das EKG-Kabel angeschlossen ist und die Elektroden angebracht sind, zeigt der LIFEPAK 1000 Defibrillator eine nicht-diagnostische EKG-Kurve für den Herzrhythmus des Patienten an.

Hinweis: Sie brauchen den Defibrillator nicht auszuschalten, bevor Sie von den Therapieelektroden auf das EKG-Kabel wechseln und umgekehrt.

## Zum Überwachen eines Patienten-EKGs:

1 Schließen Sie das EKG-Kabel an.

Hinweis: Das EKG-Kabel wird an die gleiche Buchse angeschlossen wie die Therapieelektroden.

2 Bringen Sie die EKG-Elektroden wie in [Abbildung 3-2](#page-31-1) abgebildet auf dem Brustkorb des Patienten an.

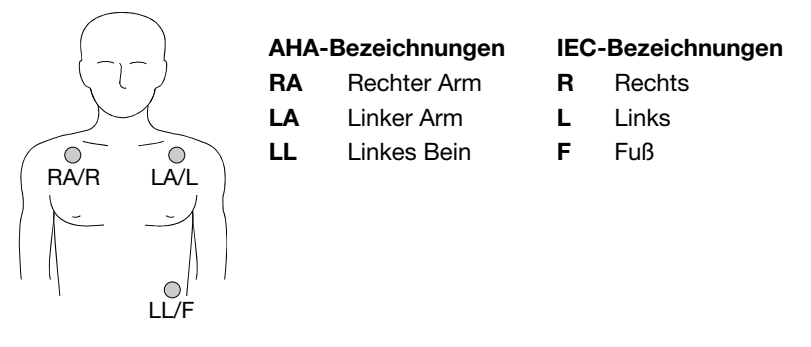

<span id="page-31-1"></span>Abbildung 3-2 Anschließen der EKG-Elektroden zur EKG-Überwachung

Nach dem Anschließen der EKG-Elektroden zeigt der Defibrillator den Herzrhythmus und die Herzfrequenz des Patienten in einer Ableitung-II-Konfiguration an. Bei diesem Kabel steht nur Ableitung II zur Verfügung.

Im EKG-Modus ist die Schockabgabe-Funktion des Defibrillators deaktiviert, jedoch analysiert der Defibrillator das EKG des Patienten weiterhin auf einen möglicherweise defibrillierbaren Rhythmus. Denken Sie daran, dass das Vorhandensein eines EKGs nicht besagt, dass der Patient einen Puls hat.

Wenn ein defibrillierbarer Rhythmus erkannt wird, gibt der Defibrillator die Aufforderung DEFIBRILLATIONSELEKTRODEN ANSCHLIESSEN aus.

- 1 Überprüfen Sie den Zustand des Patienten: Nicht ansprechbar? Keine Atmung? Keine Lebenszeichen erkennbar?
- 2 Entfernen Sie das EKG-Kabel und schließen Sie die Therapieelektroden an den Defibrillator an.
- 3 Bringen Sie die Therapieelektroden am Brustkorb des Patienten an und achten Sie dabei darauf, dass der Abstand zu den EKG-Elektroden mindestens 2,5 cm beträgt. Entfernen Sie erforderlichenfalls die EKG-Elektroden.
- 4 Befolgen Sie die Sprachanweisungen und die Bildschirmanzeigen des Defibrillators.

# <span id="page-32-0"></span>Hinweise zur Fehlerbehebung bei der EKG-Überwachung

Wenn während der Überwachung des EKGs Probleme auftreten sollten, suchen Sie in der nachstehenden Liste nach möglichen Abhilfemaßnahmen.

| <b>Beobachtung</b>                                      | <b>Mögliche Ursache</b>                                          | <b>Maßnahme</b>                                                                                                    |
|---------------------------------------------------------|------------------------------------------------------------------|----------------------------------------------------------------------------------------------------|
| Bildschirm leer und<br>LED <b>EIN</b> leuchtet.         | Der Bildschirm funktioniert<br>nicht einwandfrei.                | • Kundendienst rufen.<br>• AED und Therapiefunktionen sind<br>eventuell noch einsatzbereit.<br>Wenn für die Therapie erforderlich,<br>das Gerät weiterhin zur Behandlung<br>des Patienten nutzen.                                                                                           |
| Die Meldung<br><b>EKG-ABLEIT. ANSCHL.</b><br>erscheint. | Eine oder mehrere<br>EKG-Elektroden sind<br>nicht angeschlossen. | • Die Verbindungen der<br>EKG-Elektroden überprüfen.                                                                                                    |
|                                                         | Elektrode haftet nicht korrekt<br>auf der Haut.                  | • Kabel und/oder Ableitungen neu<br>positionieren, damit die Elektroden<br>nicht vom Patienten abgezogen<br>werden.<br>• Die Haut des Patienten wie auf<br>Seite 3-3 empfohlen reinigen,<br>rasieren und trocknen.<br>$\bullet$ Elektroden auswechseln.<br>Das Kabel wechseln.<br>$\bullet$ |
|                                                         | EKG-Kabel defekt.                                                | • EKG-Kabel auf mögliche Schäden<br>überprüfen, gegebenenfalls<br>austauschen.                                                                                                    |

Tabelle 3-2 Hinweise zur Fehlerbehebung bei der EKG-Überwachung

| <b>Beobachtung</b>                                                           | <b>Mögliche Ursache</b>                                                                         | <b>Maßnahme</b>                                                                                                    |
|------------------------------------------------------------------------------|-------------------------------------------------------------------------------------------------|----------------------------------------------------------------------------------------------------|
| Mangelhafte Qualität<br>des EKG-Signals                                      | Elektrode haftet nicht korrekt<br>auf der Haut.                                                 | • Kabel und/oder Ableitungen neu<br>positionieren, damit die Elektroden<br>nicht vom Patienten abgezogen<br>werden. Kabelklammern an der<br>Kleidung des Patienten anbringen.<br>• Die Haut des Patienten wie auf<br>Seite 3-3 empfohlen reinigen,<br>rasieren und trocknen.<br>• Elektrode(n) auswechseln. |
|                                                                              | Elektroden sind veraltet,<br>korrodiert oder ausgetrocknet.                                     | • Datumsangabe auf der<br>Elektrodenverpackung überprüfen.<br>• Nur Silber-/Silberchlorid-<br>Elektroden benutzen, deren<br>Verwendbarkeitsdatum nicht<br>überschritten ist.<br>• Elektroden bis zur Benutzung<br>in der versiegelten Verpackung<br>lassen.                                                 |
|                                                                              | Lockere Verbindung.                                                                             | • Die Kabelverbindungen<br>überprüfen/neu herstellen.                                                                                                    |
|                                                                              | Kabel oder Konnektor/<br>Ableitung beschädigt.                                                  | • EKG- und Therapiekabel<br>überprüfen.<br>· Bei Beschädigung auswechseln.<br>• Kabel mit Simulator überprüfen<br>und bei Fehlfunktion auswechseln.                                                                                                    |
|                                                                              | Rauschen aufgrund von<br>Hochfrequenzstörungen (RFI).                                           | • Kontrollieren, ob Geräte vorhanden<br>sind, die Hochfrequenzstörungen<br>verursachen (z.B. Rundfunksender)<br>und diese an einem anderen Ort<br>aufstellen oder ausschalten.                                                                                                    |
| Wandern der<br>Grundlinie (Artefakt<br>niedrige Frequenz/<br>hohe Amplitude) | Unzureichende Vorbereitung<br>der Haut.<br>Elektrode haftet nicht korrekt<br>auf der Haut.      | Die Haut des Patienten wie auf<br>$\bullet$<br>Seite 3-3 empfohlen reinigen,<br>rasieren und trocknen.<br>Elektroden auswechseln.                                                                                                    |
| Feiner Grundlinien-<br>Artefakt (hohe<br>Frequenz/niedrige<br>Amplitude).    | Unzureichende Vorbereitung<br>der Haut.<br>Isometrische Muskelspannung<br>in Armen oder Beinen. | • Die Haut des Patienten wie auf<br>Seite 3-3 empfohlen reinigen,<br>rasieren und trocknen.<br>• Elektroden auswechseln.<br>· Dafür sorgen, dass Gliedmaßen<br>auf einer unterstützenden Fläche<br>aufliegen.<br>• Elektroden auf korrekte Haftung<br>überprüfen.                                           |

Tabelle 3-2 Hinweise zur Fehlerbehebung bei der EKG-Überwachung (Fortsetzung)

# <span id="page-34-0"></span>**DATENVERWALTUNG**

In diesem Kapitel wird die Datenverwaltung für den LIFEPAK 1000 Defibrillator erläutert.

[Verwalten der Defibrillatordaten](#page-35-0) [Seite 4-2](#page-35-0)

# <span id="page-35-0"></span>VERWALTEN DER DEFIBRILLATORDATEN

Der LIFEPAK 1000 Defibrillator ermöglicht die Übertragung der Defibrillatordaten über eine Infrarotverbindung.

# <span id="page-35-1"></span>Überblick über die Datenspeicherung

Bei jeder Verwendung des Defibrillators speichert das Gerät Patientendaten in digitaler Form, um sie auf einen PC übertragen zu können. Auf diese Weise können die Patientendaten den Mitarbeitern des Rettungsdienstes oder dem Klinikpersonal übergeben werden, um bei der späteren Besprechung des Falls, bei der Qualitätssicherung, bei Schulungen und zu Forschungszwecken verwendet zu werden. Informieren Sie sich über die lokalen Meldepflichten in Verbindung mit Einsätzen eines LIFEPAK 1000 Defibrillators und der Weitergabe von Einsatzdetails. Falls Sie beim Auslesen der im Defibrillator gespeicherten Daten Hilfe benötigen, wenden Sie sich bitte an Ihren lokalen Physio-Control Verkaufs- oder Service-Repräsentanten.

## <span id="page-35-2"></span>Vom LIFEPAK 1000 Defibrillator gespeicherte Daten

Bei jedem Einschalten und Anschließen des Defibrillators an einen Patienten speichert das Gerät automatisch Daten zum Patienten. Nachdem diese Daten zur Auswertung in ein Datenmanagement-System (z. B. CODE-STAT™ Software) übertragen wurden, stehen drei Patientenberichte zur Verfügung: ein Ereignisprotokoll, ein fortlaufendes EKG und eine Zusammenfassung kritischer Ereignisse (CODE-ZUSAMMENFASSUNG). Diese Berichte sind in [Tabelle 4-1](#page-35-3) beschrieben.

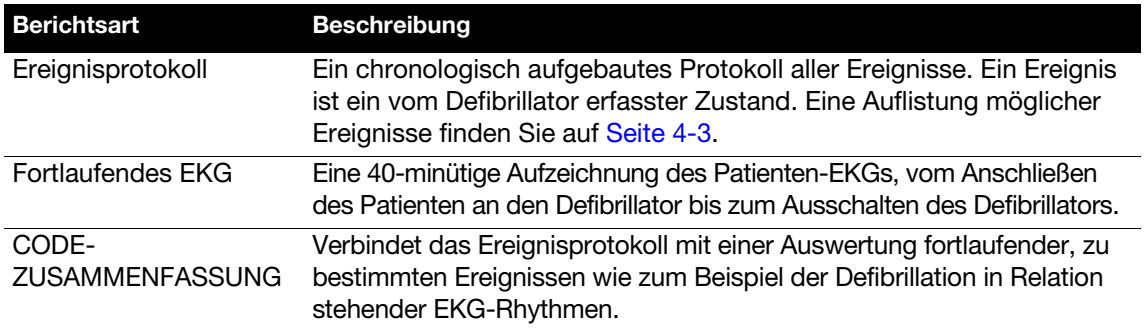

<span id="page-35-3"></span>Tabelle 4-1 Patientenberichte

Der LIFEPAK 1000 Defibrillator kann maximal zwei Patientenberichte speichern: einen für den aktuellen Patienten und einen für den vorherigen Patienten. Nach einem Einsatz des Defibrillators ist es wichtig, dass Sie die Patientendaten baldmöglichst auf ein anderes System übertragen. Der vollständige Bericht über den aktuellen Patienten umfasst das fortlaufende EKG und das Ereignisprotokoll. Wenn Sie einen zweiten Patienten behandeln, wird das fortlaufende EKG des ersten Patienten in eine CODE-ZUSAMMENFASSUNG umformatiert. Wenn Sie einen dritten Patienten behandeln, werden alle Daten des ersten Patienten gelöscht und das fortlaufende EKG des zweiten Patienten wird in einen CODE SUMMARY-Bericht umformatiert.

## Tabelle 4-2 Patientenberichte

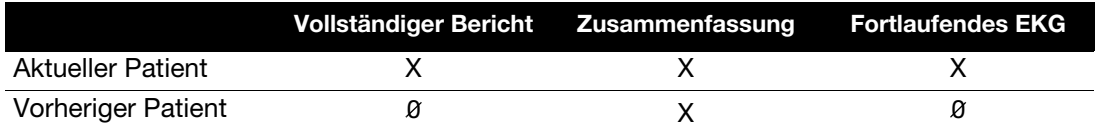
Wenn Sie den Defibrillator ein- und ausschalten, ohne Elektroden an einem Patienten anzubringen, erstellt der Defibrillator keinen neuen Patientenbericht und ändert die gespeicherten Patientenberichte nicht.

Der LIFEPAK 1000 Defibrillator löscht keine Patientendaten, nachdem Sie die Daten auf einen PC übertragen haben. Der Defibrillator löscht bestehende Patientendaten nur dann, wenn er an einen neuen Patienten oder an einen Simulator angeschlossen wird.

#### Test- und Wartungsdaten

Der LIFEPAK 1000 Defibrillator speichert ein Testprotokoll, in dem die letzten Auto-Tests, Einschaltzyklen und Batterie-Auswechslungen aufgeführt sind. In diesem Testprotokoll sind die Testergebnisse und eventuell vorgefundene Fehler aufgeführt. Die Testprotokolldaten können nur von autorisiertem Servicepersonal oder von Ersthelfern eingesehen werden, die das geeignete LIFENET Produkt verwenden.

#### Ereignis- und Testprotokoll

[Tabelle 4-3](#page-36-0) und [Tabelle 4-4](#page-36-1) enthalten die Ereignistypen, die in Ereignis- oder Testprotokollberichten vermerkt sein können.

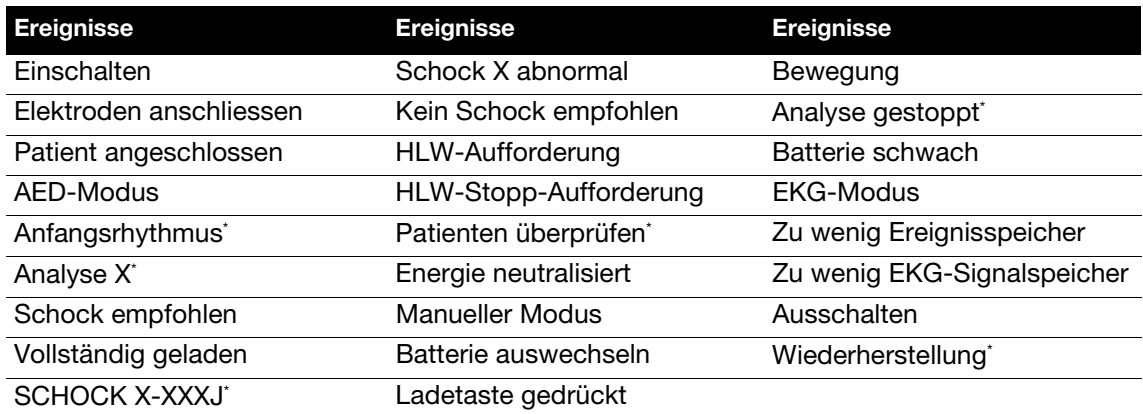

<span id="page-36-0"></span>Tabelle 4-3 Ereignisse

\* Zu diesen Ereignissen erscheinen im Zusammenfassungsbericht EKG-Auszüge.

<span id="page-36-1"></span>Tabelle 4-4 Testprotokollbericht

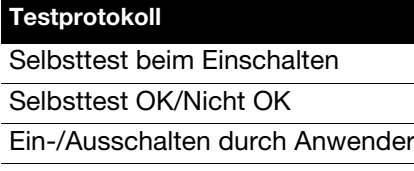

Batterie ausgewechselt

## Übersicht über die Verbindungen zum Übertragen von Berichten

Patienten-, Test- und Wartungsdaten können vom LIFEPAK 1000 Defibrillator an einen PC-kompatiblen Computer mit CODE-STAT™ Software (Version 6.0 oder höher), einem Physio-Control LIFENET Produkt, übertragen werden.

Der LIFEPAK 1000 Defibrillator (siehe [Abbildung 2-1\)](#page-17-0) unterstützt die drahtlose Infrarot-Kommunikation zur Übertragung von Daten vom Defibrillator an den Computer. Um die übertragenen Daten empfangen zu können, muss der Computer über einen funktionsfähigen IrDA-Port verfügen.

Ist der Computer nicht mit einem IrDA-Port ausgestattet, können Sie einen IrDA-Adapter installieren, der die erforderliche Schnittstelle bereitstellt. Physio-Control empfiehlt bei allen Computern die Installation eines IrDA-Adapters, um eine erfolgreiche Herstellung der Kommunikationsverbindung und Datenübertragung sicherzustellen.

IrDA-Adapter sind für serielle Ports oder USB-Ports erhältlich. Befolgen Sie die mit dem Adapter mitgelieferten Installations- und Gebrauchsanweisungen und achten Sie darauf, dass die Adapterhalterung (Empfangsseite) auf einer stabilen Fläche positioniert wird. In [Abbildung 4-1](#page-37-0) ist dargestellt, wie Defibrillator und IrDA-Adapter vor Beginn einer Datenübertragung zu positionieren sind.

Hinweis: Der schattierte Kegel in [Abbildung 4-1](#page-37-0) stellt die ungefähren Parameter zur Positionierung des IrDA-Ports des Defibrillators gegenüber dem IrDA-Adapter dar. In dem Maße, wie der Abstand zwischen den beiden Einheiten zunimmt, vergrößert sich auch der Bereich für ihre Ausrichtung.

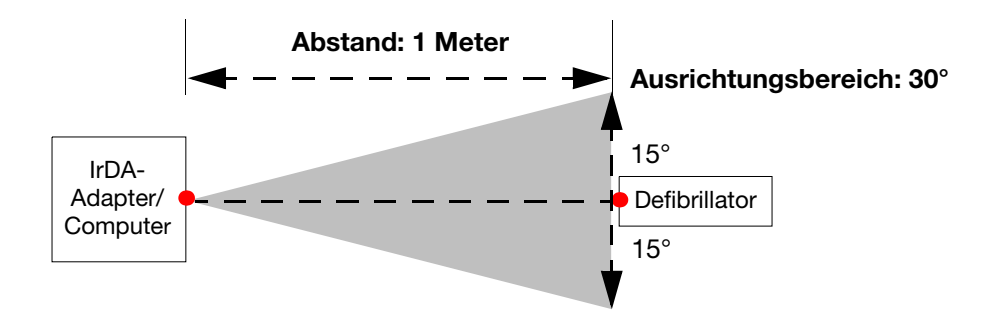

<span id="page-37-0"></span>Abbildung 4-1 IrDA-Verbindungen

Mit dem LIFENET Produkt starten und steuern Sie die Übertragung der Gerätedaten von Ihrem Computer aus. Hierzu gehören das Starten des Daten-Download, das Auswählen der zu übertragenden Berichte und die Überwachung des Übertragungsvorgangs. Weitere Informationen zur Konfigurierung des LIFENET Produkts und Anweisungen zur Übertragung von Gerätedaten finden Sie in den Anwenderhandbüchern und Referenzkarten, die dem LIFENET Produkt beigelegt sind.

# PFLEGE DES LIFEPAK 1000 DEFIBRILLATORS

In diesem Abschnitt ist beschrieben, wie Sie den LIFEPAK 1000 Defibrillator jederzeit betriebsbereit halten. Bei entsprechender Pflege wird der Defibrillator viele Jahre lang zuverlässig funktionieren.

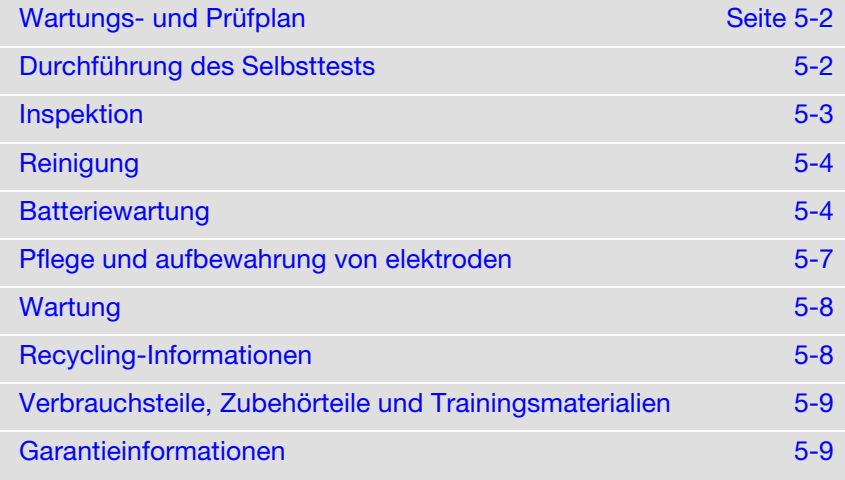

## <span id="page-39-0"></span>WARTUNGS- UND PRÜFPLAN

Gehen Sie nach dem folgenden Plan und dem internen Qualitätssicherungsprogramm des Krankenhauses, der Klinik oder des Rettungsdienstes vor, in dem der Defibrillator eingesetzt wird.

Führen Sie regelmäßig die folgenden Kontrollen durch:

- Überprüfen Sie die Bereitschaftsanzeige, um den Ladezustand der Batterie zu ermitteln und zu kontrollieren, dass das OK-Symbol angezeigt wird.
- Überprüfen Sie die auf dem Therapieelektrodenpaket angegebene Verwendbarkeitsdauer.
- Überprüfen Sie die anderen gemeinsam mit dem Defibrillator aufbewahrten Zubehörteile für Notfälle.

Tritt einer der folgenden Umstände auf, muss ein Wartungsvorgang an dem Defibrillator ausgeführt werden:

- Das OK-Symbol ist nicht sichtbar.
- Die Ladestandsanzeige der Batterie zeigt einen niedrigen Ladestand an.
- Das Verwendbarkeitsdatum der Elektrode ist abgelaufen.

Tauschen Sie die Batterie oder Elektrodenpaket wie angegeben aus. Wird das OK-Symbol nicht angezeigt, wenden Sie sich an autorisiertes Service-Personal.

Schätzen Sie zur zeitlichen Planung dieser Kontrollen ungefähr ab, wie häufig der Defibrillator eingesetzt werden könnte und wie gut die möglichen Helfer mit der Verwendung des Defibrillators vertraut sind. Wenn der Defibrillator nur selten zum Einsatz kommt, genügt es in der Regel, wenn die genannten Kontrollen einmal wöchentlich durchgeführt werden. In [Anhang E](#page-78-0) finden Sie eine Kontrollliste für diese Inspektion.

Tabelle 5-1 Empfohlener Wartungsplan

| <b>Funktion</b>                                                                        | Nach Gebrauch Nach Bedarf | <b>Wöchentlich</b> |
|----------------------------------------------------------------------------------------|---------------------------|--------------------|
| Anwender-Kontrollliste durchgehen<br>(siehe Anhang E).                                 |                           |                    |
| Defibrillator überprüfen.                                                              | x                         |                    |
| Defibrillator reinigen.                                                                | x                         |                    |
| Prüfen, dass alle erforderlichen Zubehörteile,<br>wie z.B. Elektroden, vorhanden sind. |                           |                    |

## <span id="page-39-1"></span>DURCHFÜHRUNG DES SELBSTTESTS

Nach jedem Einschalten des LIFEPAK 1000 Defibrillators nachdem das Gerät länger als 60 Sekunden ausgeschaltet war wird ein Selbsttest durchgeführt. Dieser Selbsttest dauert ca. 5 Sekunden und gibt an, ob die Batterie schwach ist oder ausgetauscht werden muss.

## **Selbsttests**

Bei jedem Einschalten führt der Defibrillator interne Selbsttests durch, um zu kontrollieren, dass die internen elektrischen Komponenten und Schaltkreise einwandfrei funktionieren. Der Defibrillator speichert die Ergebnisse aller Selbsttests nach dem Einschalten durch den Anwender in einem Testprotokoll. Wenn der Defibrillator eingeschaltet ist und ein Problem, zum Beispiel eine Fehlfunktion der Ladeschaltung, das unmittelbare Ergreifen von Abhilfemaßnahmen erfordert, gibt der Defibrillator die Aufforderung TECHN. SERVICE VERSTÄNDIGEN aus. Versuchen Sie den Defibrillator zu benutzen, wenn er für einen Notfall benötigt wird. Ist dies nicht der Fall, nehmen Sie den Defibrillator aus dem aktiven Dienst und wenden Sie sich an qualifiziertes Service-Personal, um das Problem so bald wie möglich beheben zu lassen. Das Service-Symbol bleibt angezeigt, bis das Problem behoben ist.

## Auto-Tests

Der Defibrillator führt täglich und monatlich um 0300 (3:00 Uhr nachts) automatische Selbsttests durch, wenn er nicht gerade benutzt wird. Während des automatischen Selbsttests schaltet sich der Defibrillator selbst kurz ein (EIN/AUS-LED leuchtet) und führt die folgenden Aufgaben aus:

- Führt einen Selbsttest durch
- Speichert die Ergebnisse des Selbsttests in dem Testprotokoll
- Schaltet sich aus

Wenn der Defibrillator während eines Auto-Tests ein Problem erkennt, das unmittelbare Service-Maßnahmen erfordert, zeigt er das Service-Symbol an. Wenn das Service-Symbol zu sehen ist, sollten Sie den Defibrillator bei Bedarf für einen Herznotfall zu benutzen versuchen. Sie sollten sich jedoch mit autorisiertem Service-Personal in Verbindung setzen, um das Problem so bald wie möglich beheben zu lassen. Das Service-Symbol bleibt angezeigt, bis das Problem behoben ist.

Der automatische Selbsttest wird nicht durchgeführt, wenn der Defibrillator um 03:00 Uhr bereits eingeschaltet ist oder wenn keine Batterie eingesetzt ist. Wird der Defibrillator eingeschaltet, während ein Selbsttest läuft, so wird der Test angehalten; der Defibrillator schaltet sich normal ein.

## <span id="page-40-0"></span>**INSPEKTION**

Inspizieren Sie routinemäßig alle Geräte, Zubehörteile und Kabel anhand der in [Tabelle 5-2](#page-40-1)  genannten Anweisungen.

<span id="page-40-1"></span>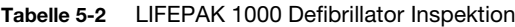

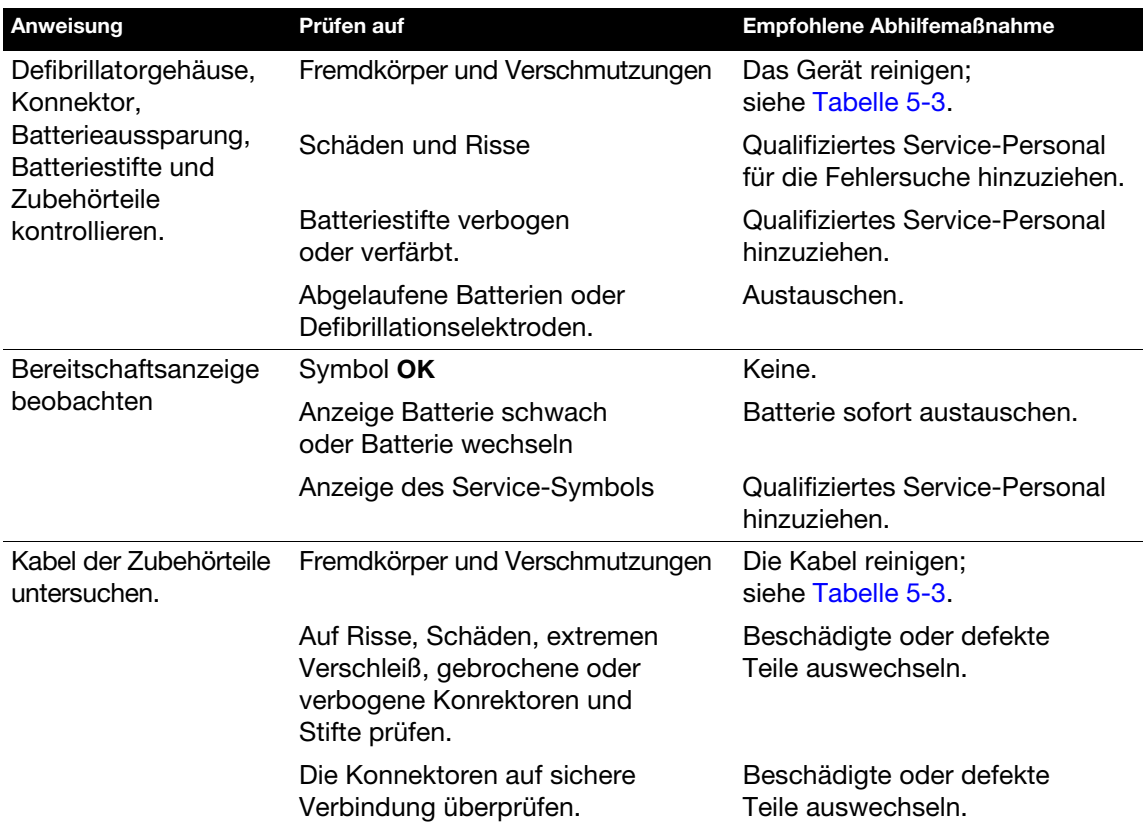

## <span id="page-41-0"></span>**REINIGUNG**

Reinigen Sie die Zubehörteile des LIFEPAK 1000 Defibrillators, wie in [Tabelle 5-3](#page-41-2) beschrieben. Verwenden Sie ausschließlich die in der Tabelle aufgeführten Reinigungsmittel.

#### VORSICHT!

#### Mögliche Geräteschäden.

Den Defibrillator oder Zubehörteile weder ganz noch teilweise mit Bleichmittel, Bleichlösung oder phenolhaltigen Verbindungen reinigen. Keine scheuernden oder entflammbaren Reinigungsmittel verwenden. Den Defibrillator und seine Zubehörteile nicht durch Dampf oder Gas sterilisieren und nicht autoklavieren.

<span id="page-41-2"></span>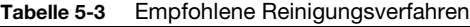

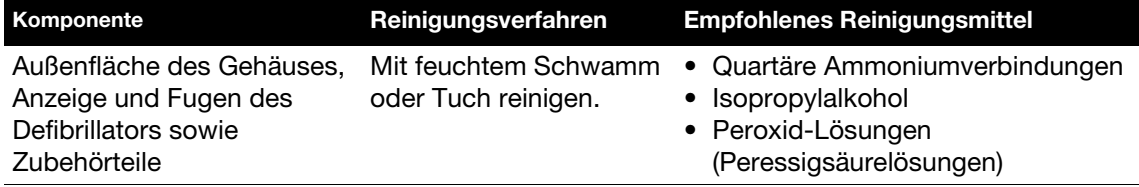

## <span id="page-41-1"></span>BATTERIEWARTUNG

Der LIFEPAK 1000 Defibrillator kann mit zwei Arten von Batterien betrieben werden:

- Einer nicht wiederaufladbaren Lithium-Mangandioxid-Batterie
- Einer wiederaufladbaren Lithium-Ionen-Batterie

Befolgen Sie die in diesem Kapitel enthaltenen Anweisungen, um die Lebensdauer und Leistungsfähigkeit der Batterie zu erhöhen. Benutzen Sie nur Physio-Control Batterien, die für die Verwendung mit dem LIFEPAK 1000 Defibrillator vorgesehen sind. Benutzen Sie keine anderen Batterien.

Hinweis: Tragen Sie stets eine voll aufgeladene Ersatzbatterie bei sich.

#### WARNUNG!

#### Sicherheitsrisiko und mögliche Geräteschäden.

- Beschädigte Batterien können auslaufen und Verletzungen oder Schäden am Gerät zur Folge haben. Handhaben Sie beschädigte oder auslaufende Batterien mit äußerster Vorsicht.
- Batterien nicht gemeinsam mit Gegenständen aus Metall (wie Autoschlüsseln oder Büroklammern) aufbewahren, die die Batteriepole kurzschließen könnten. Der sich daraus ergebende übermäßige Stromfluss kann extrem hohe Temperaturen zur Folge haben, die möglicherweise zu Schäden an der Batterie, einem Brand oder Verbrennungen führen.
- Halten Sie die Batterien von Kindern fern.

#### Mögliche Defibrillatorabschaltung.

Wenn der LIFEPAK 1000 Defibrillator die Meldung BATTERIE AUSWECHSELN anzeigt, tauschen Sie die Batterie sofort aus.

#### Gefahr eines Ausfalls der Stromversorgung während einer Reanimationsmaßnahme.

Die Verwendung einer unsachgemäß gewarteten Batterie zur Versorgung des Defibrillators kann einen Energieausfall ohne Vorwarnung zur Folge haben. Warten Sie die Batterien entsprechend den Vorgaben dieser Gebrauchsanweisung.

Hinweis: Wenn dem Defibrillator eine Batterie entnommen wird, erscheinen das Batterieund das Service-Symbol auf der Bereitschaftsanzeige. Nach dem Einsetzen der Batterie stellt das Gerät die Bereitschaftsanzeige zurück.

## LIFEPAK 1000 Defibrillator nicht wiederaufladbare Batterie

Die nicht wiederaufladbare Batterie muss nicht aufgeladen werden. Der ungefähre Ladestand wird auf der Bereitschaftsanzeige angegeben, wenn der Defibrillator ausgeschaltet ist, oder auf dem Bildschirm angezeigt, wenn der Defibrillator in Betrieb ist.

Die Ladestandsanzeige auf der nicht wiederaufladbaren Batterie bietet eine unkomplizierte Möglichkeit, die zur Verfügung stehende Batterieladung festzustellen. Dies reflektiert auch den Ladestand für den verwendeten Batterietyp. Die nicht wiederaufladbare Batterie wird vollständig aufgeladen zum Kunden versandt. Drücken Sie die graue Taste unter dem Batterie-Symbol, um den Ladezustand einer neuen, nicht aufladbaren Batterie vor Einsetzen in den Defibrillator zu überprüfen. Alle vier LED-Anzeigen sollten aufleuchten.

Bei optimaler Wartung kann ein neuer, nicht wiederaufladbarer Battery Pak etwa 17 Stunden "Einschaltdauer" **oder** 440 Entladungen mit 200 Joule bereitstellen. Das Einschalten des Defibrillators ("Einschaltdauer") verbraucht Batterieladung. Während sich die Batterie im Defibrillator befindet, nimmt die Batterieladung aufgrund ihrer normalen Selbstentladungsrate und des Energieverbrauchs der Auto-Tests des Defibrillators ab. Ist die Batterie in einen Defibrillator eingesetzt und wird der Defibrillator nicht benutzt, hat eine Batterie eine Bereitschaftszeit von fünf Jahren. Jede Anwendung des AED (Betriebsdauer, Schockabgaben, Training) führt zu einer Reduzierung der Standby- und Nutzlebensdauer der Batterie.

Eine neue nicht-wiederaufladbare Batterie hat eine Lagerfähigkeit von fünf Jahren, wenn sie bei geeigneten Temperaturen aufbewahrt wird. Da sich die (außerhalb des Defibrillators aufbewahrte) Batterie im Laufe der Zeit selbst entlädt, hat sich die Nutzlebensdauer der Batterie, wenn sie wieder in den Defibrillator eingesetzt wird, je nach Dauer ihrer Aufbewahrung verkürzt.

#### So warten Sie nicht wiederaufladbare Batterien ordnungsgemäß:

- Versuchen Sie nicht, die Batterien erneut aufzuladen.
- Vermeiden Sie die leitfähige Verbindung zwischen den Kontakten des Batteriemoduls.
- Verwenden und lagern Sie die Batterien bei den in Anhang A aufgeführten Temperaturen. Bei höheren Temperaturen wird der Ladungsverlust beschleunigt und die Batterie verschleißt schneller. Niedrigere Temperaturen reduzieren die Kapazität der Batterie.

#### WARNUNG!

#### Brand- und Explosionsgefahr, Gefahr von schädlichen Gasen.

Der Versuch, eine nicht wiederaufladbare Batterie erneut aufzuladen, kann eine Explosion, einen Brand oder die Freisetzung schädlicher Gase zur Folge haben. Entsorgen Sie abgelaufene oder erschöpfte nicht wiederaufladbare Batterien entsprechend der Beschreibung in dieser Gebrauchsanweisung.

#### VORSICHT!

#### Mögliche Batterieschäden.

Eine leitfähige Verbindung zwischen den Kontakten der Batterie kann die Batterie dauerhaft außer Funktion setzen.

## Wiederaufladbare Lithium-Ionen-Batterie zum LIFEPAK 1000 Defibrillator

Die wiederaufladbare Lithium-Ionen-Batterie empfiehlt sich dann, wenn der LIFEPAK 1000 Defibrillator regelmäßig verwendet wird, aber auch mit einem Simulator oder anderweitig für Schulungszwecke eingesetzt wird. Bei optimaler Wartung kann eine neue, vollständig aufgeladene Batterie etwa 10 Stunden "Einschaltdauer" oder 261 Entladungen mit 200 Joule bereitstellen. Die wiederaufladbare Batterie wird mit zu ca. 40 % aufgeladener Batterie zum Kunden versandt, und muss vor Verwendung vollständig aufgeladen werden. Laden Sie die Batterie innerhalb von 6 Monaten nach Erhalt vollständig auf und wiederholen Sie diesen Vorgang danach mindestens alle 6 Monate. Laden Sie die Batterie ausschließlich mithilfe des LIFEPAK 1000 Defibrillator Batterieladegeräts.

Jede Anwendung des Defibrillators (Betriebsdauer, Schockabgaben, Training) führt zu einer Reduzierung des Ladezustands der Batterie. Auch während sich die Batterie im Defibrillator befindet, nimmt die Batteriekapazität aufgrund ihrer normalen Selbstentladungsrate und des Energieverbrauchs der Auto-Tests des Defibrillators ab.

Der ungefähre Ladezustand wird auf der Bereitschaftsanzeige angegeben, wenn der Defibrillator ausgeschaltet ist, oder auf dem Bildschirm angezeigt, wenn der Defibrillator in Betrieb ist. Die wiederaufladbare Batterie sollte aufgeladen werden, wenn ein niedriger Ladestand angezeigt wird, jedoch mindestens einmal alle sechs Monate.

Die Batteriekapazität und der Ladestand der Batterie sind zwei für die nutzbare Lebensdauer einer wiederaufladbaren Batterie wichtige Faktoren. Die Batteriekapazität ist die Energiemenge, die eine Batterie enthalten kann, wohingegen die Ladung der Teil der Kapazität ist, der zu einem bestimmten Zeitpunkt mit Energie geladen ist. Während des Aufladens der Batterie fügt das Batterieladegerät der Batterie bis zu ihrer Kapazitätsgrenze Energie hinzu. Da alle wiederaufladbaren Batterien im Laufe der Zeit Batteriekapazität verlieren, muss man davon ausgehen, dass sich die maximale "Einschaltdauer" einer vollständig aufgeladenen Batterie im Laufe der Zeit reduziert. Erwägen Sie, eine Batterie auszutauschen, wenn diese häufig wieder aufgeladen werden muss.

Sorgen Sie dafür, dass immer eine voll aufgeladene Batterie zur Verfügung steht und tauschen Sie die Batterie aus, wenn die Meldung **BATTERIE SCHWACH** auf dem Defibrillator-Bildschirm angezeigt wird.

#### So warten Sie wiederaufladbare Batterien ordnungsgemäß:

- Die Batterie muss aufgeladen werden, wenn auf der Anzeige ein niedriger Ladestand der Batterie angegeben wird.
- Benutzen Sie nur das Physio-Control Batterieladegerät, das für die Verwendung mit dem LIFEPAK 1000 Defibrillator vorgesehen ist. Benutzen Sie keineswegs ein anderes Ladegerät. Siehe Bedienungsanleitung zum LIFEPAK 1000 Defibrillator Batterieladegerät.
- Verwenden, laden und lagern Sie die Batterien bei den in Anhang A aufgeführten Temperaturen. Bei höheren Temperaturen wird der Ladungsverlust beschleunigt und die Batterie verschleißt schneller. Niedrigere Temperaturen reduzieren die Kapazität der Batterie.
- Vermeiden Sie die leitfähige Verbindung zwischen den Kontakten des Batteriemoduls.

#### Wann eine wiederaufladbare Batterie zu ersetzen ist:

Physio-Control empfiehlt, die wiederaufladbaren Batterien alle zwei Jahre zu ersetzen. Ordnungsgemäß gewartete Batterien können möglicherweise länger verwendet werden. Das Ende der Lebensdauer einer Batterie ist erreicht, wenn einer oder mehrere der folgenden Umstände eintreten:

- Die Batterie ist von außen beschädigt (zum Beispiel Risse oder eine abgebrochene Klammer).
- Batterieflüssigkeit läuft aus.
- Zwei Kontrollleuchten des Ladestandgeräts blinken.
- Die Batterie muss regelmäßig aufgeladen werden.
- Die Ladestandsanzeige der Batterie zeigt nach einem Ladezyklus weniger als zwei LEDs an.

#### WARNUNG!

#### Mögliche Brand-, Explosions- und Verbrennungsgefahr.

- Die wiederaufladbare Lithium-Ionen-Batterie für den LIFEPAK 1000 Defibrillator kann nicht mithilfe anderer Batterieladegeräte, die für andere LIFEPAK Geräte entwickelt wurden, geladen werden. Laden Sie die Lithium-Ionen-Batterie ausschließlich mithilfe des LIFEPAK 1000 Defibrillator Batterieladegeräts.
- Das Gerät nicht auseinandernehmen, durchstechen, zerdrücken, über 100 °C erhitzen oder die Batterie anzünden.

#### Möglicher Geräteausfall und Verzögerung bei der Patientenversorgung.

- Bei Verwendung einer unsachgemäß gewarteten Batterie zum Betrieb des Defibrillators kann es ohne Warnhinweis zu einer Unterbrechung der Stromzufuhr kommen. Beachten Sie die nachfolgenden Anweisungen für die ordnungsgemäße Wartung der Batterie.
- Bei gelagerten Batterien kommt es zu Ladungsverlust. Wird eine gelagerte wiederaufladbare Batterie vor der Verwendung nicht wieder aufgeladen, besteht die Gefahr eines Energieausfalls ohne Vorwarnung. Gelagerte wiederaufladebare Batterien daher immer laden, bevor sie in aktiven Gebrauch genommen werden.

#### VORSICHTSHINWEISE!

#### Mögliche Batterieschäden.

- Eine leitfähige Verbindung zwischen den Kontakten der Batterie kann die Batterie dauerhaft außer Funktion setzen.
- Wird das Batteriemodul bei Temperaturen außerhalb des festgelegten Temperaturbereichs aufgeladen, erfolgt die Aufladung nicht ordnungsgemäß und die Lebensdauer der Batterie wird verkürzt.

## <span id="page-44-0"></span>PFLEGE UND AUFBEWAHRUNG VON ELEKTRODEN

Um Schäden an den Therapieelektroden zu verhindern, sind die folgenden Punkte zu beachten:

- Elektrodenpackung erst unmittelbar vor dem Gebrauch öffnen.
- Die Schutzfolie der Elektroden vom Kabelanschlussende her langsam abziehen.
- Therapieelektroden nicht zurechtschneiden.
- Die Elektroden nicht zusammendrücken, falten oder unter schweren Objekten lagern.
- Die Therapieelektroden sollten bei einer Temperatur zwischen 15 °C und 35 °C gelagert werden. Werden die Elektroden dauerhaft höheren Temperaturen ausgesetzt, verkürzt sich die Lebensdauer der Elektroden.

## <span id="page-45-0"></span>WARTUNG

#### WARNUNG!

#### Stromschlaggefahr.

Den Defibrillator nicht zerlegen. Er enthält keine für Wartungsarbeiten durch den Anwender geeigneten Teile und kann gefährlich hohe Spannungen aufweisen. Zur Reparatur den Kundendienst rufen.

Wenn laut Prüfung, Fehlersuche oder der Anzeige des Service-Symbols Service-Arbeiten am LIFEPAK 1000 Defibrillator durchgeführt werden müssen, wenden Sie sich an den Kundendienst. Kunden in den USA können den Kundendienst unter der Rufnummer 1.800.442.1142 erreichen. Außerhalb der USA wenden Sie sich bitte an Ihre lokale Physio-Control Vertretung. Wenn Sie sich zwecks Anforderung von Service-Arbeiten mit Physio-Control in Verbindung setzen, halten Sie bitte die folgenden Angaben bereit:

- Modell- und Teilenummer
- Seriennummer
- Schilderung des Problems, das der Grund des Anrufs ist

Wenn der Defibrillator an ein Reparaturzentrum oder an das Herstellerwerk eingesandt werden muss, verpacken Sie ihn bitte im Original-Versandkarton. Wenn dies nicht möglich ist, schützen Sie den Defibrillator bitte durch eine entsprechende Verpackung, um Transportschäden zu vermeiden.

## <span id="page-45-1"></span>RECYCLING-INFORMATIONEN

Alle Verpackungsmaterialien sollten entsprechend den geltenden nationalen und lokalen Vorschriften und Gesetzen dem Recycling zugeführt werden. Weitere Anweisungen zu der Entsorgung dieses Produkts erhalten Sie bei Ihrer lokalen Physio-Control Vertretung oder finden Sie unter www.physio-control.com/recycling.

### Vorbereitung zur Entsorgung der nicht aufladbaren Batterien

Nicht aufladbare Batterien sollten vor der Entsorgung vollständig entladen sein.

Decken Sie die Batterieanschlüsse vor der Entsorgung der nicht aufladbaren Battery Paks mit der Kunststoffentladekappe ab, die mit der neuen Batterie mitgeliefert wurde. Anweisungen zum Entladen der Batterie finden Sie in der mit der neuen Batterie mitgelieferten Anleitung.

#### Entsorgung von Batterien

Befolgen Sie die nationalen, regionalen und lokalen Entsorgungsvorschriften. Weitere Informationen erhalten Sie von Ihrem lokalen Physio-Control Repräsentanten.

#### Recycling des Defibrillators

Nach Ablauf seiner Nutzlebensdauer muss der Defibrillator dem Recycling zugeführt werden. Er sollte vor dem Recycling gereinigt und desinfiziert werden.

#### Recycling der Einweg-Therapieelektroden

Einweg-Therapieelektroden sind nach dem Gebrauch entsprechend den klinikinternen Vorschriften dem Recycling zuführen.

### Recycling der Verpackung

Verpackungsmaterialien sollten entsprechend den geltenden Vorschriften und Gesetzen dem Recycling zugeführt werden.

## <span id="page-46-0"></span>VERBRAUCHSTEILE, ZUBEHÖRTEILE UND TRAININGSMATERIALIEN

[Tabelle 5-4](#page-46-2) enthält eine Aufstellung der Verbrauchsmaterialien, Zubehörteile und Trainingsmaterialien für den LIFEPAK 1000 Defibrillator. Kunden in den USA können diese unter der Rufnummer 1.800.442.1142 bestellen.

Außerhalb der USA wenden Sie sich bitte an Ihren Ansprechpartner bei Physio-Control.

#### <span id="page-46-2"></span>Tabelle 5-4 Verbrauchsteile, Zubehörteile und Trainingsmaterialien

#### Element

QUIK-COMBO Elektroden mit REDI-PAK™ Vorverbindungssystem

Defibrillationselektroden mit reduzierter Energieabgabe für Säuglinge/Kinder (nicht kompatibel mit QUIK-COMBO Defibrillationskabel)

Starter-Kit mit Elektroden für Säuglinge/Kinder (Englisch, Niederländisch, Französisch, Deutsch, Spanisch, Italienisch, Dänisch, Norwegisch, Finnisch, Schwedisch)

Starter-Kit mit Säugling/Kind-Elektroden (Englisch, Ungarisch, Polnisch, Portugiesisch (Brasilien), Portugiesisch (Portugal), Spanisch, Koreanisch, Japanisch, Chinesisch (Mandarin))

LIFEPAK 1000 nicht wiederaufladbare Lithium-Mangandioxid-Batterie

LIFEPAK 1000 wiederaufladbare Lithium-Ionen-Batterie

LIFEPAK 1000 Defibrillator Batterieladegerät

Tragegehäuse

3-poliges Überwachungskabel

3-poliges Überwachungskabel (IEC)

Kurzanleitung

IrDA-Adapter (PC-Anschluss)

CODE-STAT Data Review Software

DT EXPRESS™ Datenübertragungs-Software

## <span id="page-46-1"></span>GARANTIEINFORMATIONEN

Angaben hierzu finden Sie in der mit dem LIFEPAK 1000 Defibrillator gelieferten Garantieerklärung. Kopien dieses Dokuments erhalten Sie von Ihrem Ansprechpartner bei Physio-Control.

# ANHANG A **SPEZIFIKATIONEN**

Gebrauchsanweisung LIFEPAK 1000 Defibrillator ©2006-2012 Physio-Control, Inc.

## SPEZIFIKATIONEN

Sofern nicht anders angegeben, beziehen sich alle technischen Daten auf eine Temperatur von 20 °C.

## **Defibrillator**

Kurvenform Biphasisch abgeschnittener Exponentialimpuls, mit Spannungsund Zeitkompensation für Patientenimpedanz.

#### Bei Elektroden für Erwachsene:

Patientenimpedanzbereich: 10 - 300 Ohm

Die folgenden Spezifikationen gelten für Widerstände von 25 bis 175 Ohm.

Genauigkeit der Energieabgabe:

10 % der Energieeinstellung bei 50 Ohm

15 % der spezifizierten Energieabgabe bei 25 - 175 Ohm

Die spezifizierte Energieabgabe ist die nominal basierend auf der Energieeinstellung und der Patientenimpedanz abgegebene Energie, wie in der nachstehenden Darstellung definiert.

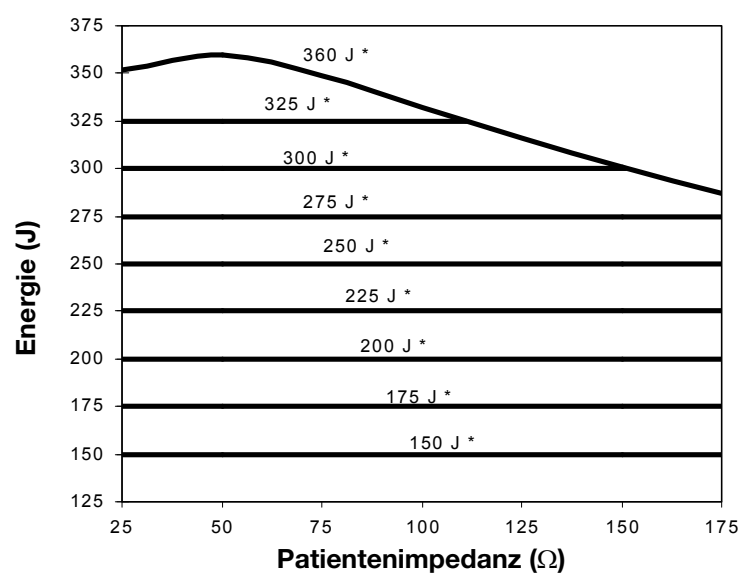

#### Spezifizierte Energieabgabe

\* Gewählte Energieeinstellung

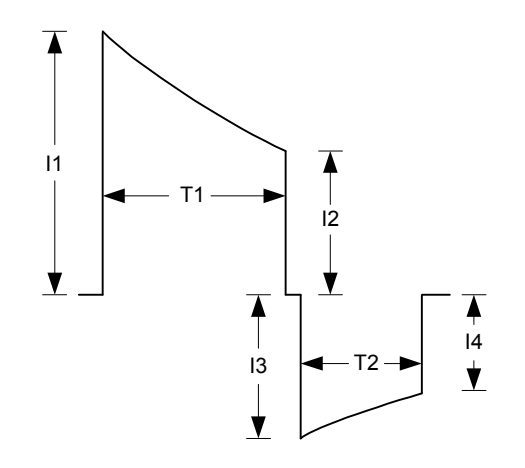

# Patienten-impedanz (Ω) I1 (A) I2 (A) I3 (A) I4 (A) T1 (ms) T2 (ms) 25 50,3 20,1 19,7 10,7 5,9 3,9 50 28,2 14,6 14,5 9,3 7,5 5,0 75 19,8 11,7 11,7 8,2 8,7 5,8 100 15,5 10,0 9,9 7,3 9,7 6,5 125 12,9 8,7 8,7 6,6 10,4 7,0 150 11,1 7,8 7,7 6,2 11,1 7,4 175 | 9,8 | 7,1 | 7,1 | 5,7 | 11,7 | 7,8

Hinweis: Bei den Tabellenwerten handelt es sich um Nennwerte für einen Schock mit einer Energie von 200 Joule.

## Kurvenform und gemessene Parameter:

## Bei Säugling/Kind-Elektroden:

Kurvenform (Fortsetzung)

Die folgenden Spezifikationen gelten für Widerstände von 25 bis 175 Ohm.

Genauigkeit der Energieabgabe (an 50 Ohm):

Ausgewählte Energie ÷ 4 +/- 15 %; max. 86 Joule +/- 15 %

Die spezifizierte Energieabgabe ist die nominal basierend auf der Energieeinstellung und der Patientenimpedanz abgegebene Energie, wie in der nachstehenden Darstellung definiert.

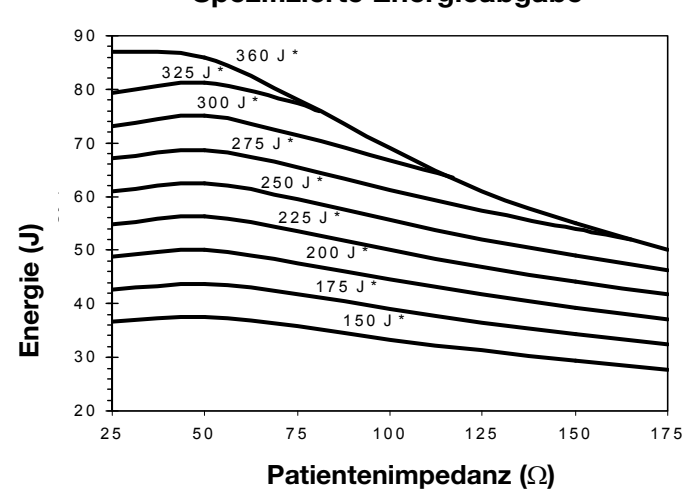

Spezifizierte Energieabgabe

\* Gewählte Energieeinstellung

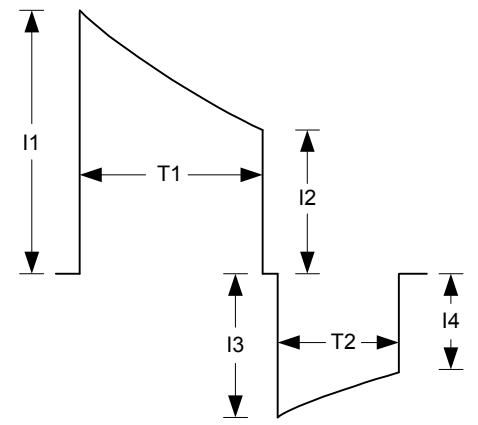

# Patienten-impedanz (Ω) I1 (A) I2 (A) I3 (A) I4 (A) T1 (ms) T2 (ms) 25 19,4 10,2 10,1 6,6 7,6 5,1 50 13,2 7,4 7,3 5,0 8,1 5,4 75 10,1 5,8 5,7 4,0 8,3 5,6 100 | 8,3 | 4,8 | 4,8 | 3,3 | 8,6 | 5,7 125 7,0 4,2 4,1 2,9 8,8 5,9 150 6,2 3,7 3,7 2,6 8,8 5,9 175 | 5,5 | 3,3 | 3,3 | 2,3 | 8,9 | 6,0

Hinweis: Bei den Tabellenwerten handelt es sich um Nennwerte für einen Schock mit einer Energie von 50 Joule (200 ÷ 4).

Kurvenform und gemessene Parameter:

Sicherheitsklassifizierung:

AED-Modus Defibrillationsberatungssystem (Shock Advisory

System):

Dauer bis zur Einsatzbereitschaft:

Schock-zu-Schock-Zykluszeit (von 200 J

Zeitdauer für eine 3-Schock-Sequenz (200 J / 300 J / 360 J)

Manueller Modus

EKG-Modus

Größe (aktiver Sichtbereich)

Wellenform-

Wellenform-**Anzeigezeit** 

Wellenform-Amplitude

Laufgeschwindigkeit

**Display** 

auf 300 J)

Elektrischer Schutz: Eingang nach IEC 60601-1 gegen Hochspannungs-Defibrillationsimpulse geschützt. Siehe [Abbildung A-1.](#page-54-0)

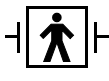

<span id="page-54-0"></span>Abbildung A-1 Defibrillationsgeschützte Patientenverbindung Typ BF Gerät mit interner Stromversorgung. IEC 60601-1

EKG-Analysesystem, das dem Anwender mitteilt, ob ein Schock angebracht ist; erfüllt die in DF80 und IEC 60601-2-4 aufgeführten Kriterien bezüglich der Rhythmuserkennung.

Im AED-Modus lässt das Gerät nur dann einen Schock zu, wenn das Defibrillationsberatungssystem zur Defibrillation rät. Zeit bis zur ersten Schockabgabe (Elektroden an Patienten angeschlossen, Gerät eingeschaltet, wenn die erste Rhythmusanalyse zu dem Ergebnis kommt, dass ein Schock zu empfehlen ist):

- 200 Joule in weniger als 25 Sekunden
- 360 Joule in weniger als 30 Sekunden

Energiesequenz: Mehrstufig, vom Anwender konfigurierbar von 150 Joule bis 360 Joule.

Weniger als 25 Sekunden

Weniger als 70 Sekunden

Energiesequenz Energieabgabe mit den im Setup-Modus eingestellten Energiestufen.

Ladedauer Ladedauer:

- 200 Joule in weniger als 7 Sekunden (typisch)
- 360 Joule in weniger als 12 Sekunden (typisch)

EKG-Anzeige Liefert eine nicht-diagnostische EKG-Anzeige für den Herzrhythmus des Patienten.

120 mm (4,7 in.) x 89 mm (3,5 in.)

Display-Art LCD-Anzeige 320 x 240 Punkte und Hintergrundbeleuchtung Frequenzbereich nominal 0,55 Hz bis 21 Hz (-3 dB) nominal 25 mm/s bei EKG

Mindestens 4 Sekunden

nominal 1 cm/mV Display-Bereich Differential: ±1,4 mV Bereichsendwert, nominal

©2006-2012 Physio-Control, Inc.

## Spezifikationen

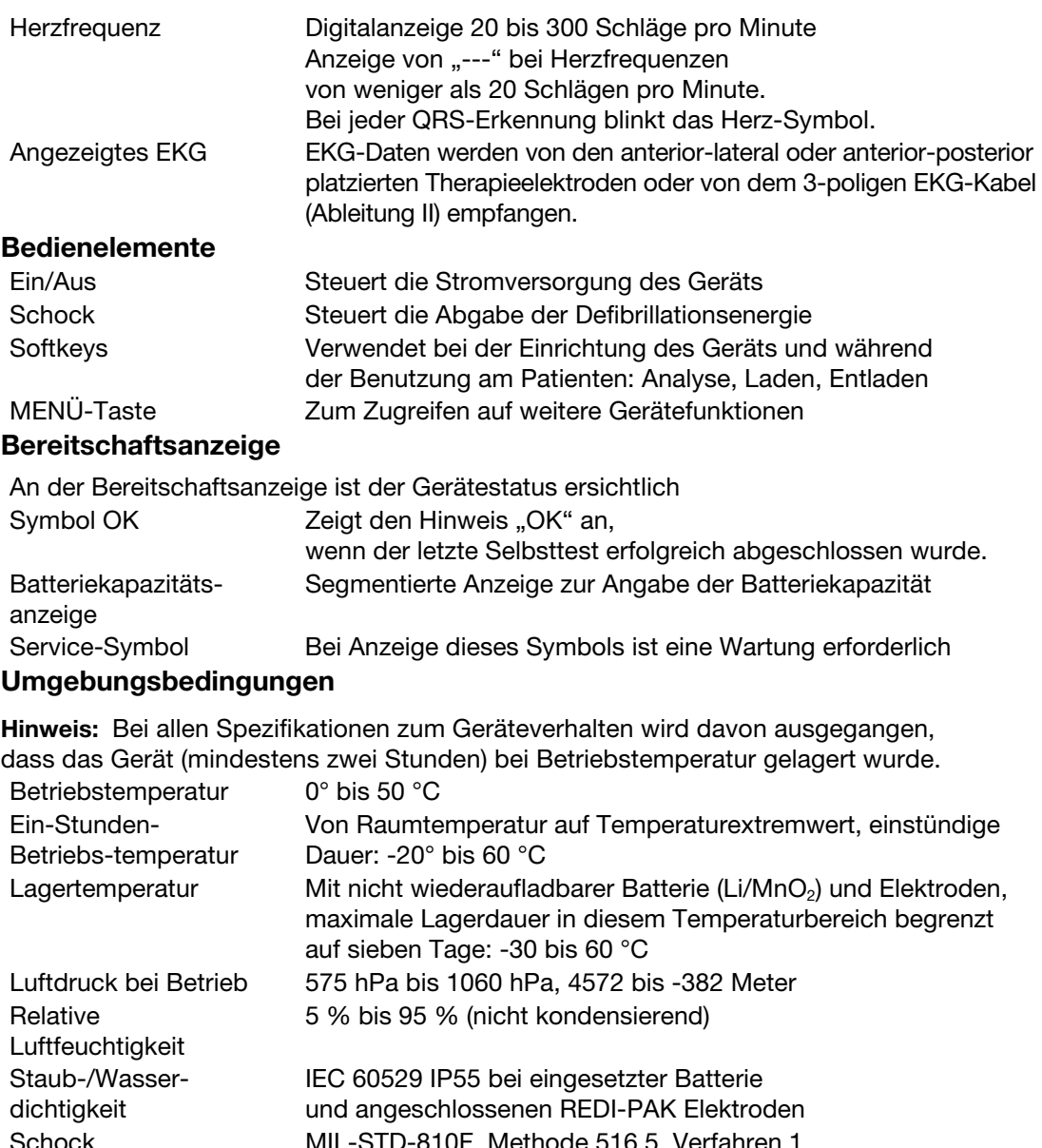

Schock MIL-STD-810F, Methode 516.5, Verfahren 1, (40 g Peak, 15 - 23 ms Impuls, 45 Hz Grenzfrequenz). Stoß EN 1789 und IEC 60068-2-29, Test Eb: (1000 Stöße, 15 g, 6 ms, vertikale Richtung) Fall • Fall aus 18 Zoll (45,72 cm) Höhe auf jede Oberfläche, jeweils 5 Mal wiederholt, insgesamt 30 Fallvorgänge. • EN 1789 Fall aus 0,75 Meter Höhe auf jede Oberfläche, insgesamt 6 Fallvorgänge. • MIL-STD-810F, 516.5 Prozedur IV, Fall aus 1 Meter Höhe auf jede Ecke, jeden Rand und jede Oberfläche. Vibrationen MIL-STD-810F, Verfahren 514.5, Kategorie 20 bodengebunden mobil: Zufallsschwingungsprüfung, 1 Stunde je Achse, 3,15 Gramm EMV Nähere Angaben zu EMV sind der Konformitätserklärung

und den EMV-Tabellen zu entnehmen.

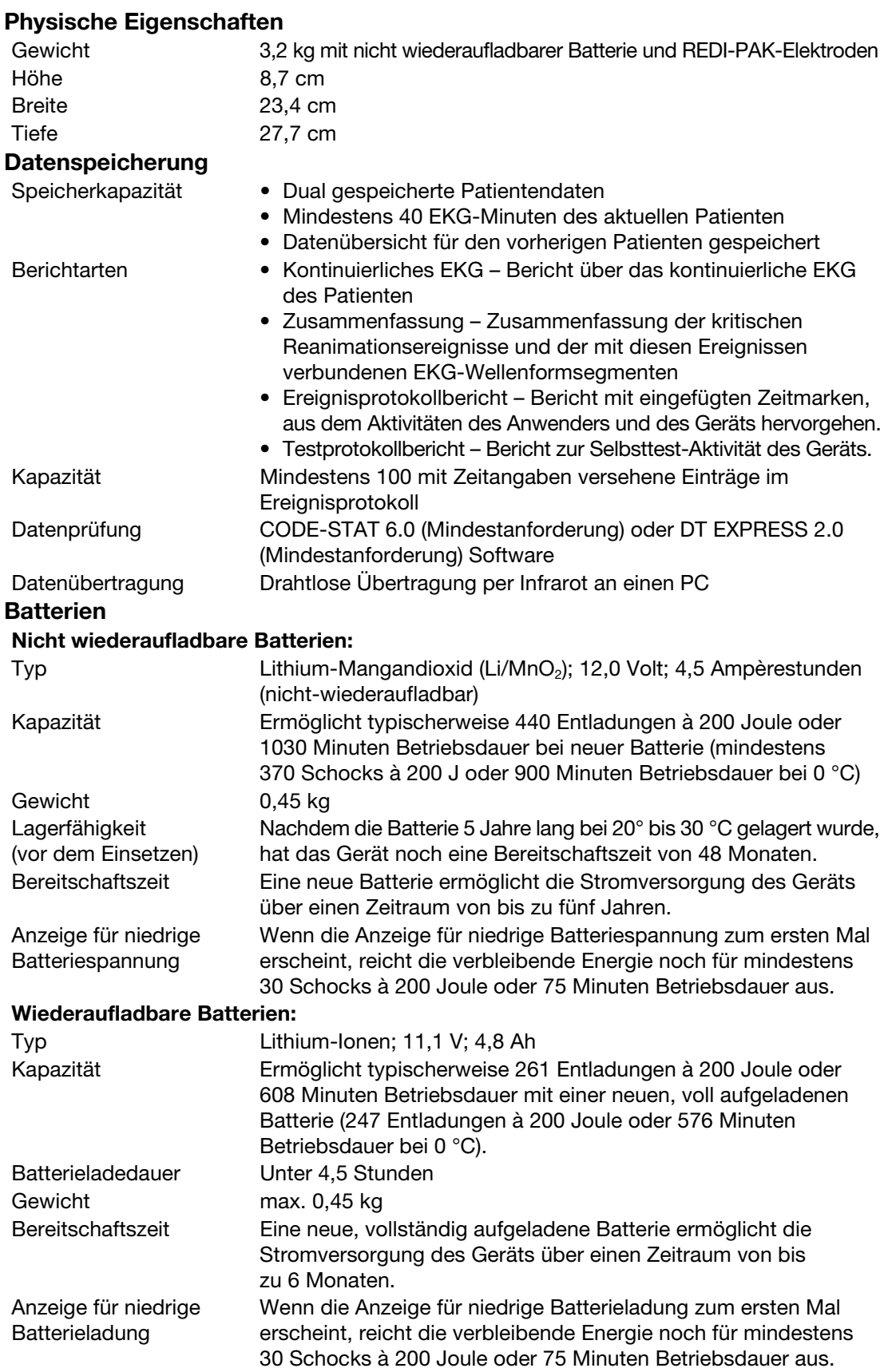

# ANHANG B DEFIBRILLATIONSBERATUNGSSYSTEM (SHOCK ADVISORY SYSTEM) B

## ÜBERSICHT ÜBER DAS DEFIBRILLATIONSBERATUNGSSYSTEM

Bei dem Defibrillationsberatungssystem (Shock Advisory System, SAS) handelt es sich um ein in den LIFEPAK 1000 Defibrillator integriertes System zur EKG-Analyse, das den Ersthelfer auf das Vorliegen eines defibrillierbaren oder nicht defibrillierbaren Rhythmus hinweist. Mit Hilfe dieses Systems können auch Personen, die nicht speziell in der Interpretation von EKG-Rhythmen ausgebildet sind, bei einem Patienten mit Kammerflimmern oder pulsloser Kammertachykardie potentiell lebensrettende Therapiemaßnahmen einleiten. Das Defibrillationsberatungssystem beinhaltet die folgenden Funktionen:

- Bestimmung des Elektrodenkontaktes
- Automatische Interpretation des EKGs
- Ersthelfersteuerung der Defibrillationstherapie
- Bewegungserkennung

## Bestimmung des Elektrodenkontaktes

Die transthorakale Impedanz des Patienten wird durch die Defibrillationselektroden gemessen. Liegt die Grundlinienimpedanz über dem maximal erlaubten Wert, schließt das System hieraus, dass die Elektroden nicht genügend Kontakt zum Patienten haben oder nicht korrekt an den Defibrillator angeschlossen sind. Die EKG-Analyse und die Schockabgabe werden daraufhin ausgesetzt. Bei unzureichendem Elektrodenkontakt wird der Ersthelfer aufgefordert, die Elektroden neu zu befestigen.

## Automatische Interpretation des EKGs

Das Defibrillationsberatungssystem empfiehlt in den folgenden Fällen eine Defibrillation:

- Kammerflimmern bei einer Spitze-zu-Spitze-Amplitude von mindestens 0,08 mV
- Kammertachykardie definiert als Herzfrequenz von mindestens 120 Schlägen pro Minute, Dauer des QRS-Komplexes von mindestens 0,16 Sekunden und keine ersichtlichen P-Wellen.

Bei allen anderen EKG-Rhythmen, einschließlich pulsloser elektrischer Aktivität, idioventrikulärer Rhythmen, Bradykardie, supraventrikulärer Tachykardien und normaler Sinusrhythmen, empfiehlt das Defibrillationsberatungssystem keinen Schock.

Zur EKG-Analyse werden aufeinander folgende 2,7-Sekunden-Segmente der EKG-Kurve verwendet. Vor einer Entscheidung durch das System (SCHOCK EMPFOHLEN oder KEIN SCHOCK EMPFOHLEN) müssen zwei von drei Segmenten miteinander übereinstimmen.

Die Funktionen des Defibrillationsberatungssystems für den LIFEPAK 1000 Defibrillator bei EKGs von erwachsenen und pädiatrischen Patienten sind in dem LIFEPAK 1000 Defibrillationsberatungsbericht auf der LIFEPAK 1000 Produkt-CD zusammengefasst.

## Steuerung der Defibrillationstherapie

Das Defibrillationsberatungssystem veranlasst automatisch eine Aufladung des AED, wenn es einen defibrillierbaren Rhythmus feststellt. Wenn ein defibrillierbarer Rhythmus erkannt wird, weist der Defibrillator den Anwender an, durch Drücken der Schocktaste einen Schock abzugeben.

## Bewegungserkennung

Das Defibrillationsberatungssystem stellt Patientenbewegungen unabhängig von der EKG-Analyse fest. Der LIFEPAK 1000 Defibrillator ist mit einem Bewegungsdetektor ausgestattet. Die Bewegungserkennung kann auf EIN oder AUS gestellt werden.

Bewegungen können durch verschiedene Aktivitäten verursacht werden, unter anderem durch eine HLW, die Helfer, den Patienten selbst, ein Fahrzeug oder einen implantierten Herzschrittmacher. Sobald die transthorakale Impedanz einen Höchstwert überschreitet, interpretiert das Defibrillationsberatungssystem dies als Patientenbewegung. Wenn eine Bewegung erkannt wird, wird die Durchführung einer EKG-Analyse verhindert. Der Anwender wird durch eine angezeigte Meldung, eine Sprachaufforderung und einen Warnton darauf aufmerksam gemacht. Wenn nach 10 Sekunden immer noch eine Bewegung erkannt wird, wird der Bewegungsalarm eingestellt und die Analyse bis zum Abschluss fortgesetzt. Hierdurch wird dafür gesorgt, dass die Therapie in Fällen, in denen sich eine Bewegung nicht verhindern lässt, nicht zu lange aufgeschoben wird. Der Helfer sollte jedoch die Quelle der Bewegung möglichst entfernen, um die Wahrscheinlichkeit von Artefakten im EKG auf ein Minimum zu reduzieren.

Es gibt zwei Gründe, warum die EKG-Analyse bei Auftreten eines Bewegungsalarm verhindert wird und warum der Helfer die Quelle der Bewegung möglichst entfernen sollte:

- Bewegungen können Artefakte im EKG-Signal hervorrufen. Dieser Artefakt kann mitunter dazu führen, dass das Defibrillationsberatungssystem zu einer falschen Entscheidung kommt.
- Die Bewegungen können durch die Behandlungsmaßnahmen des Ersthelfers verursacht sein. Um die Gefahr einer unbeabsichtigten Schockabgabe an den Ersthelfer zu verringern, fordert das Gerät durch den Bewegungsalarm zum Zurücktreten vom Patienten auf. Dies führt zu einer Einstellung der Bewegungen und der Fortsetzung der EKG-Analyse.

# ANHANG C cprMAX™-TECHNOLOGIE

Gebrauchsanweisung LIFEPAK 1000 Defibrillator ©2006-2012 Physio-Control, Inc.

## WISSENSWERTES ZUR cprMAX-TECHNOLOGIE

Die cprMAX-Technologie von Physio-Control dient zur Maximierung der HLW-Anteils in Reanimationsprotokollen während der Behandlung mit einem AED entsprechend den Richtlinien 2005 der American Heart Association für die Herz-Lungen-Wiederbelebung und kardiovaskuläre Notversorgung (Guidelines for Cardiopulmonary Resuscitation and Emergency Cardiovascular Care 1 AHA Guidelines), sowie den Wiederbelebungsrichtlinien 2005 des Europäischen Rats für Wiederbelebung<sup>2</sup> (ERC Guidelines).

Die Setup-Optionen sollten nur unter der Anleitung eines Arztes geändert werden, der sich auf dem Gebiet der kardiopulmonalen Reanimation auskennt und mit der entsprechenden Literatur vertraut ist.

Die cprMAX-Technologie bietet die folgenden Setup-Optionen:

- ANFANGS-HLW. Fordert den Bediener zur Durchführung einer ersten HLW-Phase auf. Trifft nur unmittelbar nach dem Einschalten des AED oder nach der ersten Analyse zu.
- PRÄ-SCHOCK-HLW-Zeit. Fordert nach dem Erkennen eines defibrillierbaren EKG-Rhythmus zur HLW auf, bevor der Schock verabreicht wird. Wenn **ANFANGS-HLW** auf AUS eingestellt ist, bezieht sich PRÄ-SCHOCK-HLW auf alle "Schock empfohlen"-Entscheidungen (einschließlich der ersten Analyse).
- HLW-ZEIT 1 und 2. HLW-Zeiten nach Schockabgaben bzw. nach "Kein Schock empfohlen"-Entscheidungen.
- AUFEIN.F. SCHOCKS. Bietet die Möglichkeit zum Weglassen der Analyse nach jeder Schockabgabe und fügt nach jeder Schockabgabe eine HLW-Aufforderung ein; ist diese Option auf AUS eingestellt, wird die Drei-Schock-Folge entfernt.
- PULS ÜBERPRÜFEN. Hiermit kann vorgegeben werden, wann das Gerät, wenn überhaupt, zur Pulskontrolle auffordern soll.

Die AED-Protokolle entsprechen den AHA- und ERC-Richtlinien, wenn die Setup-Optionen wie folgt eingestellt werden:

- Anfangs-HLW: AUS
- Prä-Schock-HLW-Zeit: AUS
- HI W-Zeit 1 und 2: 120 SEKUNDEN
- Aufein.f. Schocks: AUS
- Puls überprüfen: NIEMALS

Die obigen Optionen sind die werkseitigen Standardeinstellungen für die cprMAX-Technologie. Ihr ärztlicher Leiter sollte entscheiden, ob die Optionen zu ändern sind, und dafür sorgen, dass Sie eine entsprechende Schulung erhalten.

<sup>1 2005</sup> American Heart Association Guidelines for Cardiopulmonary Resuscitation and Emergency Cardiovascular Care. Circulation 2005;112 (Supplement IV).

<sup>2</sup> European Resuscitation Council Guidelines for Resuscitation 2005. J. Resuscitation 2005; 67 (Supplement 1).

## AED-BETRIEB MIT CPRMAX-TECHNOLOGIE

Im Folgenden wird die Funktion des AEDs bei Verwendung der cprMAX-Technologie beschrieben.

## Anfangs-HLW

Die Option ANFANGS-HLW fordert den Benutzer dazu auf, zuerst eine Herz-Lungen-Wiederbelebung durchzuführen. Es sind folgende Einstellungen möglich: AUS, ERST ANALYSE und ERST HLW. Die Werksvoreinstellung lautet AUS.

- Ist die Einstellung AUS gewählt, wird der Benutzer nicht aufgefordert, zuerst eine Herz-Lungen-Wiederbelebung durchzuführen.
- Ist die Einstellung ERST ANALYSE gewählt, werden Benutzer zuerst zur Analyse aufgefordert und dann zur Herz-Lungen-Wiederbelebung. Ergibt die Analyse, dass ein Schock erforderlich ist, gibt der AED die Aufforderung WENN SIE GESEHEN HABEN, WIE DER PATIENT ZUSAMMENGEBROCHEN IST, ABBRUCH DRÜCKEN aus. Bei Anzeige dieser Meldung kann der Benutzer die HLW vorzeitig beenden und sofort einen Schock verabreichen.
- Die Einstellung ERST HLW fordert den Benutzer auf, die HLW unmittelbar nach Inbetriebnahme des Defibrillators durchzuführen. Auch hier wird die Anweisung WENN SIE GESEHEN HABEN, WIE DER PATIENT ZUSAMMENGEBROCHEN IST, ABBRUCH DRÜCKEN ausgegeben. Der Benutzer kann nun die HLW vorzeitig beenden und sofort eine Analyse erstellen.

Für Organisationen, die sich für die Implementierung dieser Option entscheiden, ist ein Protokoll zu erarbeiten. Ersthelfer sind in Schulungen darin zu unterweisen, in welchen Fällen die Anfangs-HLW vorzeitig zu beenden ist. In folgenden Situationen kann eine vorzeitige Beendigung der HLW durch den Ersthelfer ratsam sein:

- Der Zusammenbruch des Patienten wurde vom Ersthelfer beobachtet.
- Der Ersthelfer stellt zweifelsfrei fest, dass seit dem Zusammenbruch des Patienten weniger als 4 oder 5 Minuten vergangen sind.
- Der Patient atmet agonal (Hinweis auf kurzen Atemstillstand).
- Der Ersthelfer stellt zweifelsfrei fest, dass eine HLW angemessener Qualität und Dauer durchgeführt wurde, bevor die Elektroden des AED angebracht werden.

## Anfangs-HLW-Zeit

Die Option ANFANGS-HLW ist verfügbar, wenn für ANFANGS-HLW die Einstellung ERST ANALYSE oder ERST HLW aktiviert ist. Mit dieser Option legen Sie fest, wie lange in diesem HLW-Abschnitt eine HLW durchgeführt werden soll. Unter der Option ANFANGS-HLW stehen folgende Zeitvorgaben zur Auswahl: 15, 30, 45, 60, 90, 120 und 180 SEKUNDEN. Standardmäßig ist diese Einstellung auf 120 SEKUNDEN gesetzt.

## Prä-Schock-HLW-Zeit

Die Option PRÄ-SCHOCK-HLW fordert den Ersthelfer zur HLW auf, wenn ein defibrillierbarer EKG-Rhythmus erfasst wird. Gleichzeitig lädt sich der AED auf. Die Option ist nur dann relevant, wenn die Analyse zur Meldung SCHOCK EMPFOHLEN führt. Wenn ANFANGS-HLW auf AUS oder ERST HLW gesetzt ist, gibt PRÄ-SCHOCK-HLW an, nach welchem Zeitabstand der erste und alle nachfolgenden Schocks verabreicht werden. Wenn ANFANGS-HLW auf ERST ANALYSE gesetzt ist, gibt PRÄ-SCHOCK-HLW an, nach welchem Zeitabstand der zweite und alle nachfolgenden Schocks verabreicht werden. Für die PRÄ-SCHOCK-HLW sind folgende Zeitvorgaben verfügbar: AUS, 15 und 30 SEKUNDEN. Wenn der AED nur während des Aufladens des Kondensators zur HLW auffordern soll, wählen Sie das HLW-Zeitintervall 15 Sekunden. Die SCHOCK-Taste wird erst aktiviert, nachdem der Ladevorgang abgeschlossen und die HLW-Zeit abgelaufen ist. Die Standardeinstellung für PRÄ-SCHOCK-HLW lautet AUS.

Note: Die SCHOCK-Taste ist deaktiviert, solange die PRÄ-SCHOCK-HLW durchgeführt wird. Sie wird aktiviert, sobald die Zeit für die PRÄ-SCHOCK-HLW abgelaufen ist. Der Zeitabstand zwischen der letzten Thoraxkompression und dem Schock (dabei Ersthelfersicherheit beachten) sollte möglichst gering sein. Wenn in Klinikprotokollen diese Option gewählt wird, sind gesonderte Produktschulungen und Verhaltensvorgaben zu erarbeiten. So wird sichergestellt, dass die Übergangszeit zwischen PRÄ-SCHOCK-HLW und Schockverabreichung möglichst kurz ist.

## Aufein.f. Schocks

Wenn die Option AUFEIN.F. SCHOCKS auf AUS gesetzt ist, wird der Benutzer nach jedem Schock zur HLW aufgefordert. Mit dieser Option entfällt der Dreifachschock. Der Benutzer wird unabhängig vom festgestellten EKG-Rhythmus zur HLW aufgefordert. Wie lange die HLW erfolgen soll, hängt von der Einstellung HLW-ZEIT 1 ab. Für die Option AUFEIN.F. SCHOCKS sind die Einstellungen EIN und AUS möglich. Die Standardeinstellung lautet AUS.

Ist die Option auf EIN gesetzt, verabreicht der Defibrillator die Schocks entsprechend dem herkömmlichen Protokoll für aufeinanderfolgende Schocks, also je nach Bedarf bis zu 3 Schocks nacheinander ohne HLW-Maßnahmen dazwischen.

## Puls überprüfen

Die Option PULS ÜBERPRÜFEN fordert den Benutzer zur Pulskontrolle oder zur Patientenuntersuchung auf. Ausschlaggebend ist die Einstellung unter AUFF. PULSKONTR. Für PULS ÜBERPRÜFEN sind die folgenden Einstellungen möglich: IMMER, NACH JEDER NSA, NACH ZWEITER NSA und NIEMALS. Die Standardeinstellung lautet NIEMALS.

- Ist die Option IMMER aktiviert, wird der Benutzer in folgenden Situationen zur Pulskontrolle aufgefordert: nach Ablauf der HLW-ZEITEN 1 und 2, nach der Meldung KEIN SCHOCK EMPFOHLEN, nach einfacher Meldung SCHOCK EMPFOHLEN (Option AUFEIN.F. SCHOCKS AUS) oder nach drei aufeinander folgenden Meldungen SCHOCK EMPFOHLEN (Option AUFEIN.F. SCHOCKS auf EIN).
- Ist die Option NACH JEDER NSA aktiviert, wird der Benutzer aufgefordert, jedes Mal den Puls zu überprüfen, wenn die Meldung KEIN SCHOCK EMPFOHLEN ausgegeben wird.
- Ist die Option NACH ZWEITER NSA aktiviert, wird der Benutzer aufgefordert, nach der zweiten Analyse den Puls zu überprüfen, sofern diese zum Ergebnis KEIN SCHOCK EMPFOHLEN führt. Das Ergebnis der ersten Analyse (SCHOCK EMPFOHLEN oder KEIN SCHOCK EMPFOHLEN) ist dabei unerheblich.
- Ist die Option NIEMALS aktiviert, entfallen alle PULS ÜBERPRÜFEN-Aufforderungen.

# ANHANG D ÄNDERN DER SETUP-OPTIONEN

## ÄNDERN DER SETUP-OPTIONEN

Die Setup-Optionen bieten Ihnen die Möglichkeit, die Betriebseigenschaften des Defibrillators, zum Beispiel die HLW-Intervalle, entsprechend Ihren Anforderungen festzulegen. Die Setup-Optionen sind in verschiedenen Tabellen, beginnend mit [Tabelle D-1,](#page-71-0) aufgeführt.

### Zum Aufrufen des Setup-Modus:

- 1 Vergewissern Sie sich, dass weder Elektroden noch Kabel mit dem Defibrillator verbunden sind.
- 2 Halten Sie beide Softkeys gedrückt und drücken Sie dann die Taste EIN/AUS. Der Bildschirm zum Aufrufen des Setup-Modus wird angezeigt.

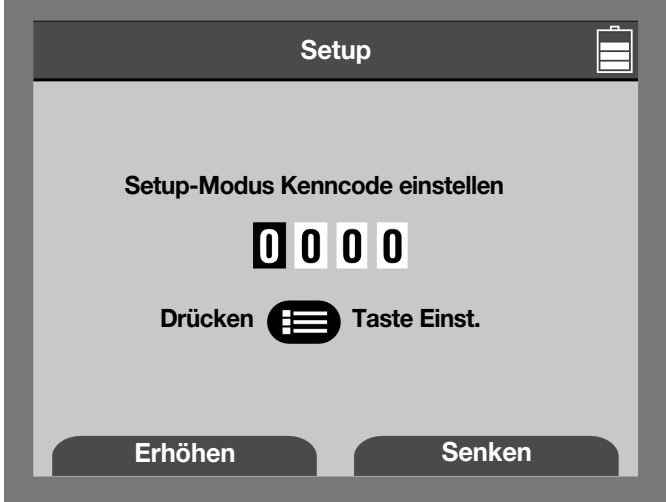

Abbildung D-1 Aufrufen des Setup-Modus

3 Geben Sie den Kenncode für den Setup-Modus ein. Der werkseitig eingestellte Standard-Kenncode lautet 0000. Drücken Sie die MENÜ-Taste viermal, um den Standard-Kenncode zu übernehmen. Weitere Informationen zum Ändern des Kenncodes finden Sie auf [Seite D-6.](#page-75-0)

Hinweis: Zum Verlassen des Setup-Modus schalten Sie den Defibrillator aus. Wenn Sie die Setup-Einstellungen geändert haben, werden die Änderungen gespeichert und beim nächsten Einschalten des Defibrillators angezeigt. (Näheres hierzu finden Sie in der nachfolgenden Beschreibung der einzelnen Setup-Optionen.)

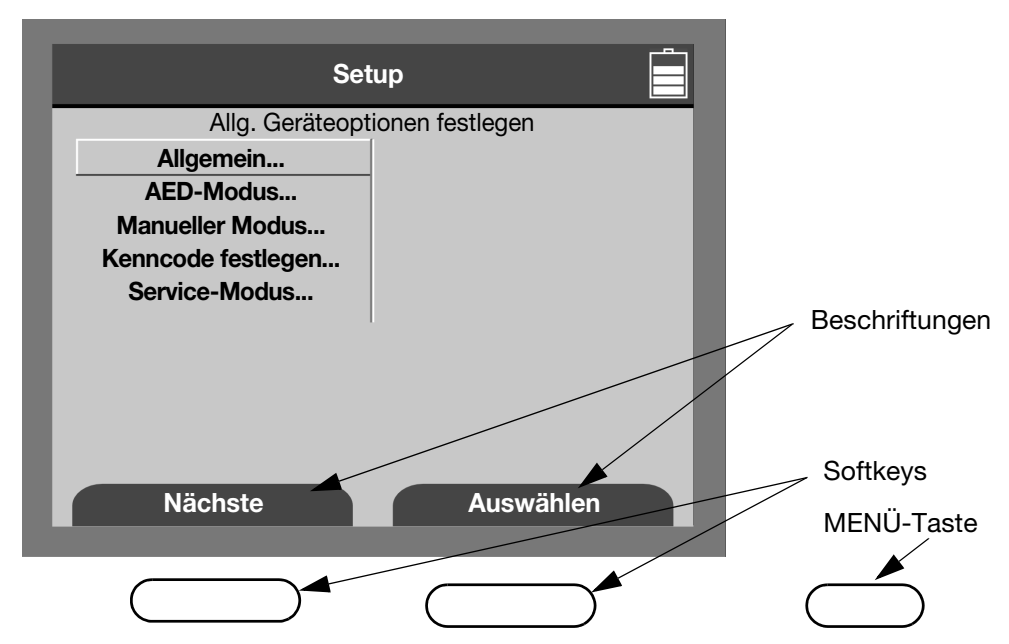

Abbildung D-2 Bildschirmanzeige für Setup-Modus

## Setup-Menüoptionen

Alle Setup-Optionen des Defibrillators sind einer der nachstehenden Kategorien zugeordnet.

- Allgemein
- AED-Modus
- Manueller Modus
- Kenncode festlegen
- Service-Modus

Mit den Softkeys können Sie durch das Menü navigieren und die gewünschten Optionen auswählen. Die auf dem Bildschirm über dem jeweiligen Softkey angezeigte Beschriftung gibt die aktuelle Funktion des Softkeys an.

Drücken Sie NÄCHSTE, um die Menüoptionen zu durchlaufen.

Wenn eine Option aufgehellt dargestellt wird, erscheint im oberen Bereich des Bildschirms ein Hilfetext zu der betreffenden Option, wie in [Tabelle D-1](#page-71-0) aufgeführt.

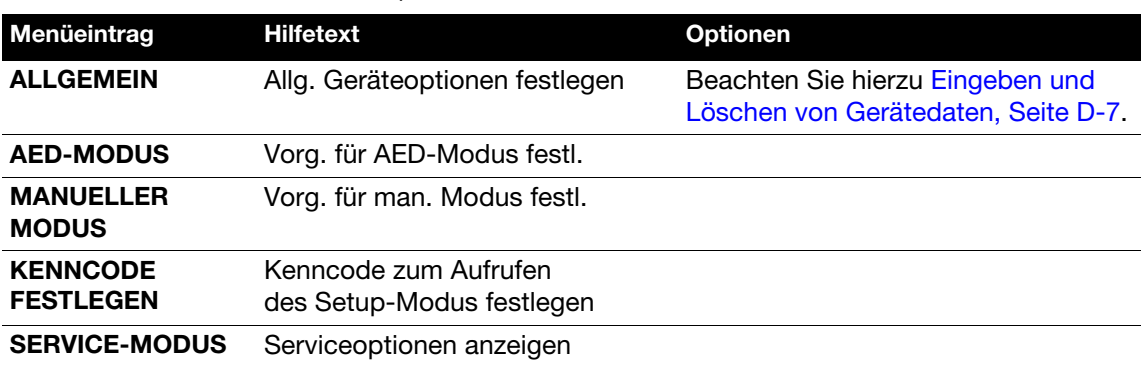

#### <span id="page-71-0"></span>Tabelle D-1 Oberste Ebene des Setup-Menüs

Zum Wählen einer Option markieren Sie Ihre Auswahl auf dem Bildschirm und drücken AUSWÄHLEN.
Über das Setup-Menü "Allgemein" können Sie sich die allgemeinen Einstellungen ansehen. Bei den unterstrichenen und fettgedruckten Optionen in [Tabelle D-2](#page-72-1) handelt es sich um die werkseitigen Standardeinstellungen.

<span id="page-72-5"></span><span id="page-72-1"></span>Tabelle D-2 Setup-Menü "Allgemein"

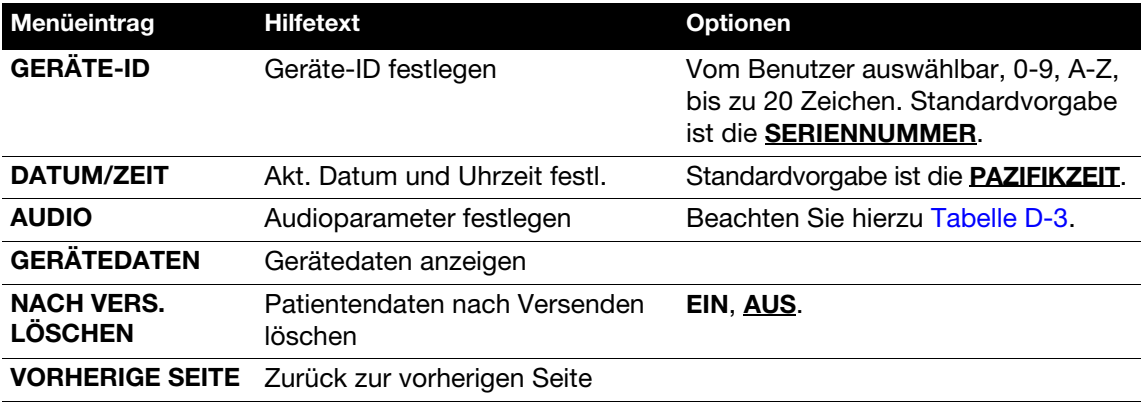

Über die Option "Audio" im Setup-Menü "Allgemein" können Sie auf die Audio-Einstellungen zugreifen. Bei den unterstrichenen und fettgedruckten Optionen in [Tabelle D-3](#page-72-0) handelt es sich um die werkseitigen Standardeinstellungen.

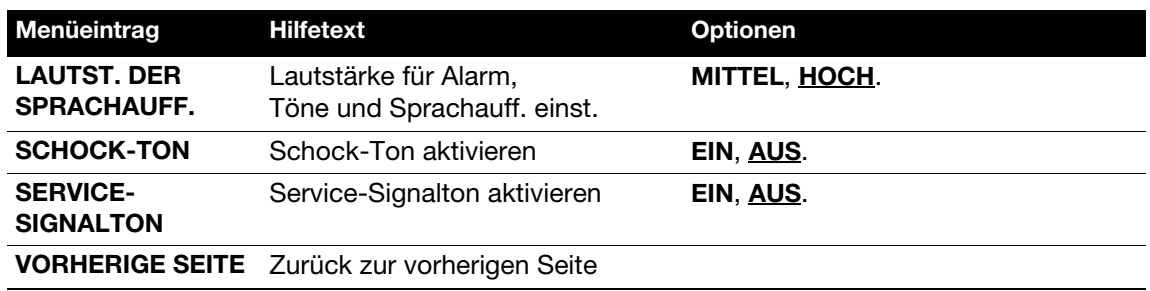

<span id="page-72-4"></span><span id="page-72-0"></span>Tabelle D-3 Setup-Menü "Allgemein" — Untermenü Audio

Das Menü für den AED-Modus kann über die Option "AED-Modus" im Setup-Menü aufgerufen werden. Bei den unterstrichenen und fettgedruckten Optionen in [Tabelle D-4](#page-72-2) handelt es sich um die werkseitigen Standardeinstellungen.

<span id="page-72-3"></span><span id="page-72-2"></span>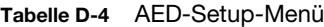

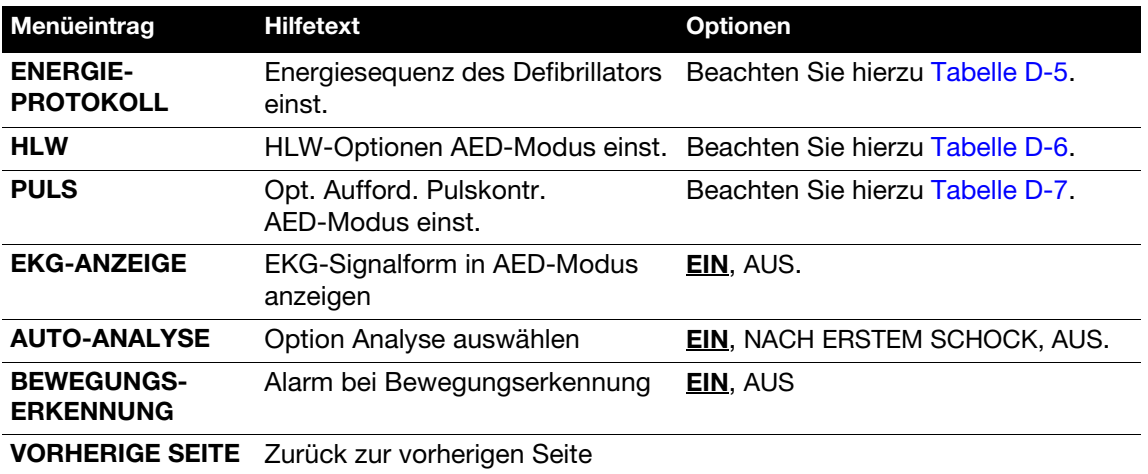

Die Energieprotokolle können vom Menü für den AED-Modus aus aufgerufen werden. Bei den unterstrichenen und fettgedruckten Optionen in [Tabelle D-5](#page-73-0) handelt es sich um die werkseitigen Standardeinstellungen.

| Menüeintrag                          | <b>Hilfetext</b>                                                                                                    | <b>Optionen</b>                                        |
|--------------------------------------|----------------------------------------------------------------------------------------------------|--------------------------------------------------------|
| <b>ENERGIE 1</b>                     | Energiestufe 1<br>für Schock 1 auswählen                                                                                                    | 150, 175, 200, 225, 250, 275, 300,<br>325, 360' Joule. |
| <b>ENERGIE 2</b>                     | Energie größer oder gleich<br>Energie 1 auswählen                                                                                                 | 150, 175, 200, 225, 250, 275, 300,<br>325, 360 Joule.  |
| <b>ENERGIE 3</b>                     | Energie größer oder gleich<br>Energie 2 auswählen                                                                                                 | 150, 175, 200, 225, 250, 275, 300,<br>325, 360 Joule.  |
| <b>FLEXIBLES</b><br><b>PROTOKOLL</b> | Wiederholung der vorherigen<br>Energie nach KEIN SCHOCK<br><b>EMPFOHLEN</b> (nur wenn KEIN<br><b>SCHOCK EMPFOHLEN</b> auf einen<br>Schock folgt). | <b>EIN, AUS.</b>                                       |
| <b>AUFEIN.F.</b><br><b>SCHOCKS</b>   | Erlaubt aufeinander folgende<br>Schocks ohne HLW.                                                                                                 | EIN, AUS.                                              |
|                                      | VORHERIGE SEITE Zurück zur vorherigen Seite                                                                                                    |                                                        |

<span id="page-73-2"></span><span id="page-73-0"></span>Tabelle D-5 AED-Setup-Menü — Untermenü Energieprotokolle

\* Wenn für Energie 1 die Einstellung 360 Joule gewählt wird, überlegen Sie sich die AED-Benutzung für Kinder.

Die HLW-Einstellungen können vom AED-Setup-Menü aus aufgerufen werden. Bei den unterstrichenen und fettgedruckten Optionen in [Tabelle D-6](#page-73-1) handelt es sich um die werkseitigen Standardeinstellungen.

<span id="page-73-3"></span><span id="page-73-1"></span>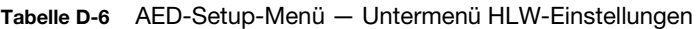

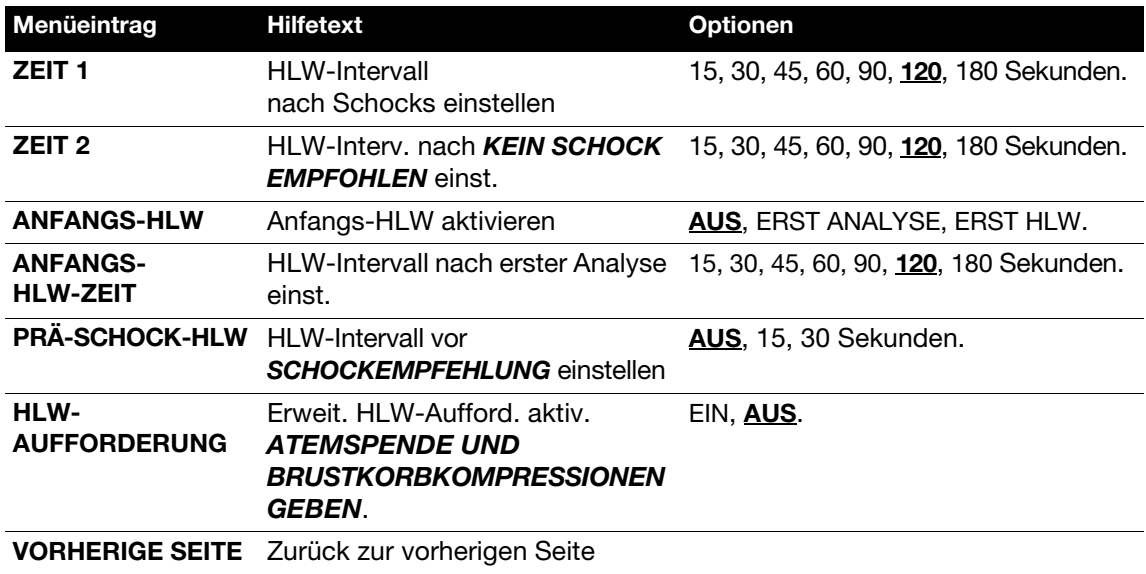

Die Puls-Einstellungen können vom Menü für den AED-Modus aus aufgerufen werden. Bei den unterstrichenen und fettgedruckten Optionen in [Tabelle D-7](#page-74-0) handelt es sich um die werkseitigen Standardeinstellungen.

<span id="page-74-0"></span>Tabelle D-7 AED-Setup-Menü — Untermenü Puls-Einstellungen

<span id="page-74-3"></span>

| Menüeintrag                   | <b>Hilfetext</b>                                     | <b>Optionen</b>                                                                                                    |
|-------------------------------|------------------------------------------------------|----------------------------------------------------------------------------------------------------|
| <b>PULS</b><br>ÜBERPRÜFEN     | Aufforderung zur Pulskontrolle<br>aktivieren         | <b>NIEMALS: Aufforderung PULS</b><br><b>ÜBERPRÜFEN</b> niemals anzeigen.                                              |
|                               |                                                      | NACH ZWEITER NSA: Nach jeder<br>"Kein Schock empfohlen"-Meldung<br>mit Ausnahme des ersten<br>NSA-Analyseergebnisses. |
|                               |                                                      | NACH JEDER NSA: Nur nach<br><b>KEIN SCHOCK EMPFOHLEN.</b>                                                             |
|                               |                                                      | IMMER: Nach jeder Schockfolge und<br>nach jeder "Kein Schock empfohlen"-<br>Meldung.                                  |
| AUFF.<br><b>PULSKONTR.</b>    | Aufforderung für Lebenszeichen<br>auswählen          | <b>PULS ÜBERPRÜFEN, ATMUNG</b><br>ÜBERPRÜFEN, LEBENSZ. PRÜFEN,<br>ATEMWEG FREIMACHEN.                                 |
| AED-<br><b>ÜBERWACHUNG</b>    | Überwachen im AED-Modus<br>aktivieren                | <u>EIN, AUS.</u>                                                                                                    |
| <b>WIEDERH.</b><br>DER ÜBERW. | Aufford. Wiederholungszeit<br>AED-Überwachung wählen | AUS, 1, 2, 3 oder 5 Minuten.                                                                                          |
| <b>VORHERIGE SEITE</b>        | Zurück zur vorherigen Seite                          |                                                                                                    |

Das Menü für den Manuellen Modus kann über die Option "Manueller Modus" im Setup-Menü aufgerufen werden. Bei den unterstrichenen und fettgedruckten Optionen in [Tabelle D-8](#page-74-1) handelt es sich um die werkseitigen Standardeinstellungen.

<span id="page-74-1"></span>Tabelle D-8 Setup-Menü für Manuellen Modus

<span id="page-74-2"></span>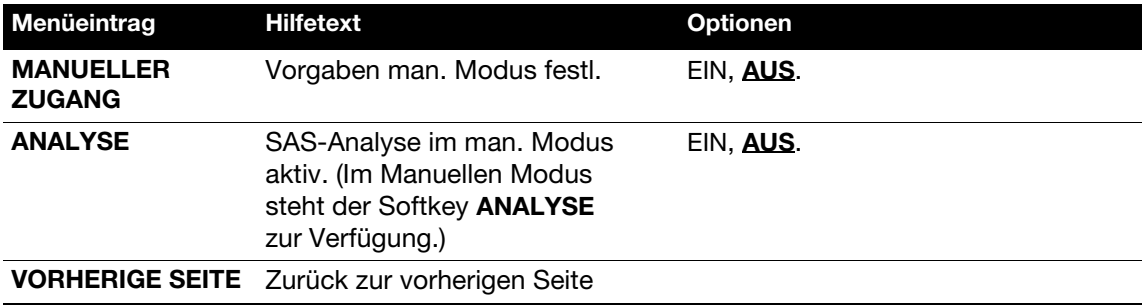

### Ändern der Setup-Optionen

Der Bildschirm "Kenncode festlegen", dargestellt in [Abbildung D-3](#page-75-0), kann von der obersten Ebene des Setup-Menüs aus aufgerufen werden.

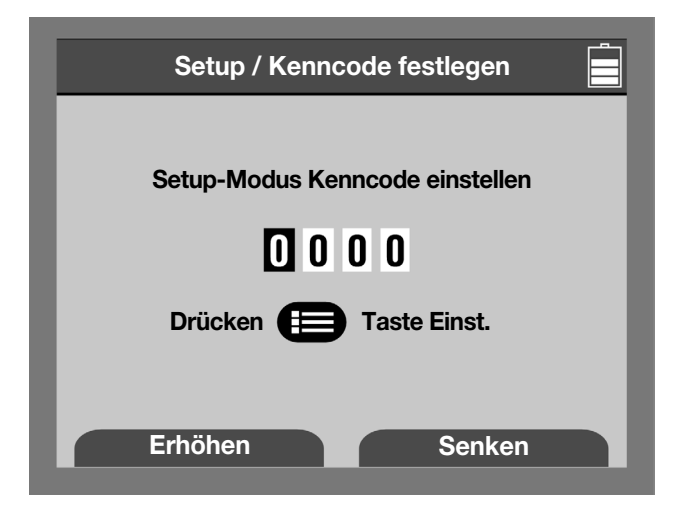

Abbildung D-3 Bildschirmanzeige zum Festlegen des Kenncodes

<span id="page-75-0"></span>Legen Sie den Kenncode mithilfe der Softkeys ERHÖHEN und SENKEN und der MENÜ-Taste fest. Notieren Sie den neuen Kenncode. Die Eingabe des Kenncodes ist bei jedem Zugriff auf den Setup-Modus erforderlich.

Der Service-Modus, dargestellt in [Tabelle D-9](#page-75-1), kann von der obersten Ebene des Setup-Menüs aus aufgerufen werden.

| Menüeintrag                         | <b>Hilfetext</b>                                  | <b>Optionen</b> |
|-------------------------------------|---------------------------------------------------|-----------------|
| <b>DEFIB KAL</b>                    | Defibrillatorkalibrierung beginnen                |                 |
| <b>PIXEL TEST</b>                   | Anzeigepixel testen                               |                 |
| <b>SERVICE-</b><br><b>PROTOKOLL</b> | Wartungsprot. anz.                                |                 |
| <b>SERVICEDATEN</b>                 | Gerätedaten anzeigen                              |                 |
| <b>GERÄTE-</b><br><b>PROTOKOLL</b>  | Geräteprotokoll anzeigen                          |                 |
| <b>KENNCODE</b><br><b>FESTLEGEN</b> | Kenncode für Zugriff auf<br>Setup-Modus festlegen |                 |
| <b>SETUP-MODUS</b>                  | Zurück zum Setup-Modus                            |                 |

<span id="page-75-2"></span><span id="page-75-1"></span>Tabelle D-9 Setup-Menü für den Service-Modus

### Eingeben und Löschen von Gerätedaten

[Abbildung D-4](#page-76-0) zeigt die Bildschirmanzeige für die Geräte-ID zur Eingabe von Gerätedaten in den Defibrillator.

<span id="page-76-2"></span>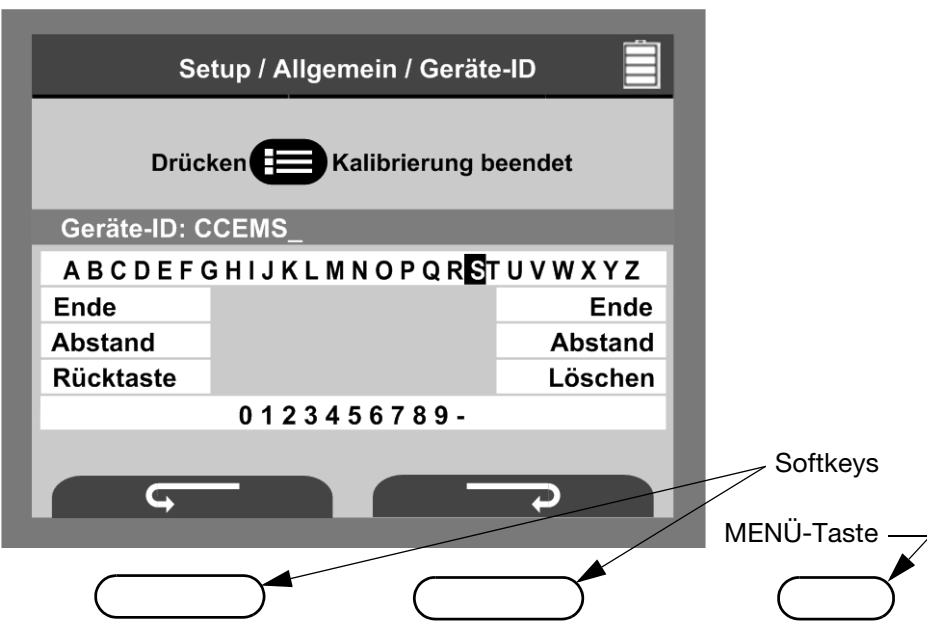

<span id="page-76-1"></span><span id="page-76-0"></span>Abbildung D-4 Bildschirmanzeige für Geräte-ID

#### Zum Eingeben von Gerätedaten:

1 Benutzen Sie die Softkeys unter den Pfeilen im Uhrzeigersinn und gegen den Uhrzeigersinn, um zu dem einzugebenden Zeichen oder der einzugebenden Ziffer zu navigieren.

Hinweis: Durch Drücken der Pfeiltaste im Uhrzeigersinn bewegt sich der Cursor jeweils um eine Stelle weiter und durch Drücken der Pfeiltaste gegen den Uhrzeigersinn jeweils um eine Stelle zurück.

- 2 Drücken Sie die MENÜ-Taste, um das gewünschte Zeichen zu wählen. Das Zeichen wird über dem Alphabetbereich auf dem Bildschirm angezeigt.
- 3 Fahren Sie mit dem Eingeben von Zeichen fort, bis Ihre Eingabe vollständig ist.
- 4 Wenn Sie Ihre Eingabe abgeschlossen haben, wählen Sie ENDE.

### Zum Löschen von Gerätedaten:

- 1 Navigieren Sie mit den Pfeiltasten im bzw. gegen den Uhrzeigersinn zu der Option RÜCKTASTE.
- 2 Navigieren Sie zu der Option LÖSCHEN und drücken Sie erneut die MENÜ-Taste. Das Zeichen wird jetzt nicht mehr auf dem Bildschirm angezeigt.

# ANHANG E ANWENDER-KONTROLLLISTE

# <span id="page-80-0"></span>LIFEPAK® 1000 DEFIBRILLATOR ANWENDER-KONTROLLLISTE

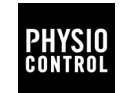

Seriennummer des Geräts \_\_\_\_\_\_\_\_\_\_\_\_\_\_\_\_\_\_\_ Abteilung/Standort \_\_\_\_\_\_\_\_\_\_\_\_\_\_\_\_\_\_\_\_\_\_\_\_\_\_

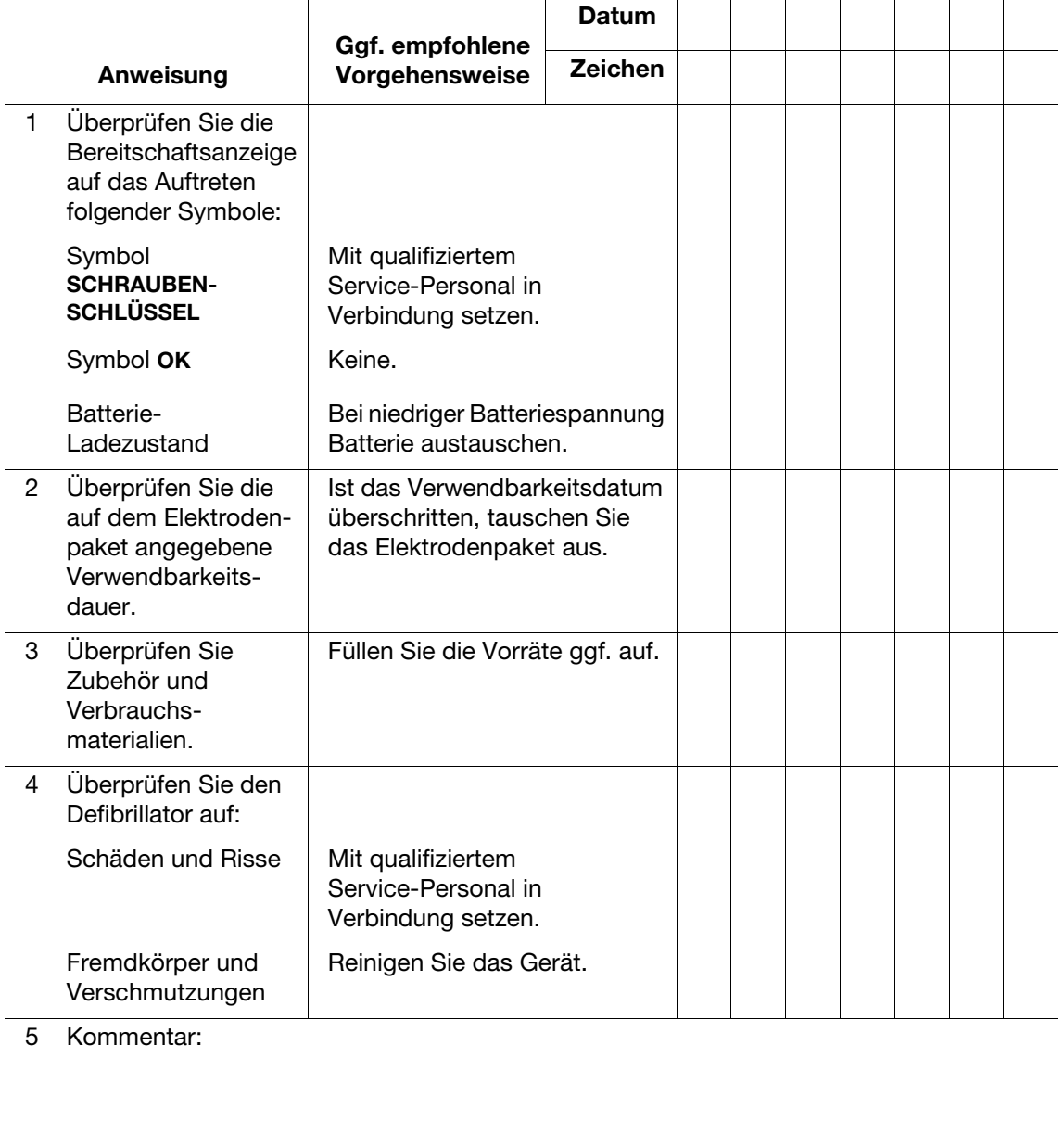

# INDEX

### A

AED-Betrieb [C-1](#page-64-0) AED-Modus [-vi](#page-7-0), [3-2](#page-23-0), [3-3,](#page-24-0) [A-5](#page-54-0) AED-Modus Setup-Menü [D-3](#page-72-3) Alternative Elektrodenposition anterior-posterior [3-6](#page-27-0) Audio-Untermenü [D-3](#page-72-4) Aufrufen Setup-Modus [D-1](#page-70-0) Auto-Tests [5-3](#page-40-0)

### B

Batterie, nicht wiederaufladbar [5-5](#page-42-0) Batterie, wiederaufladbar [5-6](#page-43-0) Batterieanzeige [2-4](#page-19-0) Batterieentsorgung [5-8](#page-45-0) Batterieladegerät [2-6](#page-21-0) Batterien [-viii](#page-9-0) Batteriewartung [5-4](#page-41-0), [5-5](#page-42-1) Bedienelemente und Anzeigen [2-2,](#page-17-0) [A-6](#page-55-0) Bereitschaftsanzeige [-viii,](#page-9-1) [2-2,](#page-17-1) [A-6](#page-55-1) Bestimmung des Elektrodenkontaktes [B-1](#page-60-0) Betriebsarten [3-2](#page-23-0) Betriebsszenario, wenn kein Schock empfohlen wird [C-1](#page-64-0)

Bewegung erkannt [3-8](#page-29-0) Bewegungserkennung [B-2](#page-61-0) Bildschirmanzeige für Geräte-ID [D-7](#page-76-1)

### C

CODE-STAT Suite [4-4](#page-37-0) cprMAX-Technologie [-viii](#page-9-2)

### D

Datenspeicherung [4-2,](#page-35-0) [A-7](#page-56-0) Datenübertragung [4-4](#page-37-1) Datenverwaltung [-viii](#page-9-3), [4-2](#page-35-1) Ereignis- und Testprotokoll [4-3](#page-36-0) Test- und Wartungsdaten [4-3](#page-36-1) Defibrillationsberatungssystem [B-1](#page-60-1) Defibrillationsberatungssystem (Shock Advisory System) [-vii](#page-8-0) **Defibrillator** Inspektion [5-3](#page-40-1) Recycling [5-8](#page-45-1) Reinigung [5-4](#page-41-1) Defibrillatordaten [4-2](#page-35-1) Dünne Patienten [3-5](#page-26-0)

# E

Eingeben Gerätedaten [D-7](#page-76-2) EKG-Anzeige (optional) [-vii,](#page-8-1) [2-4,](#page-19-1) [A-5](#page-54-1) EKG-Elektroden, Anschließen [3-10](#page-31-0) EKG-Überwachung/EKG-Modus [3-2,](#page-23-0) [3-10](#page-31-0), [A-5](#page-54-1) Elektrodenplatzierung, Defibrillation [3-5](#page-26-1) Energieprotokoll-Untermenü [D-4](#page-73-2) Entsorgung, Batterien [5-8](#page-45-2) Ereignis- und Testprotokoll [4-3](#page-36-0)

## F

Fehlersuche Defibrillation [3-7](#page-28-0) Während der EKG-Überwachung [3-11](#page-32-0) Fettleibige Patienten [3-5](#page-26-1) Funktionen und Merkmale Bereitschaftsanzeige [-viii](#page-9-1) cprMAX-Technologie [-viii](#page-9-2) Datenverwaltung [-viii](#page-9-3) EKG-Anzeige (optional) [-vii](#page-8-1) Herzrhythmusanalyse [-vii](#page-8-2) LIFEPAK 1000 Defibrillator [-vii](#page-8-3) Täglicher Selbsttest [-viii](#page-9-4)

#### G

Garantieinformationen [5-9](#page-46-0) Gefahrenhinweis [1-2](#page-11-0) Gerätedaten [D-7](#page-76-2)

#### H

Herzfrequenz-Indikator [2-4](#page-19-2) Herzrhythmusanalyse [-vii](#page-8-2), [B-1](#page-60-1) Herzschrittmacher, Patienten mit implantiertem ... [3-5](#page-26-2)

#### I

Implantierter Herzschrittmacher/ Defibrillator [3-5](#page-26-2) Indikationen [-vi](#page-7-1) Inspektion [5-3](#page-40-1) IrDA-Adapter [4-4](#page-37-2) IrDA-Port [2-3](#page-18-0) IrDA-Verbindungen [4-4](#page-37-2)

### K

Kontrollliste, Bediener [E-3](#page-80-0) Kurvenform des Defibrillationsimpulses [-vii](#page-8-4), [A-1](#page-50-0)

### L

Latex 1-3 Löschen von Patientendaten [4-3](#page-36-2)

#### M

Manueller Modus [3-2](#page-23-0), [3-6,](#page-27-1) [A-5](#page-54-2) Merkmale Batterien [-viii](#page-9-0)

#### N

Nicht wiederaufladbare Batterie [5-5](#page-42-0)

#### P

Pädiatrische Patienten [3-4](#page-25-0) Pflege des LIFEPAK 1000 Defibrillators [5-1](#page-38-0) Pflege und Aufbewahrung von Elektroden [5-7](#page-44-0) Physische Eigenschaften [A-7](#page-56-1) Positionieren der Elektroden [3-4](#page-25-1), [3-6](#page-27-0) Produkt-Recycling [5-8](#page-45-3)

#### R

Recycling [5-8](#page-45-3) Recycling der Verpackung [5-8](#page-45-3) Reinigung [5-4](#page-41-1)

#### S

Selbsttest [-viii](#page-9-4), [5-2](#page-39-0) Service-Modus Setup-Menü [D-6](#page-75-2) Setup-Menü "Allgemein" [D-3](#page-72-5) Setup-Menü für Manuellen Modus [D-5](#page-74-2) Setup-Optionen und -Menüs [D-2](#page-71-0) Sicherheitsrelevante Begriffe Gefahrenhinweis [1-2](#page-11-1) Vorsicht [1-2](#page-11-1) Warnung [1-2](#page-11-1) Sonderfälle bei der Elektrodenplatzierung [3-5](#page-26-3) Spezifikationen [A-1](#page-50-1) Sprachaufforderungen [3-4](#page-25-2) Symbol für Batteriestatus [2-4](#page-19-3) Symbole [1-4](#page-13-0)

#### T

Test- und Wartungsdaten [4-3](#page-36-1) Textkonventionen [-viii](#page-9-5) Therapie im AED-Modus [3-3](#page-24-0) Therapie im Manuellen Modus [3-6](#page-27-1) Trainingsmaterialien [5-9](#page-46-1)

#### U

Übertragen von Berichten [4-4](#page-37-0) Überwachung im EKG-Modus [3-10](#page-31-0) Untermenü für HLW-Einstellungen [D-4](#page-73-3) Untermenü Puls-Einstellungen [D-5](#page-74-3)

#### V

Verbrauchsteile [5-9](#page-46-1) Vorsicht [1-2](#page-11-2) Vorsichtshinweise Allgemeine Therapie [3-3](#page-24-1) Allgemeine Vorsichtshinweise [1-3](#page-12-0) Nicht wiederaufladbare Batterie [5-5,](#page-42-2) [5-7](#page-44-1) Reinigung [5-4](#page-41-2)

#### **W**

Warnhinweise Allgemeine Warnhinweise [1-2](#page-11-3) Batteriewartung [5-4](#page-41-3), [5-5](#page-42-1) Defibrillation bei pädiatrischen Patienten [3-4](#page-25-0) EKG-Überwachung [3-10](#page-31-0)

Nicht wiederaufladbare Batterie [5-5](#page-42-3) Wartung und Reparatur [5-8](#page-45-4) Wiederaufladbare Batterie [5-7](#page-44-2) Wartung [5-8](#page-45-5) Wartung, Batterie [5-4](#page-41-0) Wartungs- und Prüfplan [5-2](#page-39-1) Wiederaufladbare Batterie [5-6](#page-43-0) Wissenswertes zum LIFEPAK 1000 Defibrillator[-vii](#page-8-5) Wissenswertes zur Defibrillation [-vi,](#page-7-2) [3-3](#page-24-0), [3-6](#page-27-1)

## $\overline{z}$

Zubehörteile [5-9](#page-46-1)

# Ausschluss der Durchführung einer sicherheitstechnischen Kontrolle (§6 MPBetreibV) A

Die Durchführung einer sicherheitstechnischen Kontrolle (STK) an Medizinprodukten wird in Deutschland durch die "Medizinproduktebetreiberverordnung" (MPBetreibV, § 6) geregelt.

#### Physio-Control schreibt keine Durchführung einer sicherheitstechnischen Kontrolle für den LIFEPAK 1000 Defibrillator vor (MPBetreibV, § 6 – Abschnitt 1, Satz 2).

### Erklärung:

Die Entwicklung des LIFEPAK 1000 Defibrillators hat sich Aspekte wie Benutzerfreundlichkeit, automatische Selbsttests und einen robusten Aufbau in Bezug auf den Verwendungszweck konzentriert (Anwendungsbereiche in Umgebungen des präklinischen medizinischen Notdienstes).

Da die integrierten Selbsttests und die visuelle Bereitschaftsanzeige den Gerätestatus automatische vermitteln, ist die Durchführung einer sicherheitstechnischen Kontrolle bei Systemeinschaltung in der Gebrauchsanweisung nicht beschrieben und nicht erforderlich. Die Gebrauchsanweisung verlangt, dass die folgenden Maßnahmen routinemäßig durchgeführt werden:

- Überprüfen Sie die Bereitschaftsanzeige, um den Ladezustand der Batterie zu ermitteln und zu kontrollieren, dass das OK-Symbol angezeigt wird.
- Überprüfen Sie die auf dem Therapieelektrodenpaket angegebene Verwendbarkeitsdauer.
- Überprüfen Sie die anderen gemeinsam mit dem Defibrillator aufbewahrten Zubehörteile für Notfälle.

Wenn das OK-Symbol nicht zu sehen ist, ein niedriger Ladezustand der Batterie angezeigt wird oder das Verwendbarkeitsdatum der Elektroden überschritten ist, muss der Defibrillator einer Wartung unterzogen werden.

Weitere Informationen finden Sie in Abschnitt 5 "Pflege des LIFEPAK 1000 Defibrillators" der Gebrauchsanweisung.

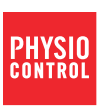

**Physio-Control, Inc.**<br>11811 Willows Road NE<br>Redmond, WA 98052 USA Telephone: 425.867.4000 Fax: 425.867.4121 www.physio-control.com

Physio-Control, Inc., 11811 Willows Road NE, Redmond, WA 98052 USA

Physio-Control Operations Netherlands, B.V., Keizersgracht 125-127, 1015 CJ Amsterdam

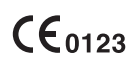

3205213-045 Erscheinungsdatum: 03/2012